# $\frac{d\ln\ln}{d}$

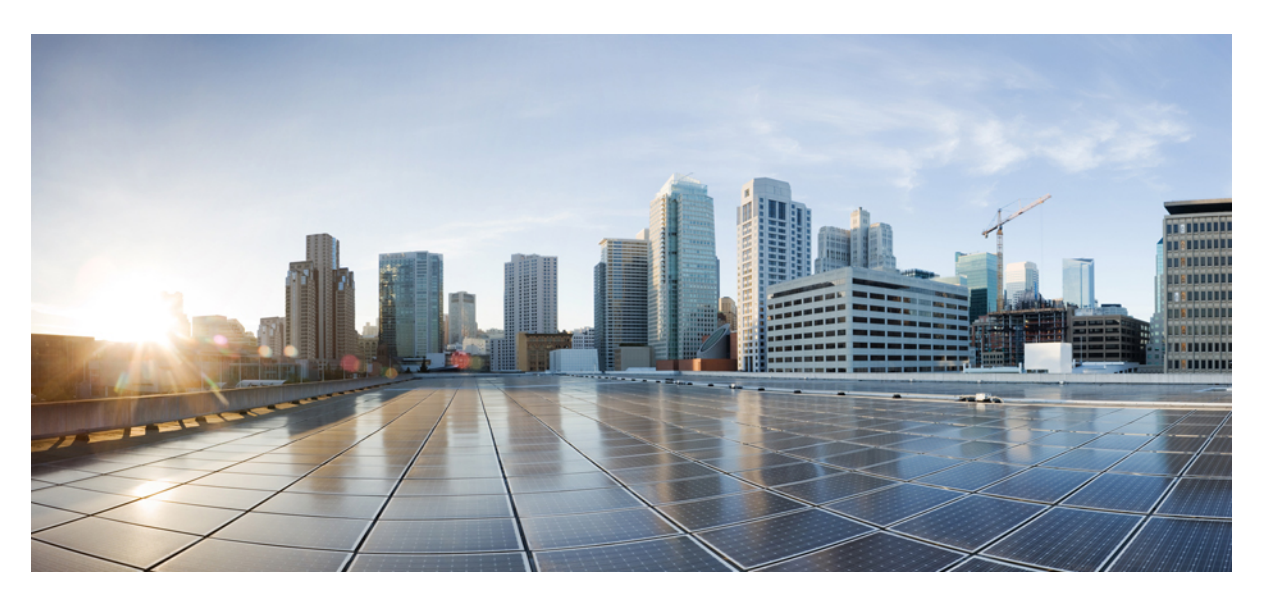

## **Usean käyttöympäristön Cisco IP -neuvottelupuhelimen 7832 käyttöopas**

**Julkaistu:** 2017-08-14 **Muokattu:** 2023-08-18

### **Americas Headquarters**

Cisco Systems, Inc. 170 West Tasman Drive San Jose, CA 95134-1706 USA http://www.cisco.com Tel: 408 526-4000 800 553-NETS (6387) Fax: 408 527-0883

TÄSSÄ KÄYTTÖOPPAASSA OLEVAT TUOTTEITA KOSKEVAT TEKNISET TIEDOT JA MUUT TIEDOT VOIVAT MUUTTUA ILMAN ENNAKKOILMOITUSTA. KAIKKI TÄSSÄ KÄYTTÖOPPAASSA OLEVAT ILMOITUKSET, TIEDOT JA SUOSITUKSET OVAT TIETOJEMME MUKAAN OIKEAT, MUTTA NE ESITETÄÄN ILMAN MINKÄÄNLAISTA TAKUUTA. KÄYTTÄJÄT OVAT TÄYSIN VASTUUSSA TUOTTEIDEN KÄYTTÄMISESTÄ.

MUKANA TOIMITETUN TUOTTEEN OHJELMISTOKÄYTTÖOIKEUS JA RAJOITETTU TAKUU ON MÄÄRITETTY TIETOPAKETISSA, JOKA ON TOIMITETTU TUOTTEEN MUKANA JA JOKA ON TÄSSÄ VIITETIETONA.JOS ET LÖYDÄ OHJELMISTON KÄYTTÖOIKEUTTA TAI RAJOITETTUA TAKUUTA, PYYDÄ KOPIO CISCON EDUSTAJALTA.

Seuraavat tiedot koskevat FCC:n säännösten luokan A laitteita: Tämä laite on testattu ja sen on todettu noudattavan luokan A digitaalilaitteille asetettuja rajoituksia FCC-säännösten osassa 15 kuvatulla tavalla. Nämä rajoitukset on tarkoitettu suojaukseksi haitallisilta häiriöiltä, kun laitetta käytetään kaupallisessa ympäristössä. Tämä laite tuottaa, käyttää ja voisäteillä radiotaajuista energiaa, ja jos sitä ei asenneta tai käytetä näiden ohjeiden mukaisesti, se voi aiheuttaa häiriöitä radioviestinnälle. Tämän laitteen käyttö asuinympäristössä aiheuttaa todennäköisesti häiriöitä, jotka käyttäjän on korjattava omalla kustannuksellaan.

Seuraavat tiedot koskevat FCC-sääntöjen luokan B laitteita: Tämä laite on testattu ja todettu yhteensopivaksi luokan B digitaaliselle laitteelle asetettujen rajojen kanssa, FCC-sääntöjen osan 15 mukaisesti. Nämä rajoitukset on tarkoitettu suojaukseksi haitallisilta häiriöiltä, kun laitetta käytetään asuinympäristöissä. Tämä laite tuottaa, käyttää ja voi säteillä radiotaajuista energiaa, ja jos sitä ei asenneta tai käytetä ohjeiden mukaisesti, seurauksena voi olla häiriöitä radioviestinnälle. Kaikki asennukset eivät kuitenkaan välttämättä aiheuta häiriöitä. Jos laite aiheuttaa radio- tai televisiovastaanotossa häiriöitä, jotka voidaan todeta katkaisemalla virta laitteesta ja kytkemällä se uudelleen, käyttäjän tulisi yrittää poistaa häiriöt jollakin seuraavista tavoista:

- Suuntaa vastaanottoantenni toisin tai siirrä se toiseen paikkaan.
- Siirrä laite ja vastaanotin kauemmas toisistaan.
- Kytke laite ja vastaanotin eri virtapiireissä oleviin pistorasioihin.
- Kysy neuvoa jälleenmyyjältä tai kokeneelta radio-/TV-teknikolta.

Laitteeseen ilman Ciscon lupaa tehdyt muutokset voivat mitätöidä FCC-hyväksynnän ja evätä sinulta tuotteen käyttöoikeuden.

Ciscon käyttämässä TCP-otsikon pakkaamistavassa sovellettavan ohjelman on kehittänyt University of California, Berkeley (UCB) osana UCB:n yleisomistuksessa olevaa UNIX-käyttöjärjestelmän versiota. Kaikki oikeudet pidätetään. Copyright © 1981, Regents of the University of California.

MUISTA TÄSSÄ JULKAISUSSA MAINITUISTA TAKUISTA HUOLIMATTA KAIKKI NÄIDEN TOIMITTAJIEN ASIAKIRJATIEDOSTOT JA OHJELMISTOT TOIMITETAAN "SELLAISENAAN" MAHDOLLISINE VIKOINEEN. CISCO JA EDELLÄ MAINITUT TOIMITTAJAT EIVÄT MYÖNNÄ MUUTA TAKUUTA, KUTEN TAKUUTA SOPIVUUDESTA KAUPANKÄYNTIIN TAI TIETTYYN TARKOITUKSEEN, SEKÄ VASTUUVAPAUTUSTA KAUPANKÄYNNISTÄ, KÄYTÖSTÄ TAI MYYNTIMENETTELYSTÄ.

CISCO TAI SEN TOIMITTAJAT EIVÄT MISSÄÄN TAPAUKSESSA OLE VASTUUSSA EPÄSUORISTA, ERIKOISISTA, SEURAAMUKSELLISISTA TAI TAHATTOMISTA VAHINGOISTA, KUTEN RAJOITUKSETTA MENETETYISTÄ VOITOISTA TAI TIETOJEN MENETYKSESTÄ TAI VAHINGOITTAMISESTA, JOKA AIHEUTUU TÄMÄN KÄYTTÖOPPAAN KÄYTÖSTÄ TAI SEN KÄYTTÄMÄTTÖMYYDESTÄ, VAIKKA CISCOA TAI SEN TOIMITTAJIA OLISI VAROITETTU MOISTEN VAHINKOJEN MAHDOLLISUUDESTA.

Mitkään tässä julkaisussa mainitut IP (Internet Protocol) -osoitteet tai puhelinnumerot eivät ole todellisia IP-osoitteita tai puhelinnumeroita. Tässä julkaisussa olevat esimerkit, komentorivinäytöt, verkon topologiakaaviot ja muut kuvat ovat vain selvennykseksi. Esimerkkisisällössä oleva mahdollinen oikea IP-osoite tai puhelinnumero on tahaton.

Kaikki tämän asiakirjan painetut kopiot ja näyttökuvat katsotaan valvomattomiksi. Verkossa oleva versio on aina uusin saatavilla oleva versio.

Ciscolla on yli 200 toimistoa eri puolilla maailmaa. Osoitteet ja puhelinnumerot on eritelty Ciscon verkkosivuilla osoitteessa www.cisco.com/go/offices.

Cisco ja Cisco-logo ovat Ciscon ja/taisen osakkuusyhtiöiden tavaramerkkejä tai rekisteröityjä tavaramerkkejä Yhdysvalloissa ja muissa maissa.Jos haluat nähdä Cisco-tavaramerkkiluettelon, siirry osoitteeseen [https://www.cisco.com/c/en/us/about/legal/trademarks.html.](https://www.cisco.com/c/en/us/about/legal/trademarks.html) Mainitut kolmansien osapuolien tavaramerkit ovat omistajiensa omaisuutta. Sanan kumppani käyttäminen ei tarkoita kumppanuussuhdetta Ciscon ja minkään muun yrityksen välillä. (1721R)

© 2024 Cisco Systems, Inc. Kaikki oikeudet pidätetään.

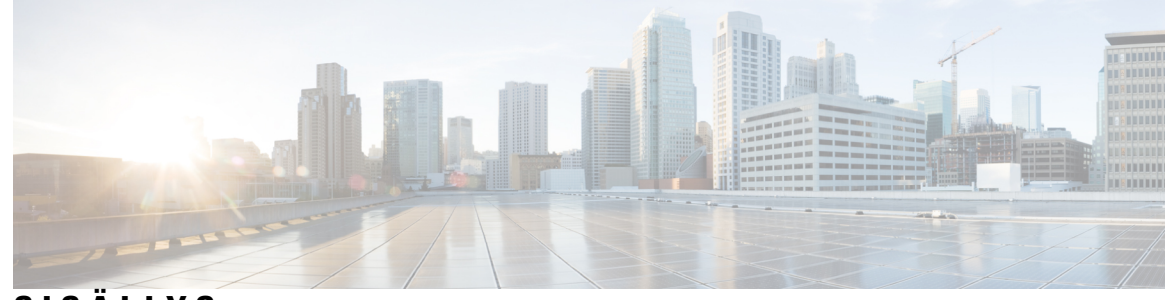

**SISÄLL Y S**

### **LUKU 1 [Puhelin](#page-10-0) 1**

Kohde Cisco IP Conference Phone [-neuvottelupuhelin](#page-10-1) 7832 **1** [Ominaisuustuki](#page-11-0) **2** Tämän asiakirjan tukemat [puhelimet](#page-11-1) **2** Uudet ja [muuttuneet](#page-12-0) toiminnot **3** [Laiteohjelmistoversion](#page-12-1) 12.0(4) uudet ja muuttuneet ominaisuudet **3** [Laiteohjelmistoversion](#page-12-2) 12.0(3) uudet ja muuttuneet ominaisuudet **3** [Laiteohjelmistoversion](#page-12-3) 12.0(2) uudet ja muuttuneet ominaisuudet **3** [Laiteohjelmistoversion](#page-12-4) 12.0(1) uudet ja muuttuneet ominaisuudet **3** [Laiteohjelmistoversion](#page-13-0) 11.3(7) uudet ja muuttuneet ominaisuudet **4** [Laiteohjelmistoversion](#page-14-0) 11.3(6) uudet ja muuttuneet ominaisuudet **5** [Laiteohjelmistoversion](#page-14-1) 11.3(5) uudet ja muuttuneet ominaisuudet **5** [Laiteohjelmistoversion](#page-15-0) 11.3(4) uudet ja muuttuneet ominaisuudet **6** [Laiteohjelmistoversion](#page-15-1) 11.3(3) uudet ja muuttuneet ominaisuudet **6** [Laiteohjelmistoversion](#page-15-2) 11.3.2 uudet ja muuttuneet ominaisuudet **6** [Laiteohjelmistoversion](#page-18-0) 11.3(1) uudet ja muuttuneet ominaisuudet **9** [Laiteohjelmistoversion](#page-18-1) 11.2(3)SR1 uudet ja muuttuneet ominaisuudet **9** [Laiteohjelmistoversion](#page-18-2) 11.2(3) uudet ja muuttuneet ominaisuudet **9** [Laiteohjelmistoversion](#page-19-0) 11.2(1) uudet ja muuttuneet ominaisuudet **10** [Laiteohjelmistoversion](#page-20-0) 11.1(2) uudet ja muuttuneet ominaisuudet **11** [Puhelimen](#page-20-1) asetukset **11** [Neuvottelupuhelimen](#page-20-2) kytkeminen verkkovirtaan **11** [Verkkoyhteyden](#page-20-3) muodostaminen **11** Puhelimen käyttönotto [aktivointikoodilla](#page-20-4) **11** Puhelimen automaattinen valmistelu lyhyellä [aktivointikoodilla](#page-21-0) **12** Käyttäjän [todennuksen](#page-21-1) hallinta **12**

[Kirjautuminen](#page-22-0) omaan alanumeroon toisessa puhelimessa (alanumeron liikkuvuus) **13** Käyttäjän salasanan luominen [puhelimessa](#page-22-1) **13** [Kirjautuminen](#page-23-0) puhelimeen vieraana käyttäjänä **14** [Kirjautuminen](#page-23-1) ulos vieraana käyttäjänä **14** Puhelimen [profiilisäännön](#page-24-0) asettaminen **15** Palvelun [keskeytysviesti](#page-24-1) aloitusnäytössä **15** Puhelimen [verkkosivu](#page-24-2) **15** [Pikavalintanumerot](#page-25-0) **16** Cisco IP Phone [-puhelimen](#page-26-0) 7832 painikkeet ja laitteisto **17** Puhelimen [näppäimistön](#page-27-0) merkit **18** [Neuvottelupuhelimessa](#page-27-1) siirtyminen **18** [Neuvottelupuhelimen](#page-28-0) toimintonäppäimet **19** [Neuvottelupuhelimen](#page-28-1) näyttö **19** Puhelimen näytön [puhdistaminen](#page-28-2) **19** [Energiansäästö](#page-29-0) **20** Puhelimen virran [kytkeminen](#page-29-1) **20** [Lisäohjeita](#page-29-2) ja -tietoja **20** [Helppokäyttötoiminnot](#page-29-3) **20** Kuulovammaisten [helppokäyttötoiminnot](#page-30-0) **21** [Helppokäyttötoiminnot](#page-31-0) näkövammaisille ja sokeille **22** [helppokäyttötoiminnot](#page-33-0) liikuntarajoitteisille **24** Muiden valmistajien [helppokäyttösovellukset](#page-33-1) **24** [Vianmääritys](#page-34-0) **25** [Puhelimen](#page-34-1) tietojen etsiminen **25** Puhelimen muokkaustilan [tarkasteleminen](#page-35-0) **26** Verkon tilan [tarkasteleminen](#page-35-1) **26** Puhelimen tilan [tarkasteleminen](#page-36-0) **27** Puhelimen tilaviestien [tarkasteleminen](#page-36-1) **27** Linjatilan [tarkasteleminen](#page-36-2) **27** [Puhelutietueiden](#page-37-0) tarkasteleminen puhelutilastoissa **28** Näytä 802.1X [-tapahtumien](#page-38-0) tila **29** [Uudelleenkäynnistyshistorian](#page-38-1) tarkasteleminen **29** Cisco MPP -laitteen kaikista [puheluongelmista](#page-38-2) ilmoittaminen **29** [Tehdasasetusten](#page-39-0) palautus palvelimelta **30**

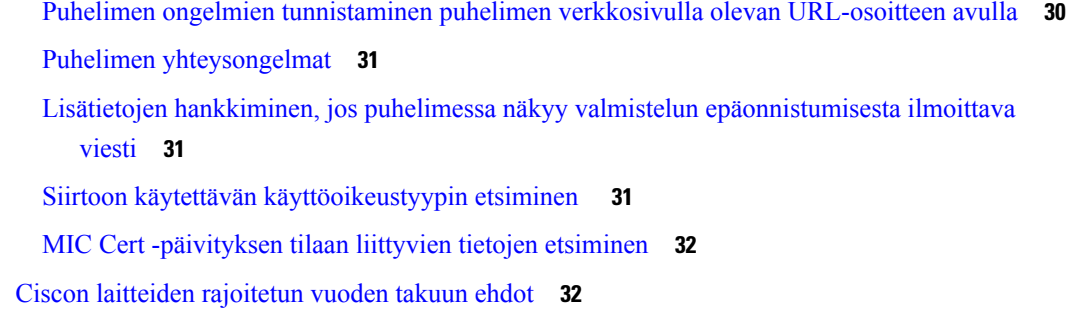

 $\mathbf{l}$ 

 $\blacksquare$ 

### **LUKU 2 [Puhelut](#page-42-0) 33**

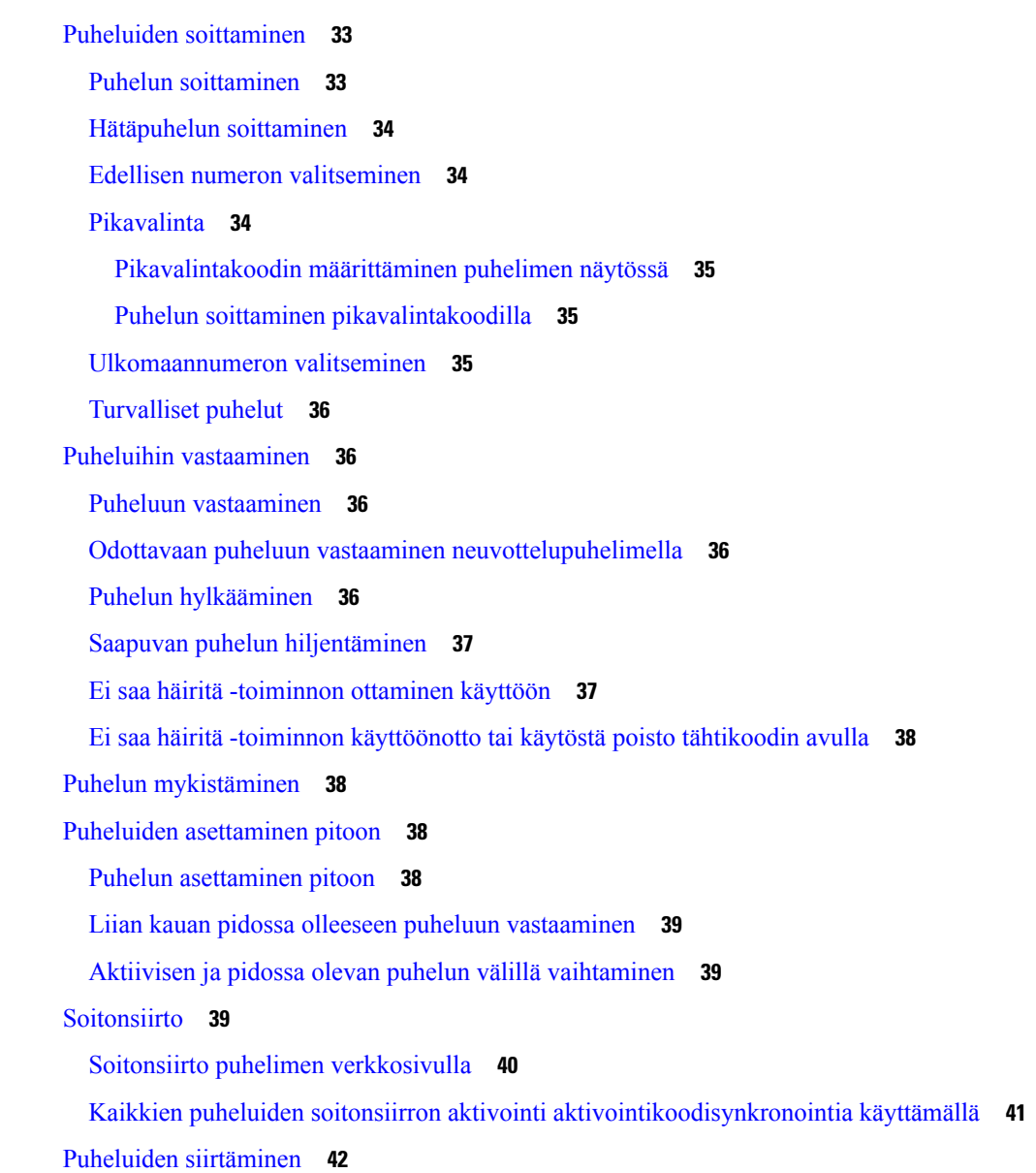

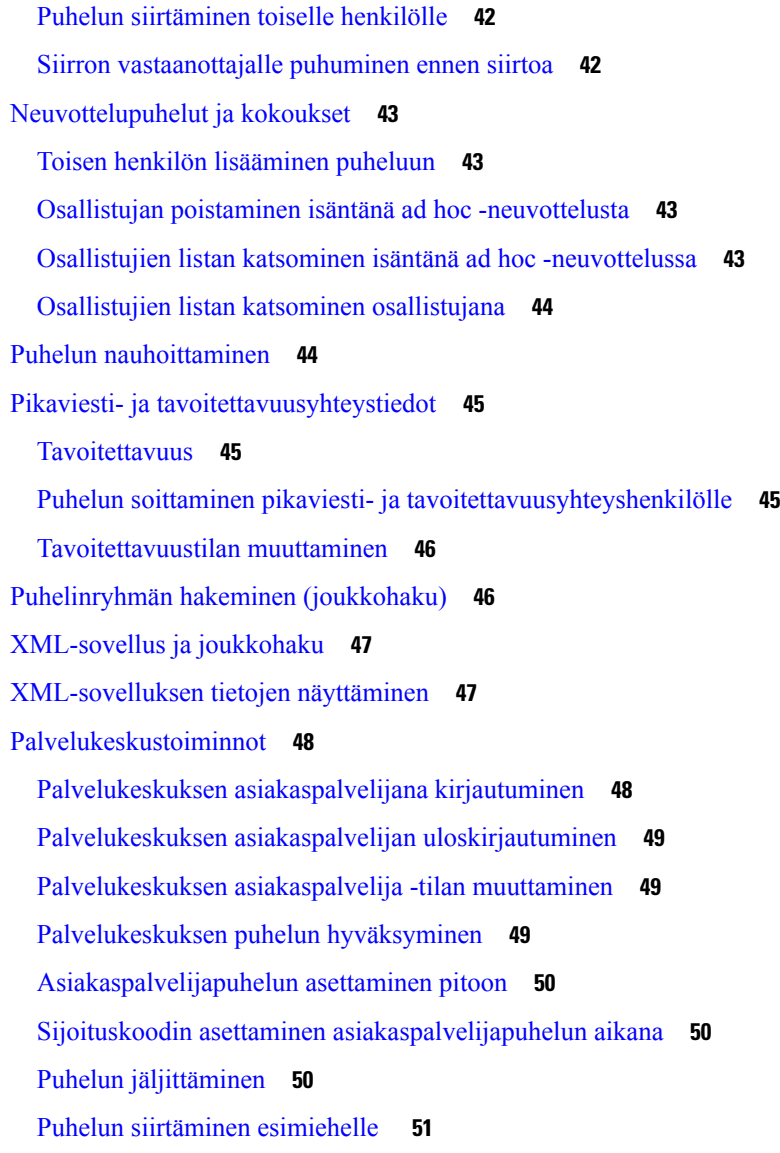

### **LUKU 3 [Yhteyshenkilöt](#page-62-0) 53**

[Yhteyshenkilön](#page-62-1) etsiminen kaikkien luettelojen ruudussa **53** Yrityksen [puhelinluettelo](#page-64-0) **55** [Webex-hakemisto](#page-64-1) **55** Yhteystiedon hakeminen [Webex-hakemistosta](#page-64-2) **55** [Webex-yhteystiedon](#page-66-0) hakeminen kaikista hakemistoista **57** [Webex-hakemiston](#page-67-0) nimen muokkaaminen **58** [BroadSoft-hakemisto](#page-68-0) **59** Yhteystiedon hakeminen [BroadSoft-hakemistosta](#page-68-1) **59**

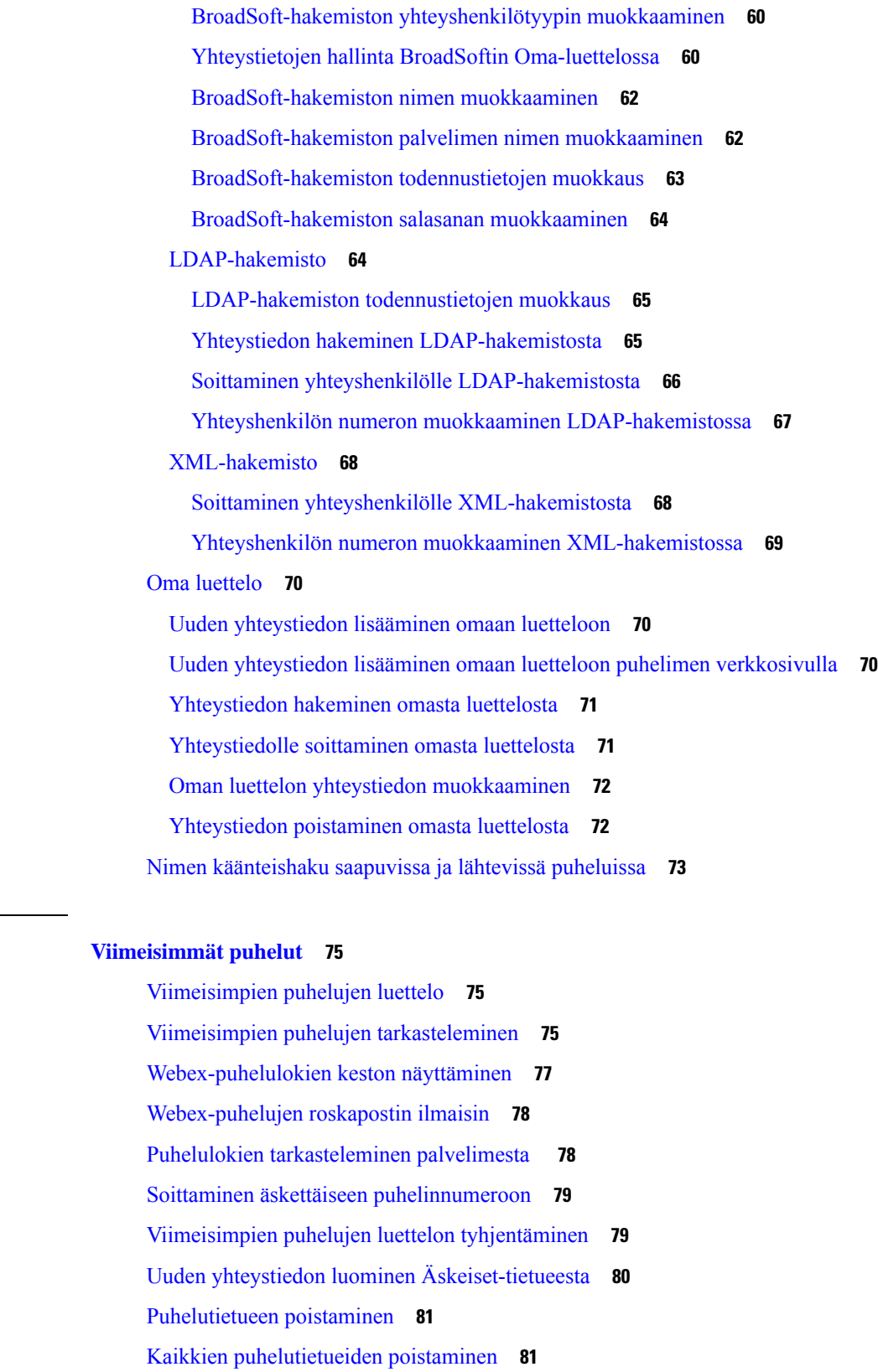

**LUKU 4 [Viimeisimmät](#page-84-0) puhelut 75**

 $\mathbf I$ 

 $\blacksquare$ 

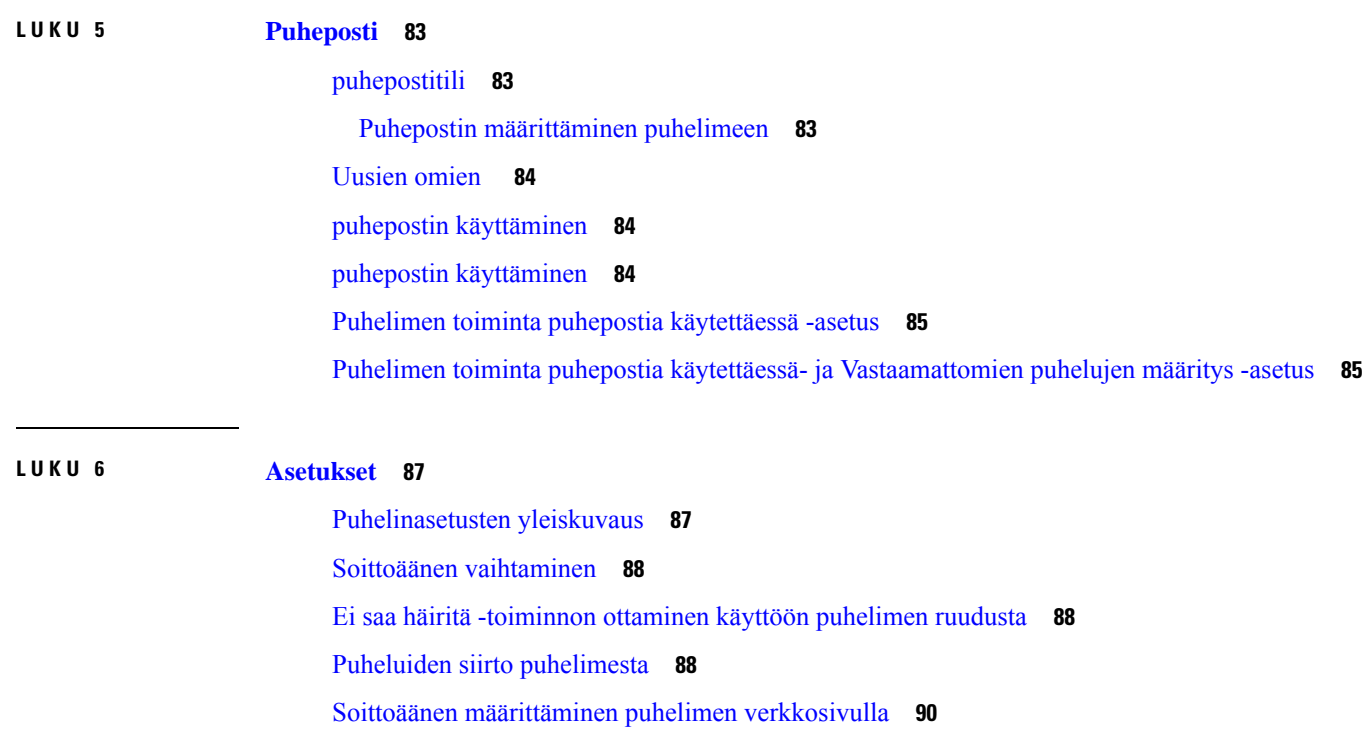

[ESH-toiminnon](#page-99-1) ottaminen käyttöön puhelimen verkkosivulta **90**

Näytönsäästäjän määrittäminen puhelimen [verkkoliittymässä](#page-99-2) **90**

Anonyymien puhelujen eston käyttöönotto puhelimen [verkkosivulla](#page-100-0) **91**

Odottavan puhelun ottaminen käyttöön puhelimen [verkkosivulla](#page-101-0) **92**

[Tuntemattoman](#page-101-1) puhelun esto **92**

Soittajan tietojen [piilottaminen](#page-101-2) **92**

[Koputuksen](#page-102-0) ottaminen käyttöön **93**

Puhelun [suojaaminen](#page-102-1) **93**

[Automaattisen](#page-103-0) vastauksen määrittäminen **94**

Puhepostin [määrittäminen](#page-103-1) **94**

[HTTP-välityspalvelimen](#page-103-2) asetukset **94**

Välityspalvelimen määrittäminen automaattisessa [välityspalvelintilassa](#page-103-3) **94**

Välityspalvelimen määrittäminen manuaalisessa [välityspalvelintilassa](#page-104-0) **95**

[Välityspalvelimen](#page-105-0) määrittäminen puhelimen verkkosivulta **96**

Kellonajan muodon [vaihtaminen](#page-106-0) **97**

[Päivämäärämuodon](#page-106-1) vaihtaminen **97**

[Näytönsäästäjän](#page-107-0) muuttaminen **98**

Logon [lisääminen](#page-107-1) puhelimen taustalle **98**

Taustakuvan vaihtaminen puhelimen [verkkosivulta](#page-108-0) **99** Kielen [asettaminen](#page-108-1) **99** Salasanan [asettaminen](#page-109-0) **100** Salasanan asettaminen puhelimen [verkkosivulta](#page-109-1) **100** Profiilitilin [määrittäminen](#page-110-0) **101** Usean sijainnin lisääminen [BroadWorks](#page-110-1) XSI -käyttäjälle **101**

### **LUKU 7 [Tuoteturvallisuus](#page-112-0) ja 103**

Turvallisuus ja [suorituskyky](#page-112-1) **103** [Virtakatkos](#page-112-2) **103** [Ulkoiset](#page-112-3) laitteet **103** Puhelimen kytkeminen [verkkovirtaan](#page-113-0) **104** Puhelimen toiminta verkon [ruuhkautumisen](#page-113-1) aikana **104** [UL-varoitus](#page-113-2) **104** [EnergyStar](#page-113-3) **104** [Tuotetarra](#page-114-0) **105** [Vaatimustenmukaisuuslausunnot](#page-114-1) **105** Euroopan unionin [vaatimustenmukaisuuslausunnot](#page-114-2) **105** [CE-merkintä](#page-114-3) **105** Kanadan [vaatimustenmukaisuuslausunnot](#page-114-4) **105** Uuden-Seelannin [vaatimustenmukaisuuslausunnot](#page-114-5) **105** Yhteyden [muodostamisluvan](#page-114-6) yleisvaroitus **105** Brasilian [vaatimustenmukaisuustiedot](#page-115-0) **106** Japanin [vaatimustenmukaisuustiedot](#page-115-1) **106** FCC:n [vaatimustenmukaisuuslausunnot](#page-115-2) **106** [FCC-säännösten](#page-115-3) osaa 15.19 koskeva lausunto **106** [FCC-säännösten](#page-115-4) osaa 15.21 koskeva lausunto **106** FCC-säännösten [radiotaajuussäteilylle](#page-115-5) altistumista koskeva lausunto **106** [FCC-säännösten](#page-115-6) vastaanottimia ja luokan B digitaalisia laitteita koskeva lausunto **106** Cisco Product Security [-yleiskatsaus](#page-116-0) **107** Tärkeät tiedot [verkossa](#page-116-1) **107**

**Sisällys**

 $\blacksquare$ 

I

ı

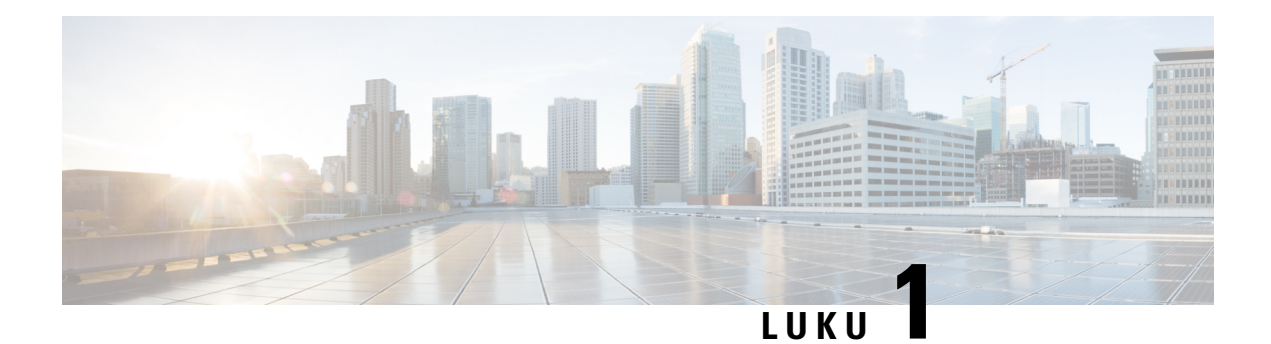

## <span id="page-10-0"></span>**Puhelin**

- Kohde Cisco IP Conference Phone [-neuvottelupuhelin](#page-10-1) 7832, sivulla 1
- Tämän asiakirjan tukemat [puhelimet,](#page-11-1) sivulla 2
- Uudet ja [muuttuneet](#page-12-0) toiminnot, sivulla 3
- [Puhelimen](#page-20-1) asetukset, sivulla 11
- [Kirjautuminen](#page-22-0) omaan alanumeroon toisessa puhelimessa (alanumeron liikkuvuus), sivulla 13
- Käyttäjän salasanan luominen [puhelimessa,](#page-22-1) sivulla 13
- [Kirjautuminen](#page-23-0) puhelimeen vieraana käyttäjänä, sivulla 14
- Puhelimen [profiilisäännön](#page-24-0) asettaminen, sivulla 15
- Palvelun keskeytysviesti [aloitusnäytössä,](#page-24-1) sivulla 15
- Puhelimen [verkkosivu,](#page-24-2) sivulla 15
- [Pikavalintanumerot,](#page-25-0) sivulla 16
- Cisco IP Phone [-puhelimen](#page-26-0) 7832 painikkeet ja laitteisto, sivulla 17
- [Energiansäästö,](#page-29-0) sivulla 20
- [Lisäohjeita](#page-29-2) ja -tietoja, sivulla 20

## <span id="page-10-1"></span>**Kohde Cisco IP Conference Phone -neuvottelupuhelin 7832**

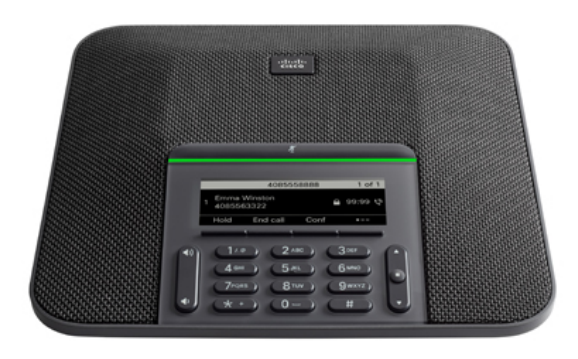

Puhelimessa on herkät mikrofonit, joiden kattavuus on 360 astetta. Tämä kattavuus takaa sen, että käyttäjät voivat puhua normaalilla äänellä ja tulla kuulluksi jopa 2 metrin etäisyydeltä.Puhelimessa on myöstekniikkaa, joka ehkäisee matkapuhelinten ja muiden langattomien laitteiden häiriöitä ja takaa selkeän viestinnän.

Cisco IP-puhelimet, kuten muut verkkolaitteet, on määritettävä ja niitä on hallittava. Nämä puhelimet koodaavat ja purkavat seuraavat koodekit:

- G.711 a-law
- G.711 mu-law
- G.722
- G722.2 AMR-WB
- G.729a/G.729ab
- G.726
- iLBC
- Opus
- iSAC

 $\bigtriangleup$ 

#### **Huomio**

Matkapuhelimen, GSM-puhelimen tai radiopuhelimen käyttäminen Cisco IP-puhelimen lähellä voi aiheuttaa häiriöitä. Lisätietoja on häiriöitä aiheuttavan laitteen ohjeissa.

Cisco IP -puhelimissa on perinteiset puhelintoiminnot, kuten soitonsiirto, puhelujen välittäminen, uudelleenvalinta, pikavalinnat, neuvottelupuhelut ja puheviestijärjestelmä. Cisco IP -puhelimissa on myös monia muita toimintoja.

Koska Cisco IP-puhelin on myös verkkolaite, voit tarkastaa sen yksityiskohtaisen tilan suoraan verkon kautta. Nämä tiedot voivat auttaa käyttäjien IP-puhelimen käytön aikana kohtaamien ongelmien vianmäärityksessä. Lisäksi voit hakea tilastotietoja meneillään olevasta puhelusta tai puhelimen laiteohjelmistoversion.

## <span id="page-11-1"></span><span id="page-11-0"></span>**Ominaisuustuki**

Tässä dokumentissa on kuvattu kaikki laitteen tukemat toiminnot. Kaikki toiminnot eivät kuitenkaan ehkä ole tuettuja nykyisellä kokoonpanollasi. Saat lisätietoja tuetuista ominaisuuksista palveluntarjoajalta tai järjestelmänvalvojalta.

## **Tämän asiakirjan tukemat puhelimet**

Tämä asiakirja tukee seuraavia puhelimia:

• Usean käyttöympäristön Cisco IP -neuvottelupuhelin 7832

Tässä asiakirjassa termi *puhelin* tai *Cisco IP Phone -puhelin* viittaa edellä määritettyihin puhelimiin.

## <span id="page-12-0"></span>**Uudet ja muuttuneet toiminnot**

## <span id="page-12-1"></span>**Laiteohjelmistoversion 12.0(4) uudet ja muuttuneet ominaisuudet**

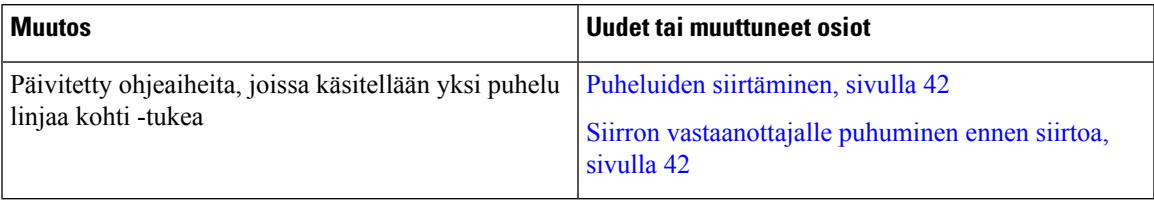

## <span id="page-12-2"></span>**Laiteohjelmistoversion 12.0(3) uudet ja muuttuneet ominaisuudet**

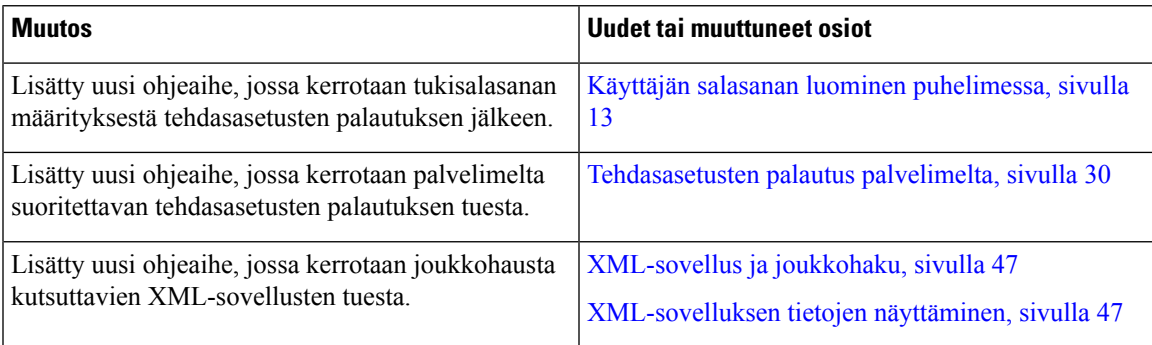

## <span id="page-12-3"></span>**Laiteohjelmistoversion 12.0(2) uudet ja muuttuneet ominaisuudet**

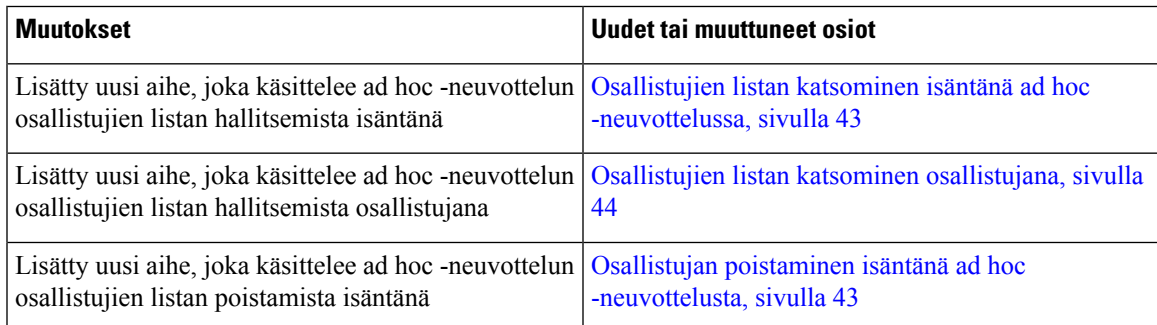

## <span id="page-12-4"></span>**Laiteohjelmistoversion 12.0(1) uudet ja muuttuneet ominaisuudet**

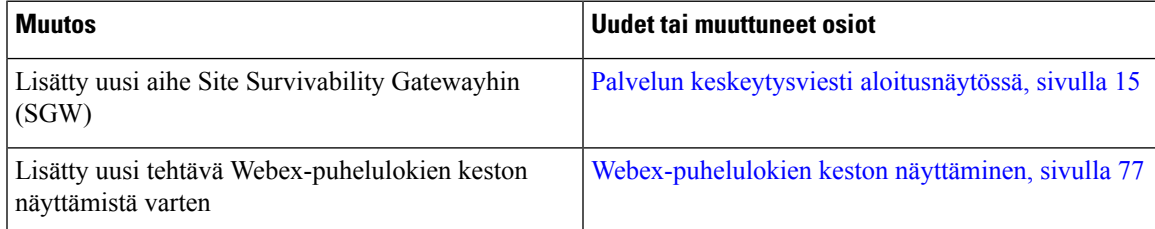

<span id="page-13-0"></span>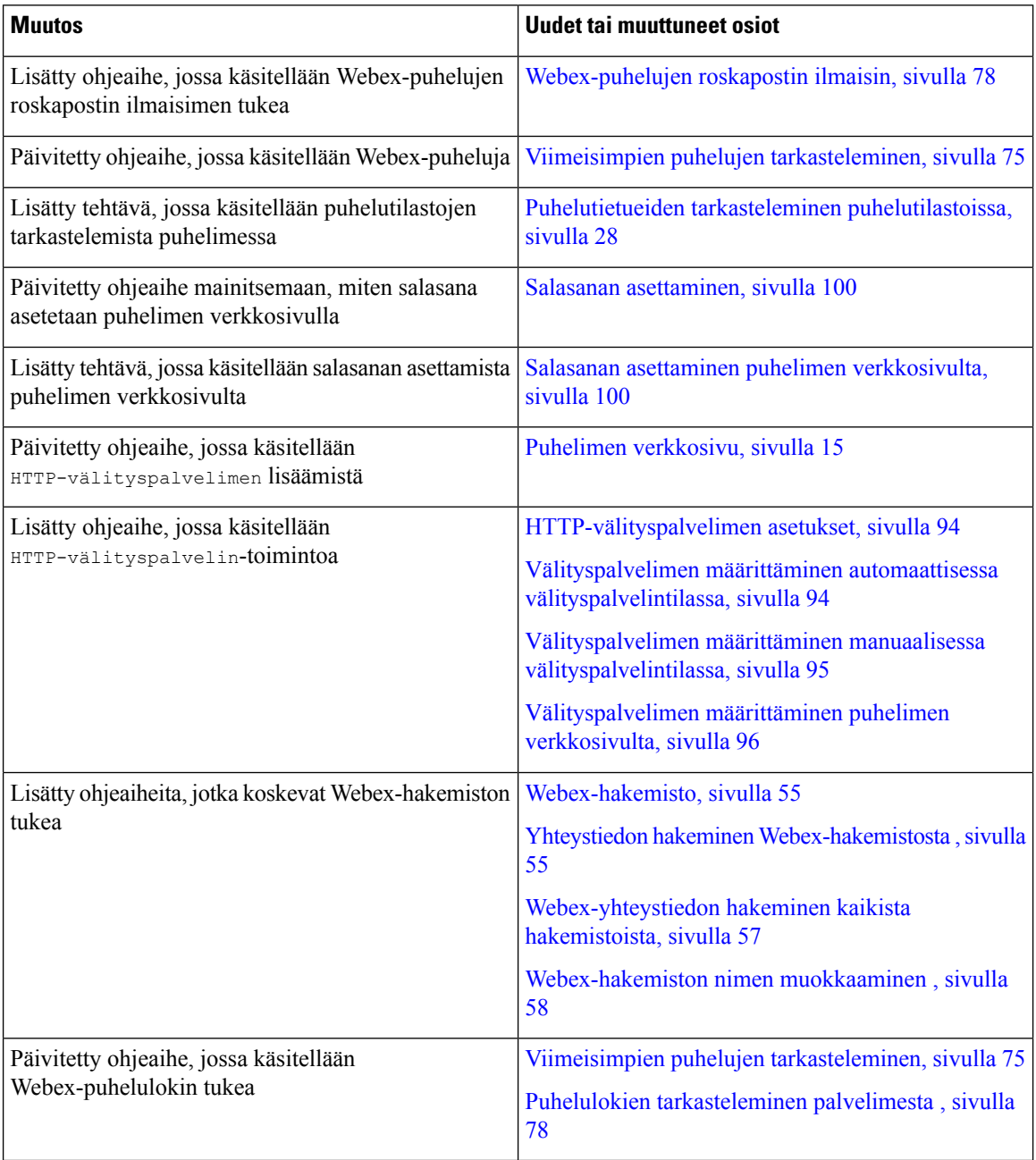

L

## <span id="page-14-0"></span>**Laiteohjelmistoversion 11.3(6) uudet ja muuttuneet ominaisuudet**

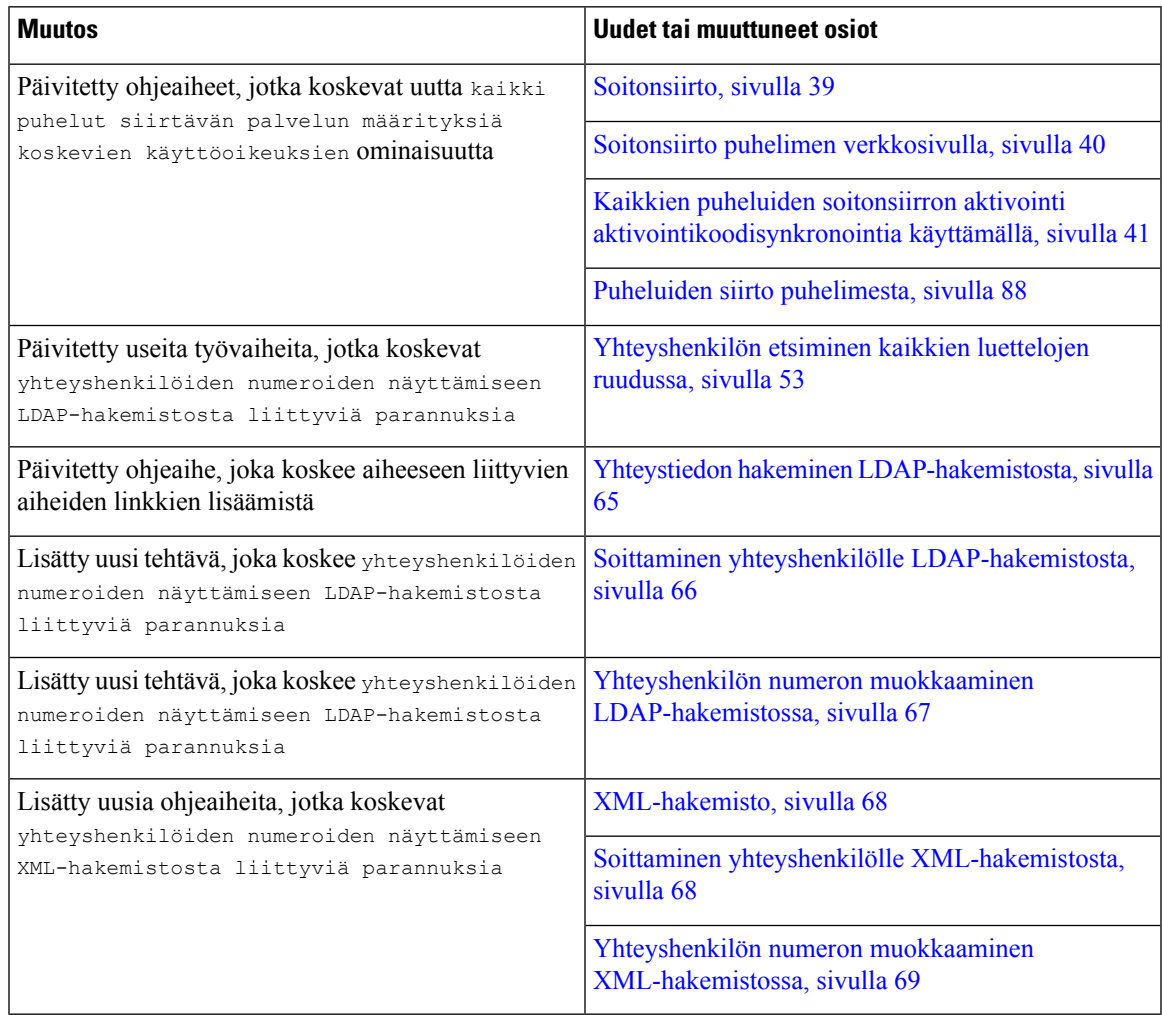

## <span id="page-14-1"></span>**Laiteohjelmistoversion 11.3(5) uudet ja muuttuneet ominaisuudet**

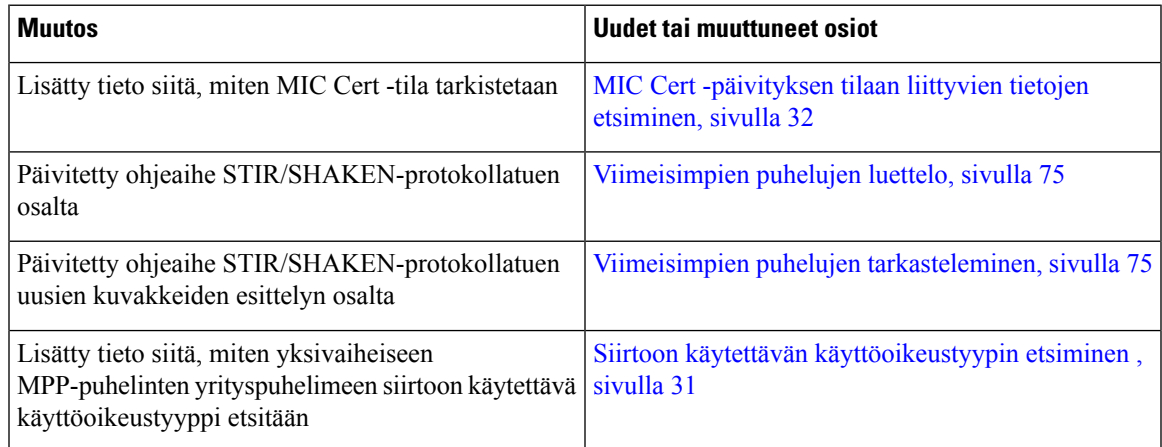

## <span id="page-15-0"></span>**Laiteohjelmistoversion 11.3(4) uudet ja muuttuneet ominaisuudet**

Tämä julkaisu ei vaikuta tähän oppaaseen.

## <span id="page-15-1"></span>**Laiteohjelmistoversion 11.3(3) uudet ja muuttuneet ominaisuudet**

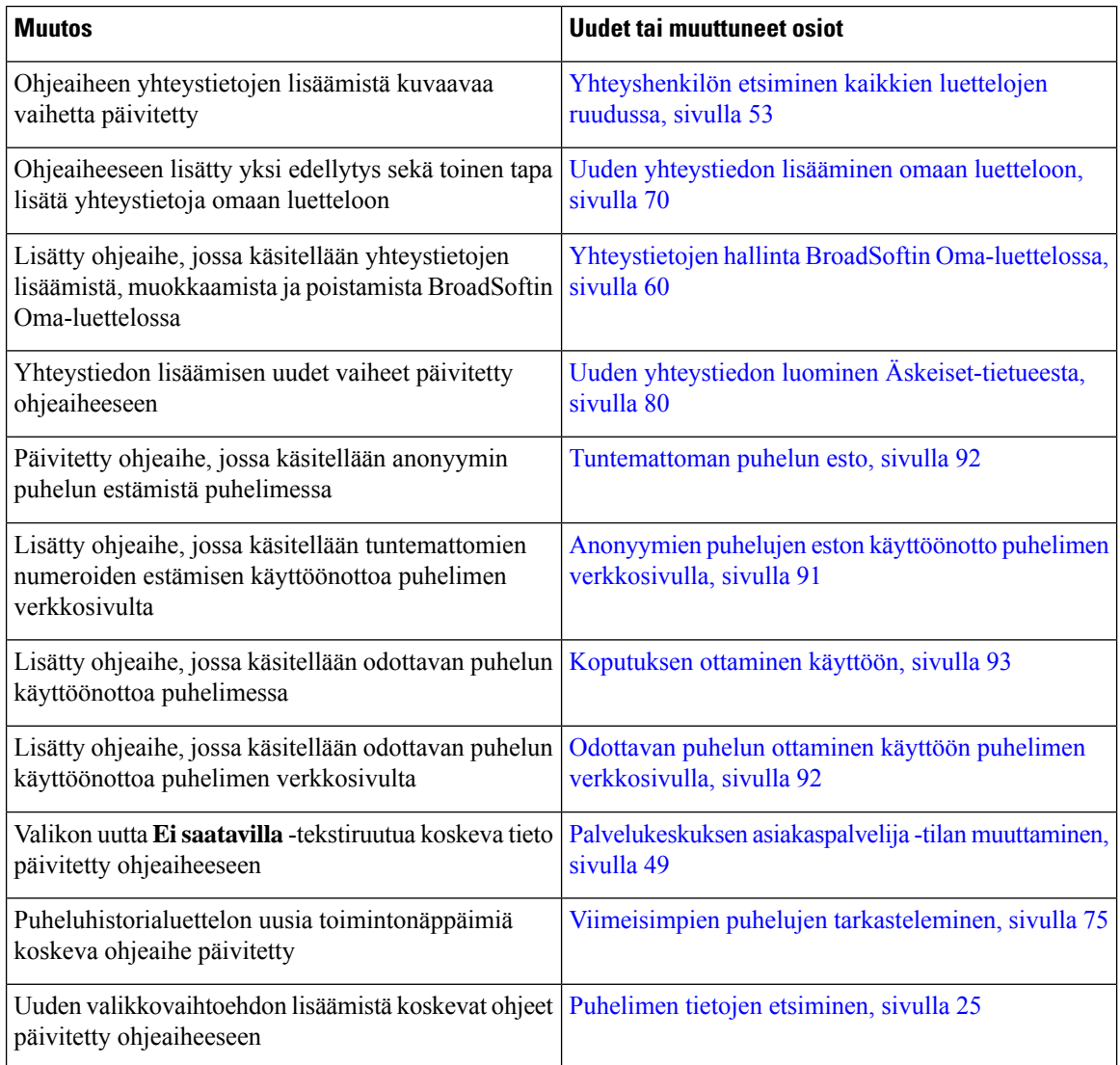

## <span id="page-15-2"></span>**Laiteohjelmistoversion 11.3.2 uudet ja muuttuneet ominaisuudet**

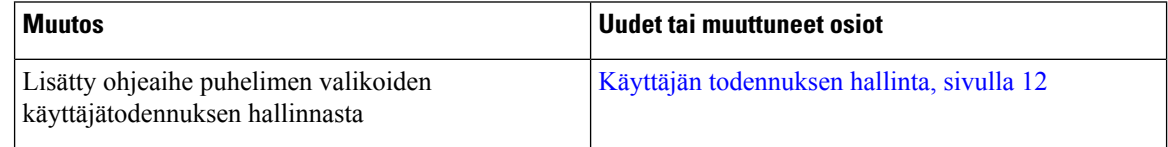

 $\mathbf l$ 

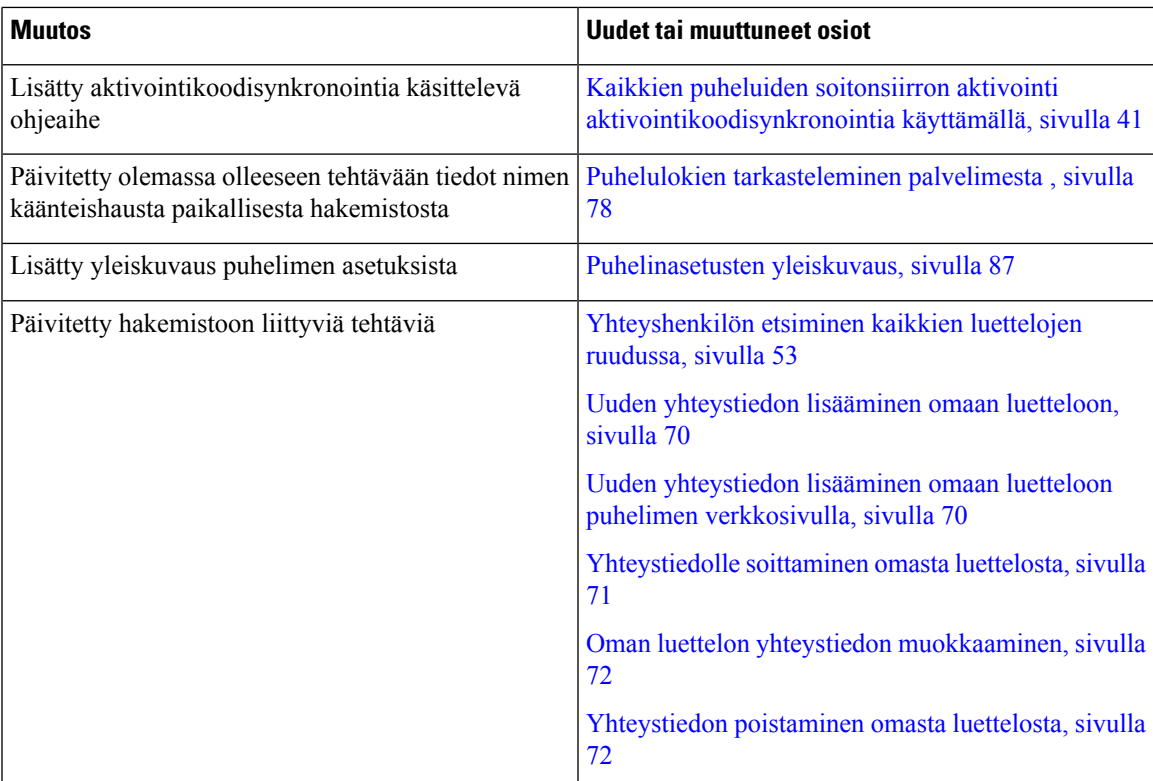

 $\mathbf I$ 

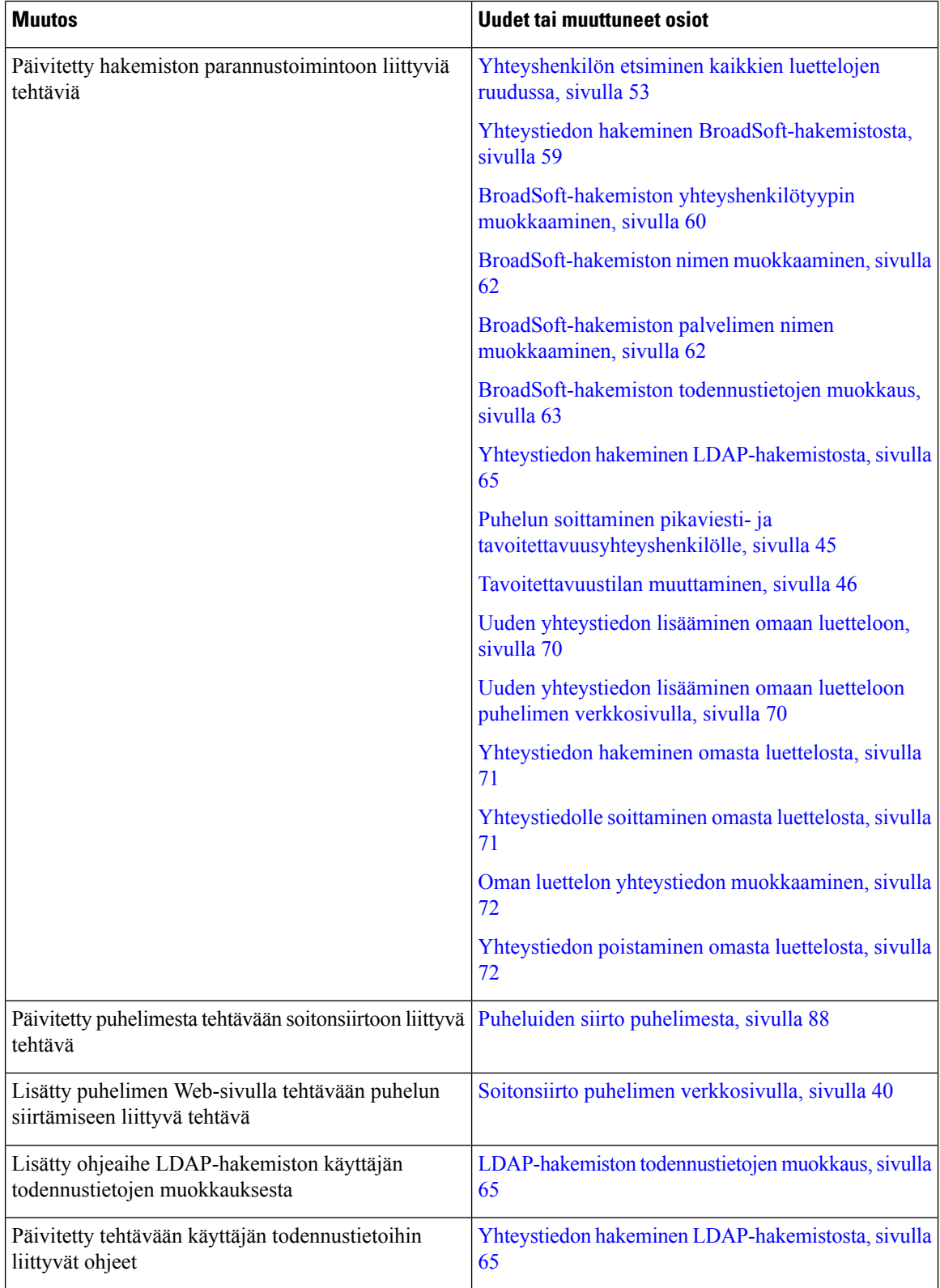

ı

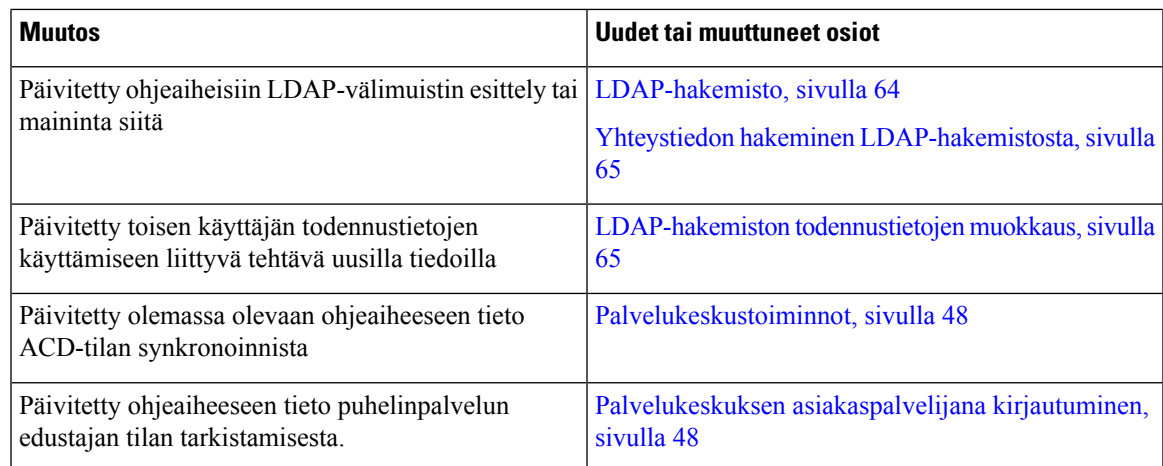

## <span id="page-18-0"></span>**Laiteohjelmistoversion 11.3(1) uudet ja muuttuneet ominaisuudet**

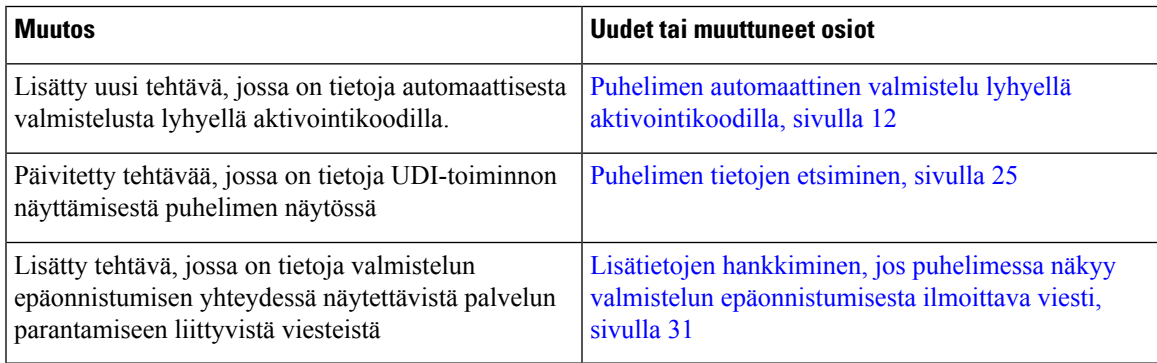

## <span id="page-18-1"></span>**Laiteohjelmistoversion 11.2(3)SR1 uudet ja muuttuneet ominaisuudet**

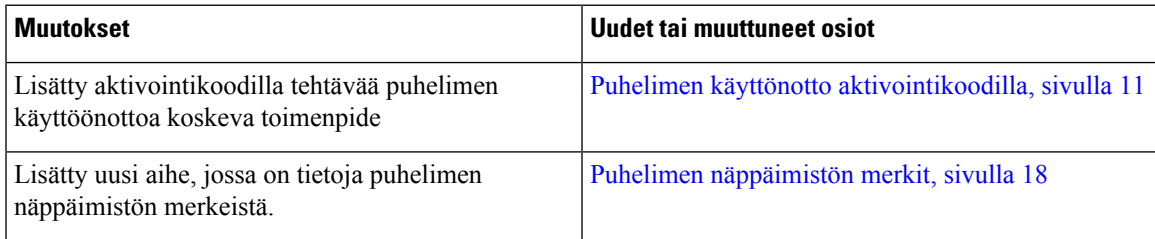

## <span id="page-18-2"></span>**Laiteohjelmistoversion 11.2(3) uudet ja muuttuneet ominaisuudet**

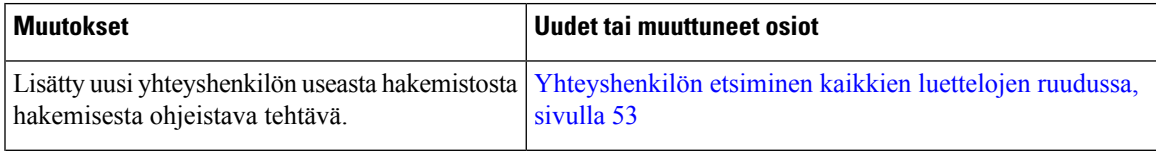

I

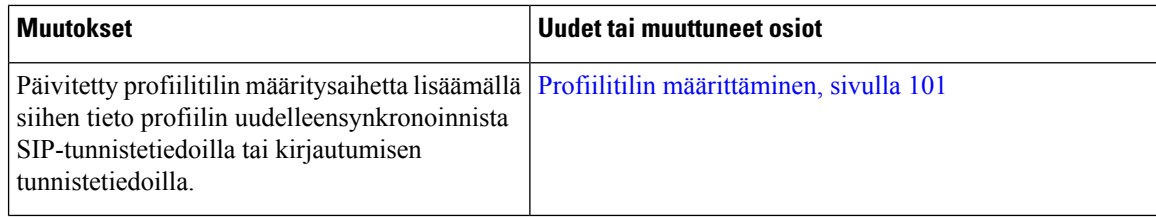

## <span id="page-19-0"></span>**Laiteohjelmistoversion 11.2(1) uudet ja muuttuneet ominaisuudet**

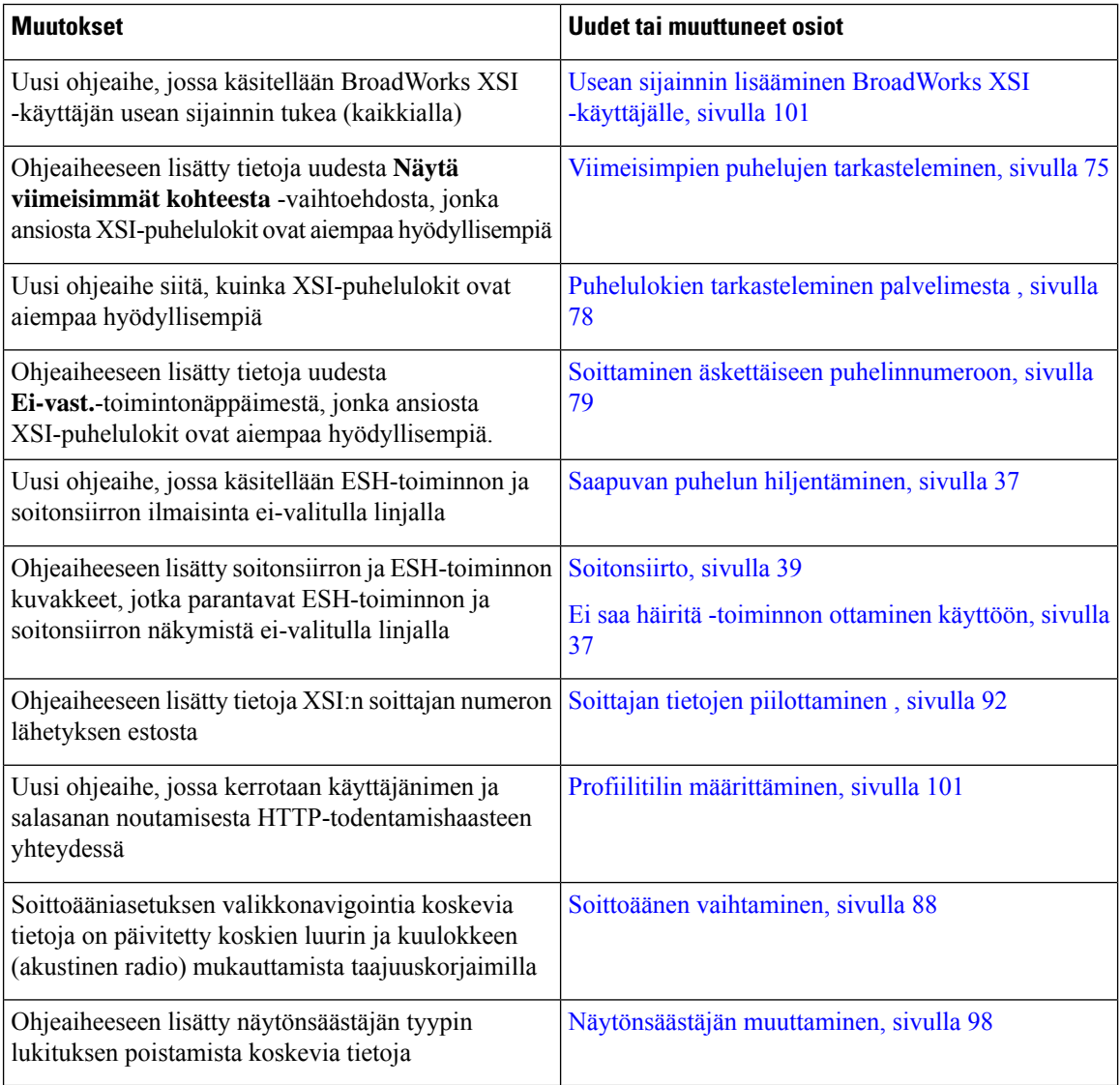

Π

## <span id="page-20-0"></span>**Laiteohjelmistoversion 11.1(2) uudet ja muuttuneet ominaisuudet**

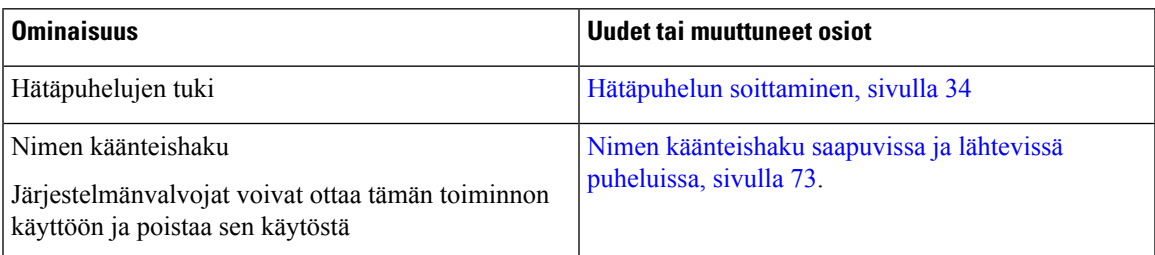

## <span id="page-20-1"></span>**Puhelimen asetukset**

Järjestelmänvalvoja määrittää puhelimen asetukset ja yhdistää puhelimen verkkoon. Jos puhelinta ei ole vielä määritetty ja yhdistetty, ota yhteyttä järjestelmänvalvojaan.

## <span id="page-20-2"></span>**Neuvottelupuhelimen kytkeminen verkkovirtaan**

Neuvottelupuhelimen virransyöttö toimii seuraavilla tavoilla:

- Power over Ethernet (PoE), joka tulee verkon kautta.
- Cisco IP -puhelimen virtainjektori.
- PoE-virtakaapeli ja Power Cube 3.

Seuraavassa kuvassa on PoE:n ja PoE-virtakaapelin virransyöttöasetukset.

**Kuva 1. Neuvottelupuhelimen virransyöttöasetukset**

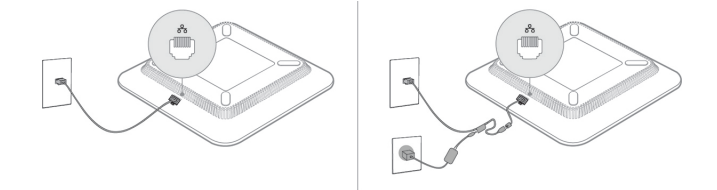

## <span id="page-20-4"></span><span id="page-20-3"></span>**Verkkoyhteyden muodostaminen**

Puhelin on yhdistettävä puhelinverkkoon.

• Langallinen yhteys – puhelin yhdistetään verkkoon Ethernet-kaapelilla.

## **Puhelimen käyttönotto aktivointikoodilla**

Kun puhelin on käynnistynyt, näkyviin tulee aloitusnäyttö, jossa voit antaa aktivointikoodin. Jos sinulla ei ole aktivointikoodia, ota yhteyttä järjestelmänvalvojaan.

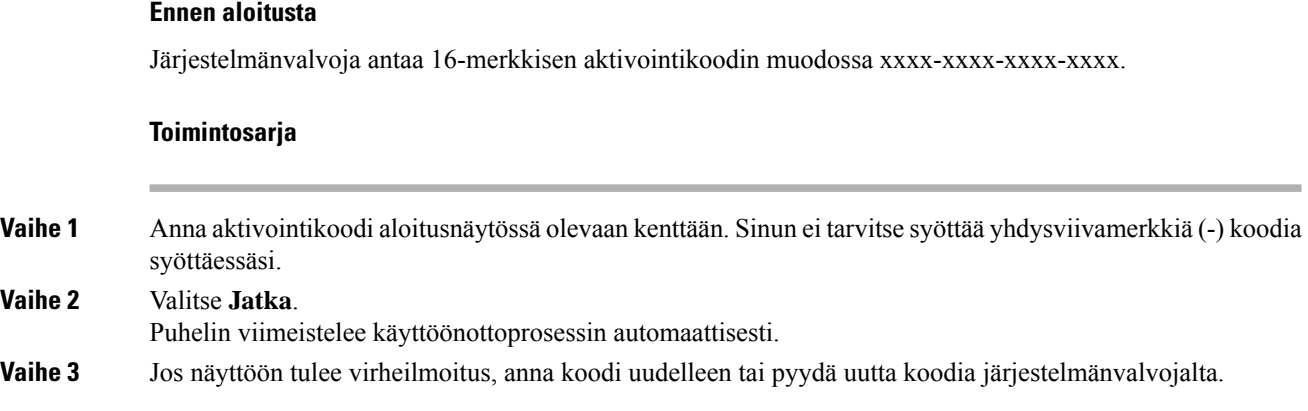

## <span id="page-21-0"></span>**Puhelimen automaattinen valmistelu lyhyellä aktivointikoodilla**

Kun puhelin on käynnistynyt, näkyviin tulee aloitusnäyttö, jossa voit antaa aktivointikoodin. Jos sinulla ei ole aktivointikoodia, ota yhteyttä järjestelmänvalvojaan.

#### **Ennen aloitusta**

Saat aktivointikoodin järjestelmänvalvojalta:

#### **Toimintosarja**

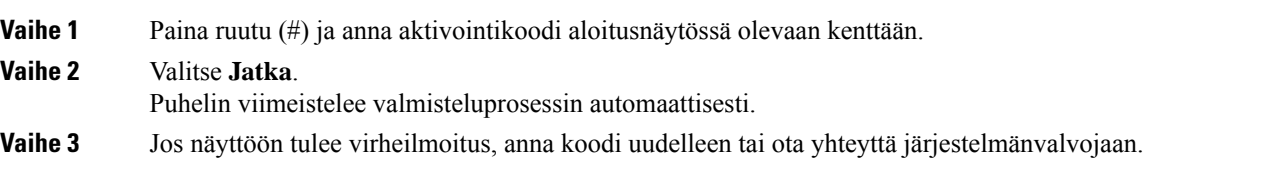

### <span id="page-21-1"></span>**Käyttäjän todennuksen hallinta**

Järjestelmänvalvoja määrittää, onko käyttäjän todennettava itsensä puhelimen valikoita käytettäessä. Järjestelmänvalvoja voi myös mukauttaa todennusta ja poistaa sen käytöstä niin, että kaikkia puhelimen valikoita voi käyttää vapaasti.

Tämän ominaisuuden avulla järjestelmänvalvoja voi hallita minkä tahansa valikon todennusasetuksia. Jos järjestelmänvalvoja määrittää todennuksen pakolliseksi valikkoa käytettäessä, valikon käyttäminen edellyttää salasanan antamista ja kirjautumista.

## <span id="page-22-0"></span>**Kirjautuminen omaan alanumeroon toisessa puhelimessa (alanumeron liikkuvuus)**

Jos alanumeron liikkuvuus on määritetty, voit kirjautua toiseen verkossa olevaan puhelimeen ja käyttää sitä aivan kuin omaa puhelintasi. Kun olet kirjautunut sisään, puhelin ottaa käyttöön henkilökohtaisen hakemistonumerosi.

#### **Ennen aloitusta**

Järjestelmänvalvoja määrittää valmisteluvaltuudet.

#### **Toimintosarja**

**Vaihe 1** Valitse **Kirjaudu sisään**.

**Vaihe 2** Syötä käyttäjätunnus ja salasana ja valitse **Kirjaudu sisään**.

Salasanakentässä voi käyttää joko aakkosnumeerisia merkkejä tai numeroita. Kun kirjoitat salasanaa, puhelimessa näkyy **Vaihtoehdot**-toimintonäppäin. Voit vaihtaa salasanan syöttötyyppiä tämän toimintonäppäimen avulla. Valitse **Syötä kaikki**, jos haluat syöttää aakkosnumeerisia merkkejä, tai **Syötä nroita**, jos haluatsyöttää vain numeroita.Järjestelmänvalvoja määrittää salasanan syöttömenetelmän puhelimen verkkosivulla.

<span id="page-22-1"></span>**Vaihe 3** Kirjaudu ulos alanumerosta valitsemalla **Kirjaudu ulos**.

## **Käyttäjän salasanan luominen puhelimessa**

Järjestelmänvalvoja määrittää puhelimen avaamaan **Aseta salasana** -ilmoitusnäytön, kun puhelimesi käynnistyy uudelleen jokaisen tehdasasetusten palautuksen jälkeen. Tämä toiminto parantaa puhelimen suojausta.

#### **Toimintosarja**

**Vaihe 1** Tee jokin seuraavista:

- Tehdasasetusten palautuksen jälkeen puhelimesi käynnistyy uudelleen, ja puhelimen näyttöön tulee **Aseta salasana** -kehote.
- Valitse
- **1.** Valitse **Tila** > **Ongelmat**. Jos puhelimessa ei ole luotu käyttäjän salasanaa, näet **No user password provided** (Käyttäjän salasanaa ei ole annettu) -viestin ja **Valitse**-toimintonäppäimen, jolla pääset **No user password provided** (Käyttäjän salasanaa ei ole annettu) -näyttöön.

Jos puhelimessa on käyttäjän salasana, **Issues** (Ongelmat) -valikon arvona näkyy **Ei mitään**.

**2.** Valitse **Luo**.

**Vaihe 2** Kirjoita **Aseta salasana** -näytössä uusi salasana **Uusi salasana** -ruutuun.

Kun olet luonut uuden salasanan, puhelimen näyttöön ilmestyy lukituksen poistokuvake.

## <span id="page-23-0"></span>**Kirjautuminen puhelimeen vieraana käyttäjänä**

Puhelimessasi on vierastili, jos järjestelmänvalvoja on ottanut hotellitoiminnot käyttöön puhelimessa. Voit tällöin kirjautua verkossasi olevaan toiseen puhelimeen vieraana käyttäjänä.

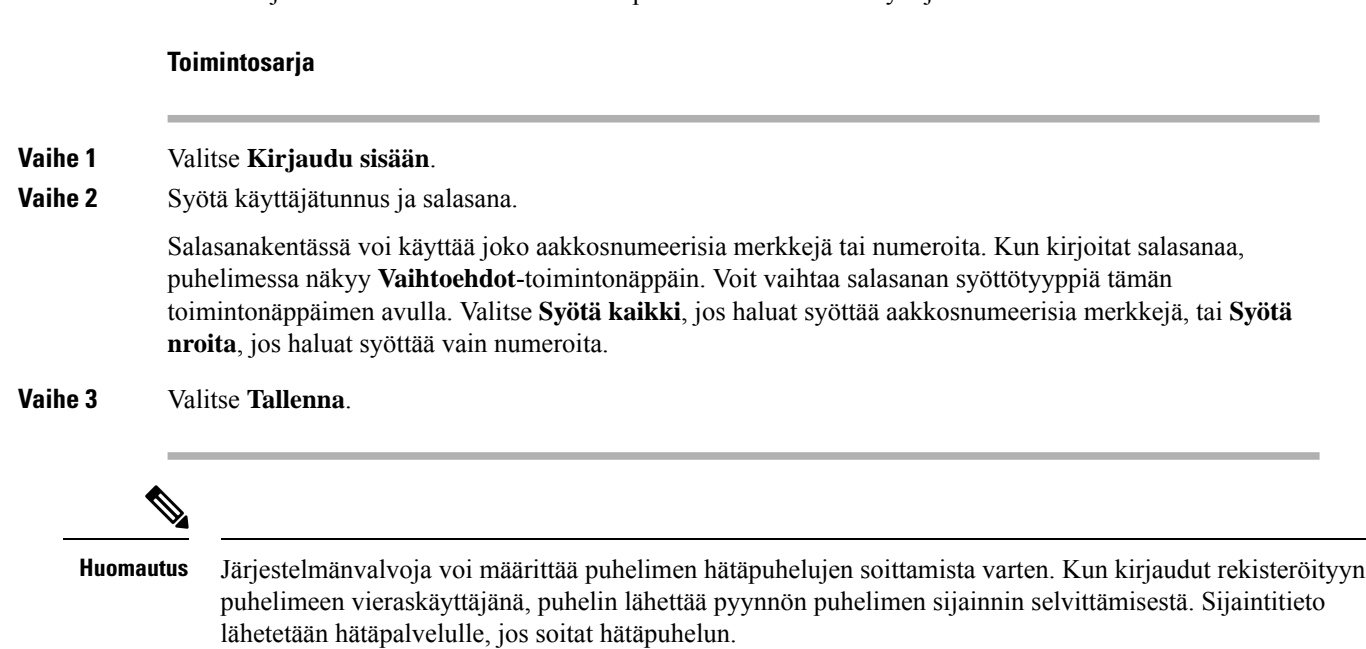

### <span id="page-23-1"></span>**Kirjautuminen ulos vieraana käyttäjänä**

#### **Toimintosarja**

**Vaihe 1** Valitse **Kirjaa vieras ulos**.

**Vaihe 2** Valitse **Kirjaudu ulos**.

Π

## <span id="page-24-0"></span>**Puhelimen profiilisäännön asettaminen**

#### **Toimintosarja**

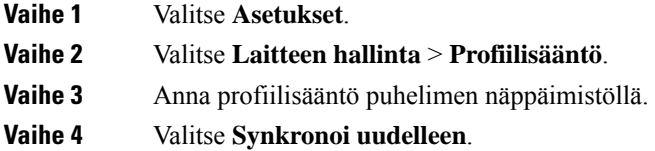

## <span id="page-24-1"></span>**Palvelun keskeytysviesti aloitusnäytössä**

Kun Webex-pilvipalvelin ei ole käytettävissä, näet **Palvelukatkos**-ilmoituksen puhelimen aloitusnäytössä, ja linjatilan kohdalla näkyy Survivability-kuvake. Tässä tilanteessa puhelin yhdistetään Site Survivability Gatewayhin (SGW), jolloin voit käyttää ainakin peruspuhelutoimintoja. SGW-palvelut otetaan käyttöön paikallisessa verkossasi, joten puhelin tukee vain peruspuhelutoimintoja. Jos tarkistat linjatilan, se on **Keskeytetty**. Katso Linjatilan [tarkasteleminen,](#page-36-2) sivulla 27, jos haluat tarkistaa linjatilan.

Kun kohtaat tämän ongelman, järjestelmänvalvoja voi auttaa vianmäärityksessä.

## <span id="page-24-2"></span>**Puhelimen verkkosivu**

Voit mukauttaa joitakin puhelimen asetuksia puhelimen verkkosivulla, jota voit käyttää tietokoneen avulla. Järjestelmänvalvoja antaa sivun URL-osoitteen, käyttäjätunnuksen ja salasanan.

Puhelimen verkkosivulla voit hallita puhelimen toimintoja, linja-asetuksia ja puhelinpalveluja.

- Puhelintoimintoja ovat esimerkiksi pikavalinnat, Ei saa häiritä -toiminto ja oma luettelo.
- Linja-asetukset koskevat tiettyä puhelimen puhelinlinjaa (hakemistonumeroa). Linja-asetuksia ovat soitonsiirto, viesteistä ilmoittavat äänet ja visuaaliset ilmaisimet, soittotavat ja muut linjakohtaiset asetukset.

Seuraavassa taulukossa on kuvattu joitakin erityistoimintoja, jotka voit määrittää puhelimen verkkosivulla.

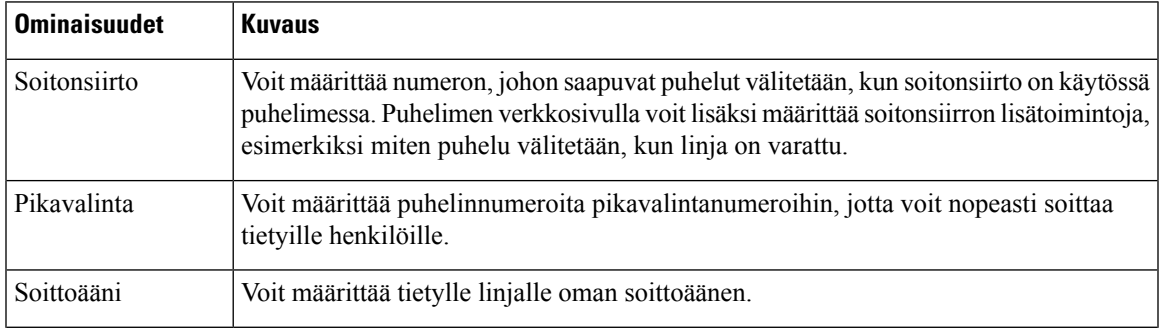

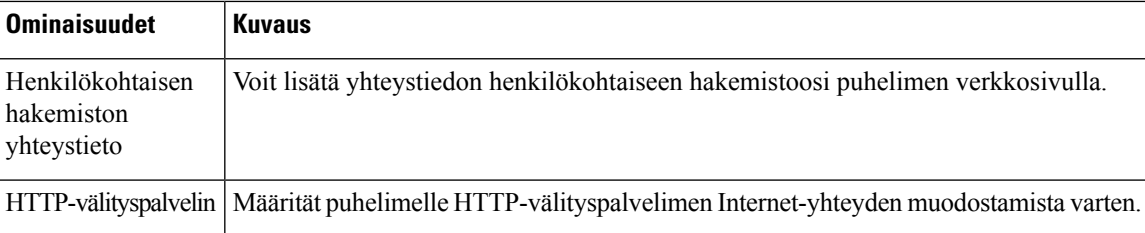

## <span id="page-25-0"></span>**Pikavalintanumerot**

Kun valitset puhelinnumeron puhelimessa, näppäilet sarjan numeroita. Kun määrität pikavalintanumeron, sen täytyy sisältää kaikki puhelun soittamiseen tarvittavat numerot.Jossinun on esimerkiksi valittava 9 päästäksesi ulkopuoliselle linjalle, valitse 9 ja näppäile sitten numero, johon haluat soittaa.

Voit lisätä numeroon myös muita tarvittavia numeroita. Esimerkkejä muista puhelinnumeroon lisättävistä numeroista ovat kokouksen pääsykoodi, alanumero, puhepostin salasana, tarkistuskoodi ja laskutuskoodi.

Soittomerkkijono voi sisältää seuraavia merkkejä:

- $0-9$
- Ruutu (#)
- Tähti (\*)
- Pilkku (,) Tämä on taukomerkki, joka lisää kahden sekunnin viiveen soittoon. Rivillä voi olla useita pilkkuja. Esimerkiksi kaksi pilkkua (,,) tarkoittaa neljän sekunnin viivettä.

Soittomerkkijonon säännöt:

- Erota soittomerkkijonon osat pilkulla.
- Pikavalinnan merkkijonossa laskutuskoodin edellä on aina oltava tarkistuskoodi.
- Tarkistuskoodin ja laskutuskoodin välissä on oltava yksi pilkku.
- Pikavalinnan selite on lisättävä pikavalintoihin, jotka sisältävät tarkistuskoodin ja lisänumeroita.

Ennen kuin määrität pikavalinnan, testaa soittomerkkijonon toiminta valitsemalla numero manuaalisesti vähintään kerran.

Puhelin ei tallenna tarkistuskoodia, laskutuskoodia eikä muita pikavalinnan lisänumeroita puheluhistoriaan. Jossoitit edellisen puhelun pikavalinnan avulla ja painatsen jälkeen **Toista**-painiketta, puhelin pyytää antamaan tarkistuskoodin, laskutuskoodin tai muut tarvittavat lisänumerot manuaalisesti.

#### **Esimerkki**

Jos haluat määrittää pikavalintanumeron alanumeroa käyttävälle henkilölle tai tarvitset tarkistus- ja laskutuskoodia, ota huomioon seuraavat vaatimukset:

- Numeron alkuun on lisättävä **9**, koska soitat organisaation ulkopuoliseen numeroon.
- Haluat soittaa numeroon **5556543**.
- Sinun on lisättävä tarkistuskoodi **1234**.

Ш

- Sinun on lisättävä laskutuskoodi **9876**.
- Tarvitset neljän sekunnin odotusajan.
- Kun puhelu on yhdistetty, sinun on valittava alanumero **56789#**.

Tässä esimerkissä pikavalintanumero on **95556543,1234,9876,,56789#**.

#### **Asiaan liittyviä aiheita**

Puhelimen [näppäimistön](#page-27-0) merkit, sivulla 18

## <span id="page-26-0"></span>**Cisco IP Phone -puhelimen 7832 painikkeet ja laitteisto**

Seuraavassa kuvassa on Cisco IP -neuvottelupuhelin 7832.

**Kuva 2. Cisco IP -neuvottelupuhelimen 7832 painikkeet ja toiminnot**

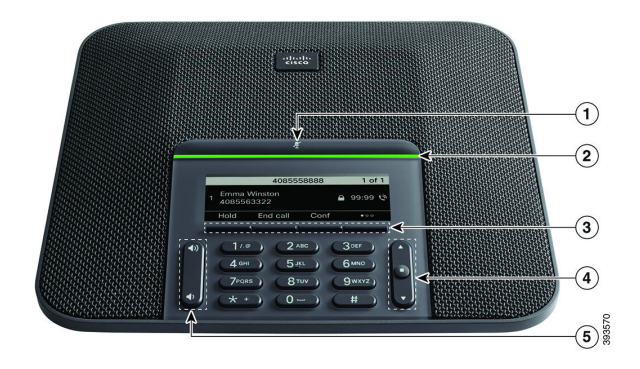

Seuraavassa taulukossa on tiedot Cisco IP -neuvottelupuhelimen 7832 painikkeista.

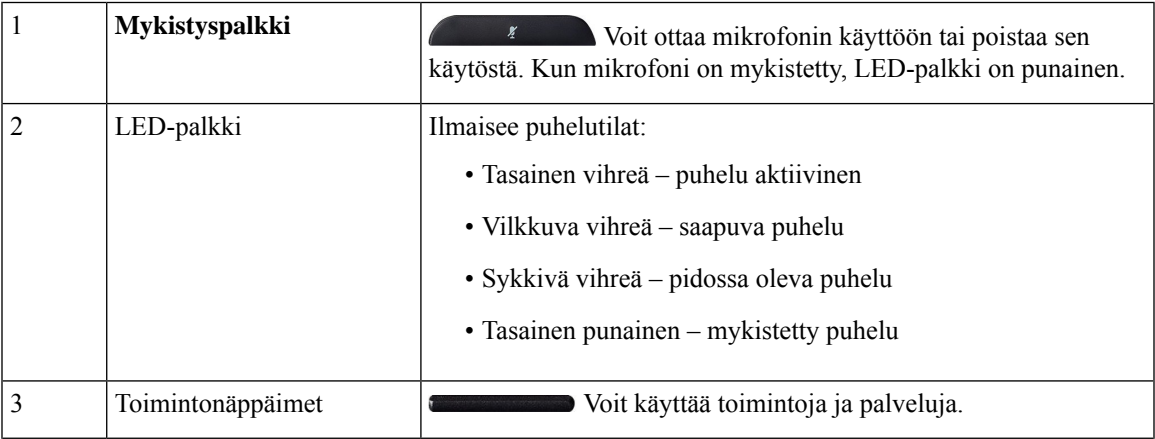

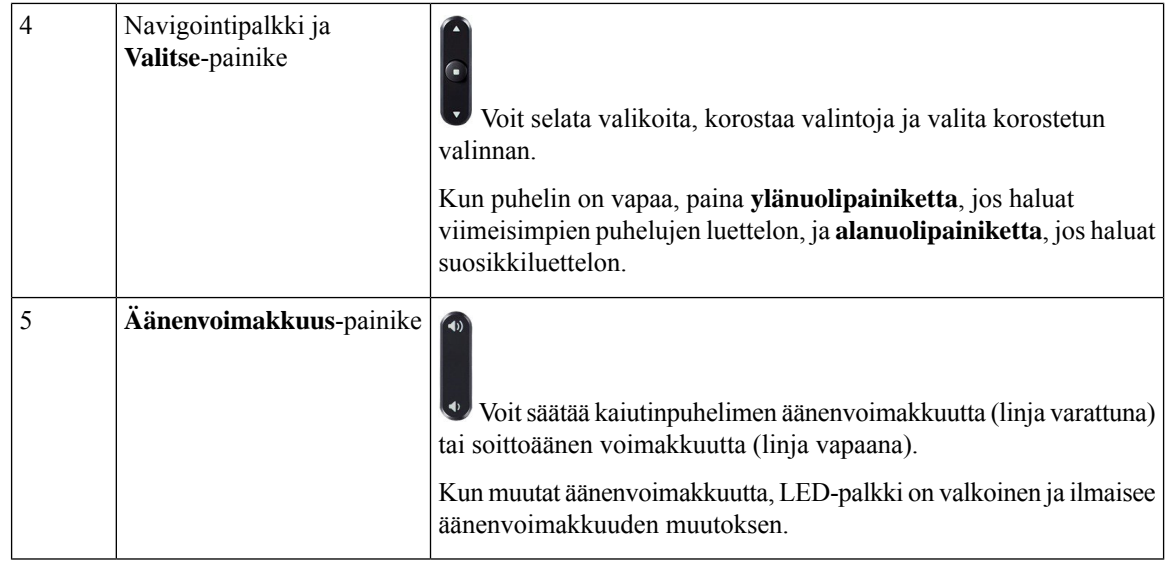

## <span id="page-27-0"></span>**Puhelimen näppäimistön merkit**

Puhelimen näppäimistöllä voitsyöttää kirjaimia, numeroita ja erikoismerkkejä. Kirjaimet ja numerot kirjoitetaan näppäimillä **kaksi (2)** – **yhdeksän (9)**. Erikoismerkit syötetään näppäimillä **yksi(1)**, **nolla (0)**), **tähti (\*)** ja **ruutu(#)**.Seuraavassa taulukossa on eritelty kunkin näppäimen erikoismerkit englanninkielisessä puhelimessa. Muilla kielialueilla on omat merkkinsä.

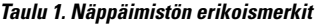

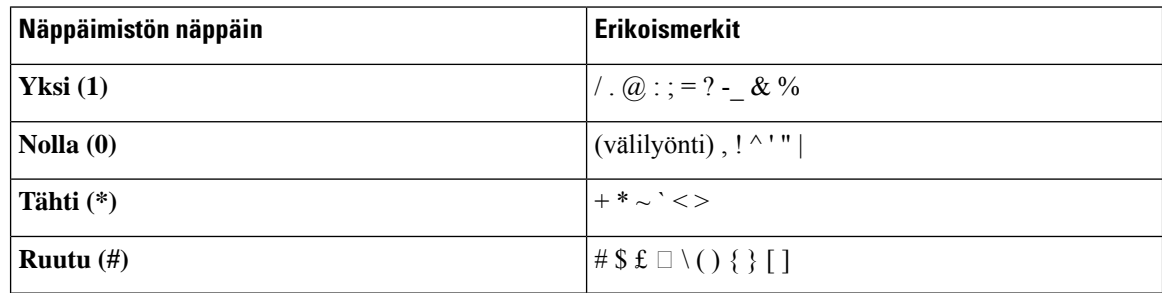

## <span id="page-27-1"></span>**Neuvottelupuhelimessa siirtyminen**

Voit siirtyä valikosta toiseen navigointipalkissa. Navigointipalkin keskellä olevalla **Valitse**-painikkeella voit valita valikkokohteita.

Ш

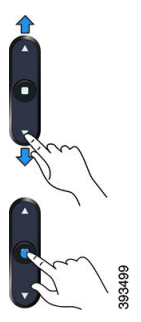

Jos valikkokohdalla on indeksinumero, voit valita sen syöttämällä indeksinumeron näppäimistön avulla.

## <span id="page-28-0"></span>**Neuvottelupuhelimen toimintonäppäimet**

Voit käyttää puhelimen toimintoja toimintonäppäimillä. Näytön alapuolella olevien toimintonäppäinten avulla voit käyttää toimintoja, joiden selitteet näkyvät näytössä toimintonäppäinten yläpuolella. Toimintopainikkeiden toiminta vaihtelee sen mukaan, mitä toimintoa olet käyttämässä.

Toimintonäppäimet toimintonäppäin ●● tarkoittaa, että lisää toimintoja on käytettävissä.

## <span id="page-28-1"></span>**Neuvottelupuhelimen näyttö**

Puhelimen näytössä näkyy erilaisia puhelinta koskevia tietoja, kuten hakemistonumero, aktiivisen puhelun tila ja toimintonäppäimet. Näyttö on jaettu kolmeen osaan: yläpalkki, keskiosa ja alapalkki.

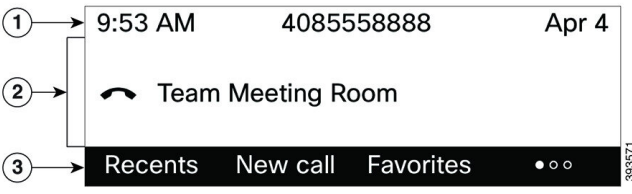

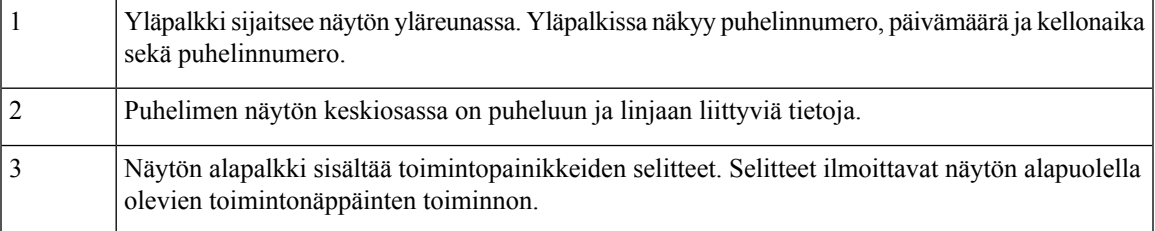

### <span id="page-28-2"></span>**Puhelimen näytön puhdistaminen**

### **Toimintosarja**

Jos puhelimen näyttö likaantuu, pyyhi se pehmeällä ja kuivalla liinalla.

Älä käytä puhdistusnestettä tai -jauhetta, koska ne saattavat vaurioittaa puhelimen komponentteja ja aiheuttaa häiriöitä. **Huomio**

## <span id="page-29-0"></span>**Energiansäästö**

Järjestelmänvalvoja voi vähentää puhelimen näytön virrankäyttöä, kun puhelin on käyttämättömänä. Järjestelmänvalvoja voi määrittää seuraavan energiansäästön asetuksen:

• Virransäästö – Taustavalo tai näyttö sammuu, kun puhelin on ollut käyttämättömänä määritetyn ajan.

## <span id="page-29-1"></span>**Puhelimen virran kytkeminen**

Kun puhelin sammuu energian säästämiseksi, puhelimen näyttö on tyhjä ja **Valitse**-painike palaa.

#### **Toimintosarja**

Aktivoi puhelin painamalla **Valitse**.

## <span id="page-29-2"></span>**Lisäohjeita ja -tietoja**

Jos sinulla on puhelimen toimintoihin liittyviä kysymyksiä, ota yhteyttä järjestelmänvalvojaan.

Ciscon sivustossa [\(https://www.cisco.com\)](https://www.cisco.com) on tietoa puhelinmalleista ja puhelujenhallintajärjestelmistä.

• Englanninkieliset pika-aloitusoppaat ja käyttöoppaat ovat saatavilla tästä linkistä:

[https://www.cisco.com/c/en/us/support/collaboration-endpoints/](https://www.cisco.com/c/en/us/support/collaboration-endpoints/ip-phone-7800-series-multiplatform-firmware/products-user-guide-list.html) [ip-phone-7800-series-multiplatform-firmware/products-user-guide-list.html](https://www.cisco.com/c/en/us/support/collaboration-endpoints/ip-phone-7800-series-multiplatform-firmware/products-user-guide-list.html)

• Muunkieliset oppaat ovat saatavilla tästä linkistä:

[https://www.cisco.com/c/en/us/support/collaboration-endpoints/](https://www.cisco.com/c/en/us/support/collaboration-endpoints/ip-phone-7800-series-multiplatform-firmware/tsd-products-support-translated-end-user-guides-list.html) [ip-phone-7800-series-multiplatform-firmware/tsd-products-support-translated-end-user-guides-list.html](https://www.cisco.com/c/en/us/support/collaboration-endpoints/ip-phone-7800-series-multiplatform-firmware/tsd-products-support-translated-end-user-guides-list.html)

• Käyttöoikeustietoja on saatavilla tästä linkistä:

[https://www.cisco.com/c/en/us/support/collaboration-endpoints/](https://www.cisco.com/c/en/us/support/collaboration-endpoints/ip-phone-7800-series-multiplatform-firmware/products-licensing-information-listing.html) [ip-phone-7800-series-multiplatform-firmware/products-licensing-information-listing.html](https://www.cisco.com/c/en/us/support/collaboration-endpoints/ip-phone-7800-series-multiplatform-firmware/products-licensing-information-listing.html)

### <span id="page-29-3"></span>**Helppokäyttötoiminnot**

Cisco IP-neuvottelupuhelin 7832 sisältää helppokäyttötoimintoja sokeille, näkövammaisille, kuulovammaisille ja liikuntarajoitteisille käyttäjille. Koska monet näistä toiminnoista ovat vakiotoimintoja, niitä tarvitsevat käyttäjät voivat käyttää niitä ilman erikoismäärityksiä.

Ш

Tässä asiakirjassa termi *puhelintukisivut* viittaa verkkosivuihin, joita käytetään tiettyjen toimintojen määrittämiseen. Nämä sivut ovat Cisco Unified Communications Managerin (versio 10.0 ja uudemmat) itsepalveluportalissa. Nämä sivut ovat Cisco Unified Communications Managerin (versio 9.1 ja aiemmat) Käyttäjän asetukset -verkkosivuilla.

Lisätietoja on puhelimen käyttöoppaassa täällä: [http://www.cisco.com/c/en/us/support/collaboration-endpoints/](http://www.cisco.com/c/en/us/support/collaboration-endpoints/unified-ip-phone-7800-series/products-user-guide-list.html) [unified-ip-phone-7800-series/products-user-guide-list.html](http://www.cisco.com/c/en/us/support/collaboration-endpoints/unified-ip-phone-7800-series/products-user-guide-list.html)

Cisco on sitoutunut suunnittelemaan ja toteuttamaan helppokäyttöisiä tuotteita ja tekniikoita, jotka vastaavat organisaatiosi tarpeisiin. Lisätietoja Ciscosta ja sen sitoutumisesta helppokäyttöisyyteen on tässä URL-osoitteessa: <http://www.cisco.com/go/accessibility>

### <span id="page-30-0"></span>**Kuulovammaisten helppokäyttötoiminnot**

Neuvottelupuhelimessa on tavanomaiset helppokäyttötoiminnot, jotka vaativat vähän tai ei lainkaan määrittämistä.

**Kuva 3. Helppokäyttötoiminnot kuulovammaisille**

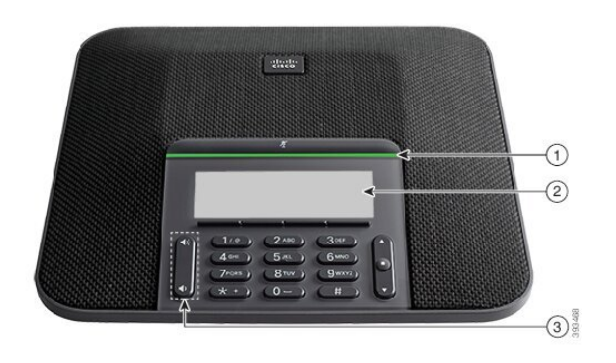

Seuraavassa taulukossa on tiedot Cisco IP -neuvottelupuhelimen 7832 helppokäyttötoiminnoista kuulovammaisille.

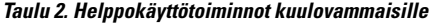

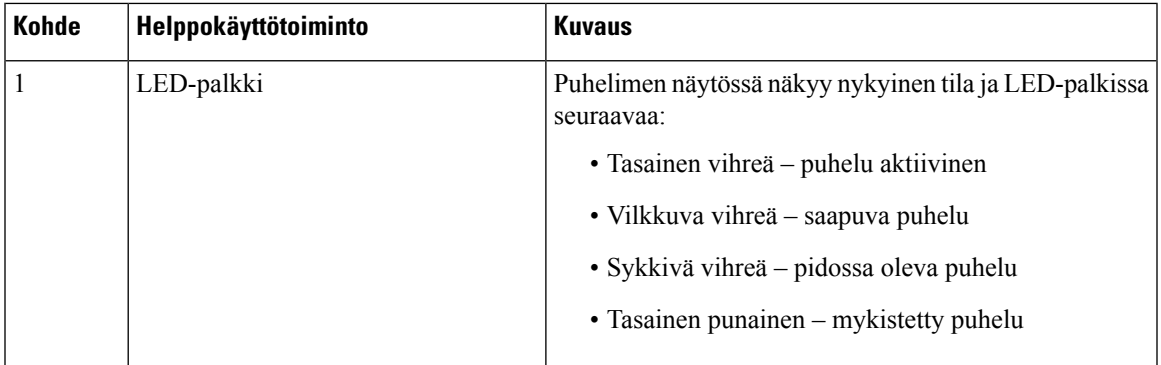

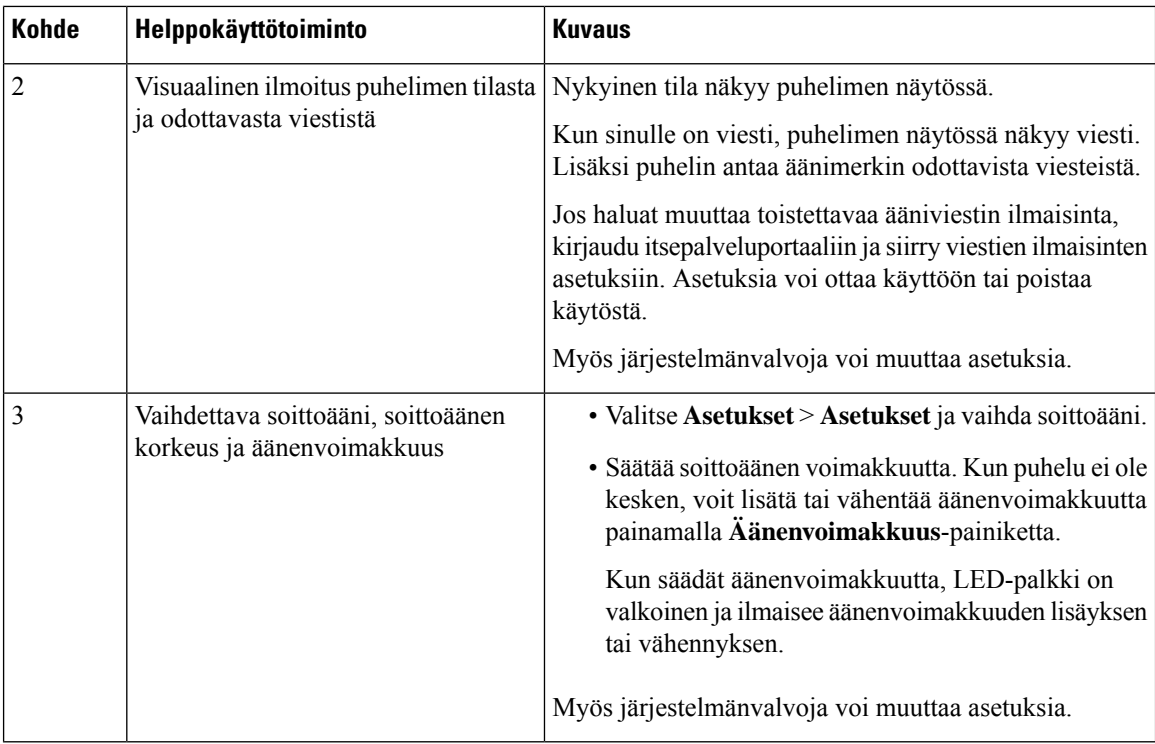

### <span id="page-31-0"></span>**Helppokäyttötoiminnot näkövammaisille ja sokeille**

Puhelimessa on tavanomaiset helppokäyttötoiminnot, jotka vaativat vähän tai ei lainkaan määrittämistä. **Kuva 4. Helppokäyttötoiminnot näkövammaisille ja sokeille**

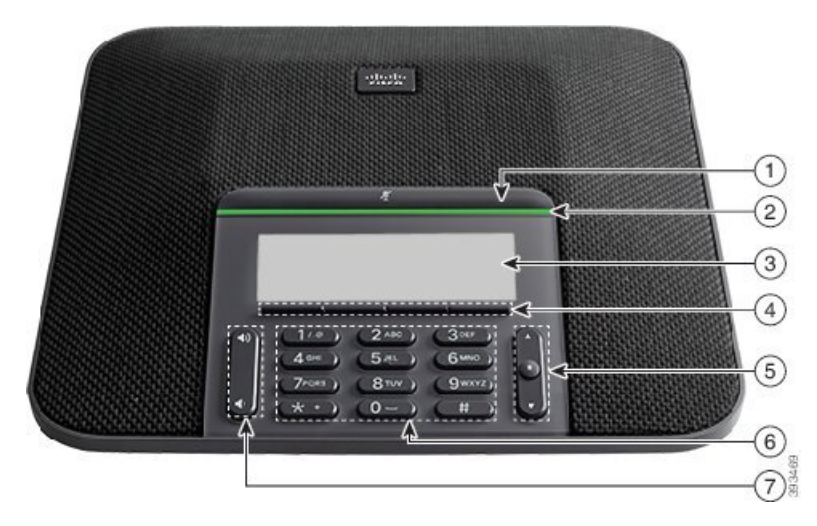

Seuraavassa taulukossa on tiedot Cisco IP -neuvottelupuhelimen 7832 helppokäyttötoiminnoista näkövammaisille ja sokeille.

I

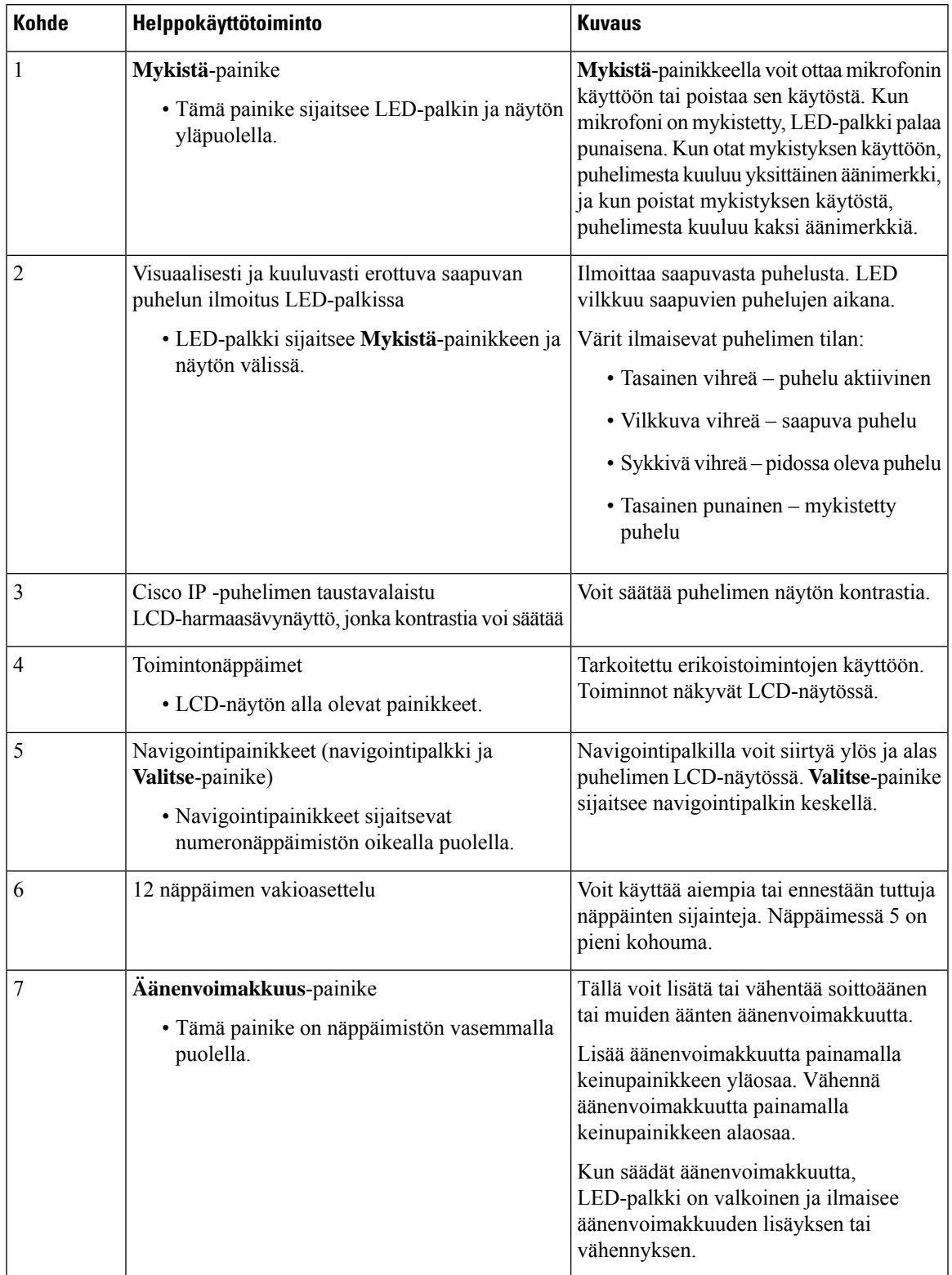

#### **Taulu 3. Helppokäyttötoiminnot näkövammaisille ja sokeille**

### <span id="page-33-0"></span>**helppokäyttötoiminnot liikuntarajoitteisille**

Neuvottelupuhelimessa on tavanomaiset helppokäyttötoiminnot, jotka vaativat vähän tai ei lainkaan määrittämistä.

**Kuva 5. Helppokäyttötoiminnot liikuntavammaisille**

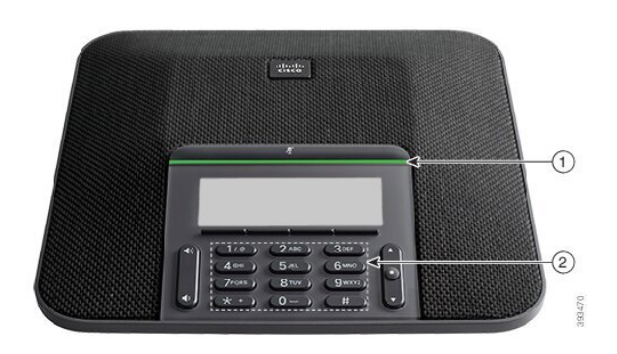

Seuraavassa taulukossa on tiedot Cisco IP -neuvottelupuhelimen 7832 helppokäyttötoiminnoista liikuntarajoitteisille.

| <b>Kohde</b> | Helppokäyttötoiminto                                                                  | <b>Kuvaus</b>                                                                                                    |
|--------------|---------------------------------------------------------------------------------------|----------------------------------------------------------------------------------------------------|
|              | LED-palkki                                                                            | Ilmaisee puhelimen tilan:                                                                                                    |
|              |                                                                                       | • Tasainen vihreä – puhelu aktiivinen                                                                                                    |
|              |                                                                                       | • Vilkkuva vihreä – saapuva puhelu                                                                                                    |
|              |                                                                                       | • Sykkivä vihreä – pidossa oleva puhelu                                                                                                    |
|              |                                                                                       | • Tasainen punainen – mykistetty puhelu                                                                                                    |
| 2            | Kosketustunnistettavat painikkeet ja<br>toiminnot; näppäimessä 5 on pieni<br>kohouma. | Puhelimen näppäimet on helppo paikallistaa.<br>Esimerkiksi näppäimessä 5 on pieni kohouma, joka<br>auttaa paikallistamaan muiden näppäinten sijainnit. |

**Taulu 4. Helppokäyttötoiminnot liikuntavammaisille**

### <span id="page-33-1"></span>**Muiden valmistajien helppokäyttösovellukset**

Cisco tekee läheistä yhteistyötä kumppaneiden kanssa ja toimittaa ratkaisuja, jotka täydentävät Ciscon tuotteiden ja ratkaisujen helppokäyttöisyyttä ja käytettävyyttä. Cisco IP-puhelimiin on saatavilla helppokäyttötoimintoja tarvitsevia käyttäjiä auttavia kolmansien osapuolten sovelluksia, kuten reaaliaikainen tekstitys, kuuroille tarkoitetut tekstipuhelimet (TDD/TTY), RTT (Real Time Text) -toiminnot, HCO-/VCO (hearing/voice carry over) -toiminnot, soittajan tietojen äänitoisto, luurien sisäiset vahvistimet puhelujen äänenvoimakkuuden nostamiseen, "Varattu-valot" ja äänenä/visuaalisesti annettavat hätäilmoitukset.

Lisätietoja muiden valmistajien sovelluksista saat järjestelmänvalvojalta.

### <span id="page-34-0"></span>**Vianmääritys**

Esimerkiksi seuraavia ongelmia voi esiintyä:

- Puhelin ei pysty muodostamaan yhteyttä puhelujenhallintajärjestelmään.
- Puhelujenhallintajärjestelmässä esiintyy tietoliikennehäiriöitä tai sisäisiä ongelmia.
- Puhelimessa on jokin sisäinen ongelma.

Jos puhelimen käytössä ilmenee ongelmia, järjestelmänvalvoja voi auttaa ongelman vianmäärityksessä.

### <span id="page-34-1"></span>**Puhelimen tietojen etsiminen**

Järjestelmänvalvoja saattaa pyytää sinulta puhelimen tietoja. Näitä tietoja käytetään puhelimen tunnistamiseen vianmääritystilanteissa.

Puhelin sisältää kaikki yksilöidyt laitetunnistetiedot (UDI). UDI koostuu kolmesta puhelimeen liitetystä tietoelementistä. Tietoelementit ovat:

- Tuotetunniste (PID)
- Versiotunniste (VID)
- Sarjanumero (SN)

Löydät puhelimen tiedot myös valitsemalla puhelimen verkkoliittymässä **Info** > **Status** > **ProductInformation**.

#### **Toimintosarja**

#### **Vaihe 1** Valitse **Asetukset**.

### **Vaihe 2** Valitse **Tila** > **Tuotetiedot**.

Voit tarkastella seuraavia tietoja:

**Tuotteen nimi** – Cisco IP -puhelimen nimi.

**Sarjanumero** – Cisco IP -puhelimen sarjanumero.

**MAC-osoite** – Cisco IP -puhelimen laiteosoite.

**Ohjelmistoversio** – Cisco IP -puhelimen laiteohjelmiston versionumero.

**Kokoonpanoversio** – Cisco IP -puhelimen kokoonpanon versionumero. Nämä tiedot kertovat, milloin järjestelmänvalvoja on ottanut sen käyttöön.

**Laiteversio** – Cisco IP -puhelimen laitteen versionumero.

**VID** – Cisco IP -puhelimen versiotunnus.

**Varmenne** – ITSP-verkon käyttöä varten Cisco IP -puhelimen todentavan asiakasvarmenteen tila. Tämä kenttä ilmoittaa, että asiakasvarmenne on asennettu puhelimeen oikein.

**Muokkaus** – Tämä kenttä ilmoittaa RC-yksiköille, onko laitetta muokattu vai ei. Kesken tarkoittaa, että uusi RC-laite on valmis valmistelua varten.Jos yksikkö on jo hakenut muokatun profiilinsa, muokkaustilana näkyy tässä kentässä Haettu.

**Vaihe 3** Palaa Sovellukset-näyttöön valitsemalla **Takaisin**.

### <span id="page-35-0"></span>**Puhelimen muokkaustilan tarkasteleminen**

Kun RC-lataus EDOS-palvelimesta on valmis, voit tarkastella muokkaustilaa puhelimen ruudussa.

Seuraavassa on kuvaukset etämuokkaustiloista:

- Auki puhelimen virta on kytketty ensimmäistä kertaa, eikä sitä ole määritetty.
- Keskeytetty Etämuokkaus on keskeytetty muiden valmistelutoimien, kuten DHCP-asetusten, takia.
- Kesken puhelin ei voi ladata profiilia EDOS-palvelimesta.
- Muokkaus kesken puhelin on ladannut uudelleenohjauksen URL-osoitteen EDOS-palvelimesta.
- Vaaditaan EDOS-palvelimesta ladatussa profiilissa on uudelleenohjauksen URL valmistelun määrittämiseen. Jos uudelleenohjauksen URL:n lataaminen valmistelupalvelimesta onnistuu, tämä tila tulee näkyviin.
- Ei käytettävissä etämuokkaus on keskeytynyt, koska EDOS-palvelin toimitti vastaukseksi tyhjän valmistelutiedoston ja HTTP:n vastaus oli 200 OK.

#### **Toimintosarja**

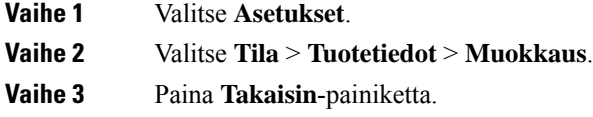

### <span id="page-35-1"></span>**Verkon tilan tarkasteleminen**

#### **Toimintosarja**

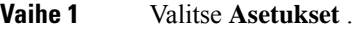

**Vaihe 2** Valitse **Tila** > **Verkon tila**.

Voit tarkastella seuraavia tietoja:

- **Verkon tila** ilmoittaa puhelimen käyttämän LAN-verkon tyypin.
- **Verkon tila** ilmoittaa, onko puhelin verkkoyhteydessä.
- **IPv4-tila** puhelimen IP-osoite. Voit tarkistaa puhelimen IP-osoitteen, osoitteenmuodostustyypin, IP-tilan, aliverkon peitteen, oletusreitittimen ja DNS-palvelimen (DNS 1 ja DNS 2).
- **IPv6-tila** puhelimen IP-osoite. Voit tarkistaa puhelimen IP-osoitteen, osoitteenmuodostustyypin, IP-tilan, aliverkon peitteen, oletusreitittimen ja DNS-palvelimen (DNS 1 ja DNS 2).
- **VLAN ID** puhelimen VLAN ID -tunnus.
Ш

- **MAC-osoite** puhelimen yksilöllinen Media Access Control (MAC) -osoite.
- **Isännän nimi** tuo puhelimelle määritetyn isännän nimen näkyviin.
- **Verkkotoimialue** Tuo puhelimen verkon verkkotoimialueen nimen näkyviin. Oletus: cisco.com
- **Vaihtoportin linkki** vaihtoportin tila.
- **Vaihtoportin määritys** ilmoittaa verkkoportin nopeuden ja tietoliikenteen.

### **Puhelimen tilan tarkasteleminen**

### **Toimintosarja**

**Vaihe 1** Valitse **Asetukset** .

**Vaihe 2** Valitse **Tila** > **Puhelimen tila** > **Puhelimen tila**.

Voit tarkastella seuraavia tietoja:

- **Kulunut aika** Järjestelmän viimeisestä uudelleenkäynnistyksestä kulunut kokonaisaika.
- **Tx (paketit)** Puhelimesta välitetyt paketit.
- **Rx (paketit)** Puhelimesta vastaanotetut paketit.

## **Puhelimen tilaviestien tarkasteleminen**

### **Toimintosarja**

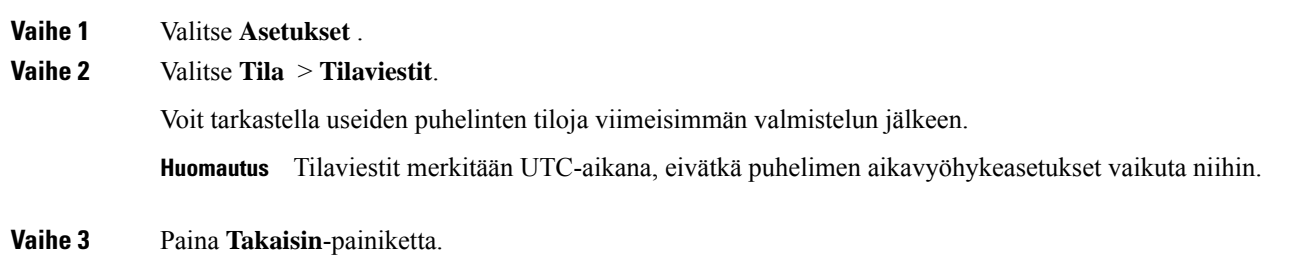

## **Linjatilan tarkasteleminen**

**Toimintosarja**

**Vaihe 1** Valitse **Asetukset**.

**Vaihe 2** Valitse **Tila** > **Puhelimen tila** > **Linjatila**.

Voit tarkastella jokaisen puhelimen linjan tilaa.

### **Puhelutietueiden tarkasteleminen puhelutilastoissa**

Jokainen puhelutietue sisältää lisätietoja, jotka kannattaa tarkistaa. Voit tarkastella viimeaikaisten puhelutietueiden yksityiskohtaisia tietoja toimimalla tässä ohjeaiheessa annettujen ohjeiden mukaan.

### **Ennen aloitusta**

Kirjaudu puhelimeen, jotta pystyt avaamaan **Puhelutilastot**-valikon.

Jos päänäytön oikeassa yläkulmassa näkyy lukkokuvake, se tarkoittaa, että et ole vielä kirjautunut puhelimeen.

### **Toimintosarja**

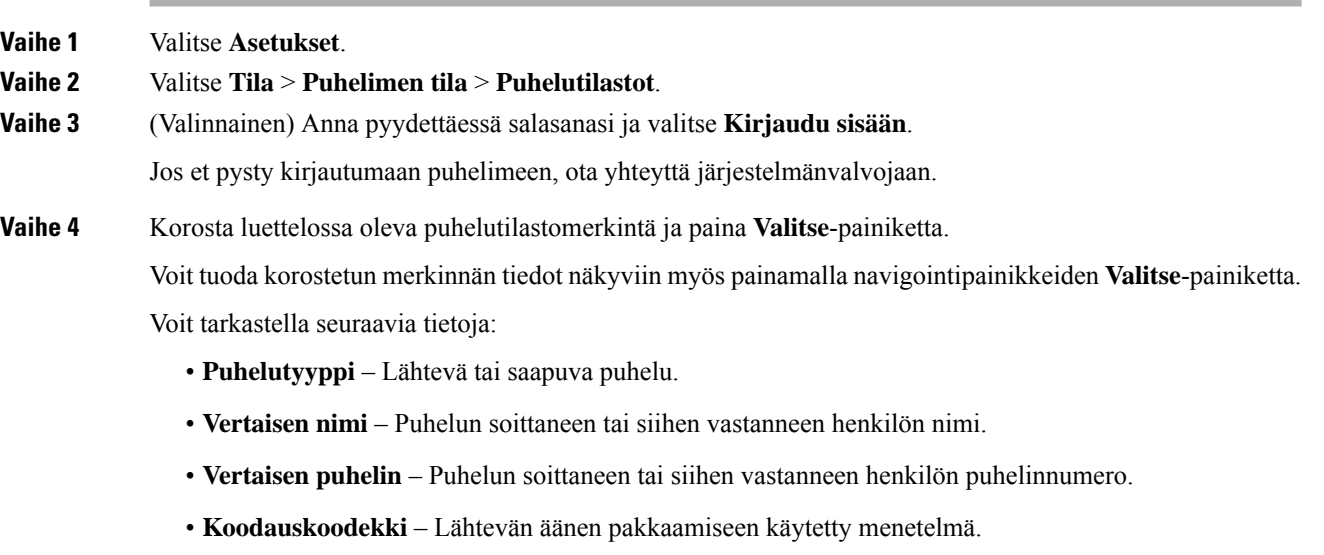

- **Purkukoodekki** Saapuvan äänen purkamiseen käytetty menetelmä.
- **Puheluaika** Aika, jolloin puhelu soitettiin tai siihen vastattiin.
- **Soittajan tunnus** Soittajan tunniste.

Puhelutilastot saattavat sisältää lisätietoja, kuten laskurin, tilastotietoja ja äänenlaatuun liittyviä mittareita. Käytä näitä tietoja vianmääritykseen.

### **Asiaan liittyviä aiheita**

[Kirjautuminen](#page-22-0) omaan alanumeroon toisessa puhelimessa (alanumeron liikkuvuus), sivulla 13 [Kirjautuminen](#page-23-0) puhelimeen vieraana käyttäjänä, sivulla 14 Palvelukeskuksen [asiakaspalvelijana](#page-57-0) kirjautuminen, sivulla 48 Profiilitilin [määrittäminen](#page-110-0), sivulla 101 Salasanan [asettaminen,](#page-109-0) sivulla 100

Ш

## **Näytä 802.1X -tapahtumien tila**

### **Toimintosarja**

**Vaihe 1** Valitse **Asetukset**.

**Vaihe 2** Valitse **Verkon määritys** > **Ethernet-määritys** > **802.1x-todennus** > **Tapahtuman tila**. Voit tarkastella seuraavia tietoja:

- **Tapahtuman tila**
- **Protokolla**

## **Uudelleenkäynnistyshistorian tarkasteleminen**

### **Toimintosarja**

**Vaihe 1** Valitse **Asetukset**.

**Vaihe 2** Valitse **Tila** > **Uudelleenkäynnistyshistoria**.

Voit tarkastella puhelimen uudelleenkäynnistyksen päivän ja ajan tietoja riippumatta siitä, miksi puhelin käynnistettiin uudelleen.

### **Cisco MPP -laitteen kaikista puheluongelmista ilmoittaminen**

Problem Reporting Tool (PRT) -työkalun avulla voit kerätä ja lähettää puhelimen lokeja ja ilmoittaa ongelmista järjestelmänvalvojalle.

### **Ennen aloitusta**

Järjestelmänvalvoja ottaa puhelimen verkkopalvelimen käyttöön.

### **Toimintosarja**

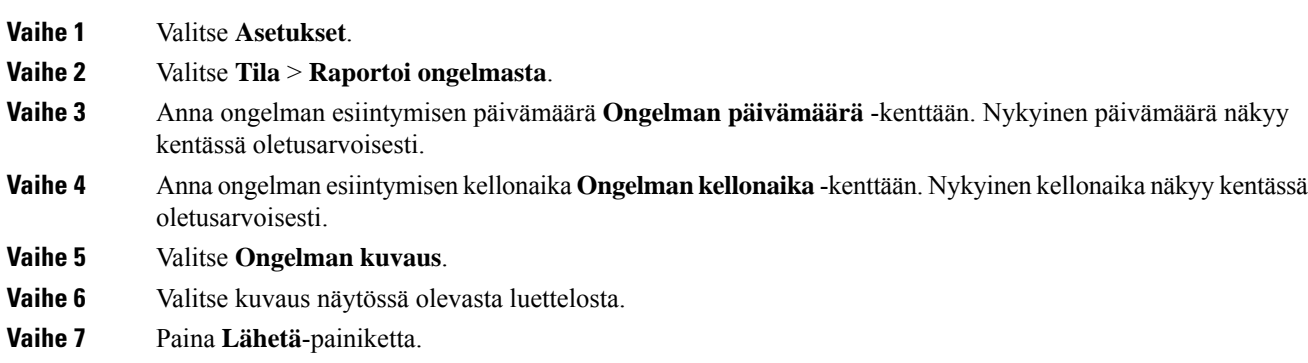

Jos järjestelmänvalvoja poistaa puhelimen verkkopalvelimen käytöstä, puhelin ei voi ladata ongelmaraporttia palvelimeen. Lisäksi puhelimen näytössä näkyy Virhe: 109tai Ilmoita ongelmasta sekä latauslinkki, joka ei ole käytettävissä. Ota yhteyttä järjestelmänvalvojaan ongelman ratkaisemiseksi. **Huomautus**

### **Tehdasasetusten palautus palvelimelta**

Voit palauttaa puhelimen alkuperäiset valmistajan asetukset, kun järjestelmänvalvoja palauttaa puhelimen tehdasasetukset palvelimelta. Kun olet palauttanut puhelimen asetukset, voit määrittää sen uudelleen.

Kun järjestelmänvalvoja palauttaa puhelimen tehdasasetukset, puhelimen näytössä näkyvät seuraavat ilmoitukset.

- Jos puhelin on joutilaana eikä puhelua ole käynnissä tai puhelinta ei juuri päivitetä, siinä näkyy **Factory resetting as per request from administrator** (Tehdasasetukset palautetaan järjestelmänvalvojan pyynnöstä) -viesti, ja sen jälkeen puhelin käynnistyy uudelleen tehdasasetusten palautuksen viimeistelemiseksi.
- Jos puhelin on varattu ja siinä on puhelu käynnissä tai puhelinta päivitetään juuri, siinä näkyy **Phone will factory reset whenidle asper request from administrator** (Puhelimen tehdasasetukset palautetaan järjestelmänvalvojan pyynnöstä, kun puhelin on joutilaana) -viesti. Kun puhelin on joutilaana, siinä näkyy **Factory resetting asper request from administrator** (Tehdasasetukset palautetaan järjestelmänvalvojan pyynnöstä) -viesti, ja sen jälkeen puhelin käynnistyy uudelleen tehdasasetusten palautuksen viimeistelemiseksi.

### **Puhelimen ongelmien tunnistaminen puhelimen verkkosivulla olevan URL-osoitteen avulla**

Kun puhelin ei toimi tai se ei rekisteröidy, syynä voi olla verkkovirhe tai virheellinen määritys. Voit selvittää syyn lisäämällä tietyn IP-osoitteen tai toimialuenimen puhelimen hallintasivulle. Yritä sitten käyttää kyseistä puhelinta, jotta se voi lähettää ping-kutsun kohteeseen. Tällä tavoin syy saadaan näkyviin.

### **Toimintosarja**

Anna tuetussa selaimessa URL-osoite, joka koostuu puhelimen IP-osoitteesta ja sen kohteen IP-osoitteesta, johon haluat lähettää ping-kutsun. Kirjoita URL-osoite seuraavassa muodossa:

http:/<Phone IP>/admin/ping?<ping destination>, jOSSa:

*<Phone IP>* = puhelimen todellinen IP-osoite.

*/admin* = polku puhelimen hallintasivulle.

*<ping destination>* = mikä tahansa IP-osoite tai toimialuenimi, johon haluat lähettää ping-kutsun.

Ping-kohde voi sisältää aakkosnumeerisia merkkejä ja merkkejä "-" ja "\_" (yhdysmerkki ja alaviiva). Muutoin puhelin näyttää virheen verkkosivulla. Jos *<ping destination>* sisältää välilyöntejä, puhelin käyttää ping-kohteena vain osoitemäärityksen alkuosaa.

Jos esimerkiksi haluat lähettää ping-kutsun osoitteeseen 192.168.1.1, käytä seuraavaa osoitetta:

П

http://<Phone IP>/admin/ping?192.168.1.1

### **Puhelimen yhteysongelmat**

Puhelimen yhteys puhelinverkkoon voi katketa joskus. Kun yhteys katkeaa, puhelimessa näkyy viesti.

Jos puhelu on käynnissä, kun yhteys katkeaa, puhelu jatkuu edelleen. Et kuitenkaan voi käyttää kaikkia puhelimen ominaisuuksia, koska osa toiminnoista edellyttää tietoja soitonhallintajärjestelmästä. Esimerkiksi toimintopainikkeet eivät välttämättä toimi odotetulla tavalla.

Kun puhelin muodostaa uudelleen yhteyden puhelunhallintajärjestelmään, voit jälleen käyttää puhelinta normaalisti.

### **Lisätietojen hankkiminen, jos puhelimessa näkyy valmistelun epäonnistumisesta ilmoittava viesti**

Jos puhelimessa näkyy valmisteluasetusten tarkistamiseen tai palveluntarjoajayhteydenottoon kehottava viesti, kokoonpanossa on ongelma. Tämä viesti näkyy vain silloin, kun puhelin on käynnistynyt. Tämä viesti ei tule näkyviin, kun puhelin on rekisteröity puhelupalvelimeen.

Tämä viesti koskee kaikkia usean käyttöympäristön puhelimia.

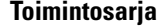

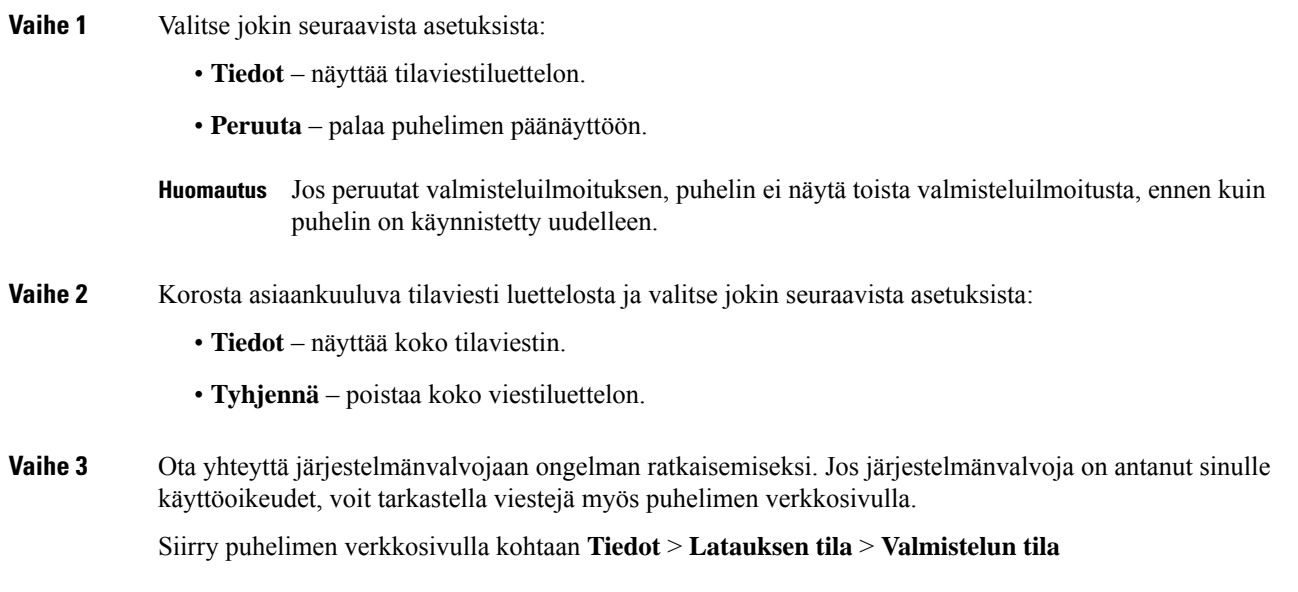

### **Siirtoon käytettävän käyttöoikeustyypin etsiminen**

Järjestelmänvalvoja voi pyytää tietoja käyttöoikeustyypistä, jota käytetään usean käyttöympäristön laiteohjelmiston siirtämiseen.

#### **Toimintosarja**

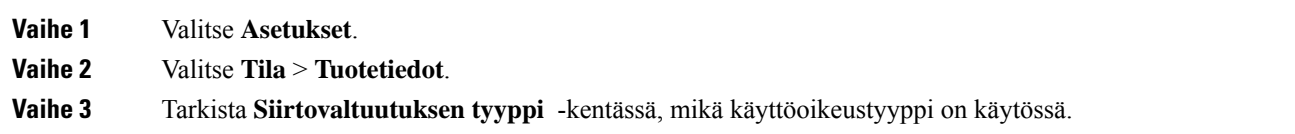

## **MIC Cert -päivityksen tilaan liittyvien tietojen etsiminen**

Voit tarkastella uusinnan tilaa ja siihen liittyviä tietoja puhelimen verkkosivulla ja tarkistaa, onko MIC (Manufacture Installed Certificate) -uusinta tehty. Järjestelmänvalvoja saattaa pyytää näitä tietoja puhelimen vianmäärityksen aikana.

### **Ennen aloitusta**

- Järjestelmänvalvoja on antanut sinulle puhelimen verkkosivun käyttöoikeuden.
- Järjestelmänvalvoja aktivoi MIC (Manufacture Installed Certificate) -varmenteen uusinnan puhelimessasi.

### **Toimintosarja**

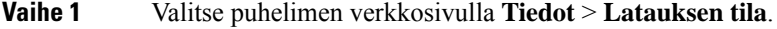

- **Vaihe 2** Etsi tiedot **MIC Cert -päivityksen tila** -osiosta.
	- **MIC Cert -varmenteen valmistelun tila** : Tässä kentässä näkyy varmenteen uusintapäivä ja -aika, HTTP-pyynnön URL-osoite ja tulossanomat.
	- **MIC Cert -varmenteen tiedot** : Tässä kentässä näkyy varmenteen uusintamenettelyn yleinen tila. Yleensä se näyttää, uusitiko puhelimen MIC-varmenne.

Saat lisätietoja järjestelmänvalvojalta.

## **Ciscon laitteiden rajoitetun vuoden takuun ehdot**

Laitteiston takuuta ja takuuaikana käytettävissä olevia palveluita koskevat tietyt ehdot.

Virallinen takuutodistus sekä Ciscon ohjelmistoja koskevat takuut ja käyttöoikeussopimukset ovat saatavilla seuraavassa osoitteessa: [Tuotetakuut.](https://www.cisco.com/go/hwwarranty)

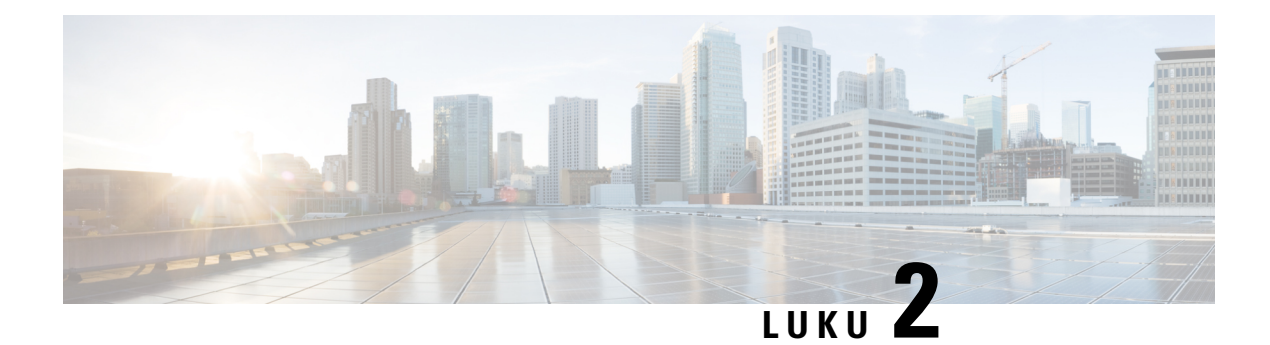

# **Puhelut**

- Puheluiden [soittaminen,](#page-42-0) sivulla 33
- Puheluihin [vastaaminen,](#page-45-0) sivulla 36
- Puhelun [mykistäminen,](#page-47-0) sivulla 38
- Puheluiden [asettaminen](#page-47-1) pitoon, sivulla 38
- [Soitonsiirto,](#page-48-0) sivulla 39
- Puheluiden [siirtäminen,](#page-51-0) sivulla 42
- [Neuvottelupuhelut](#page-52-0) ja kokoukset, sivulla 43
- Puhelun [nauhoittaminen,](#page-53-0) sivulla 44
- Pikaviesti- ja [tavoitettavuusyhteystiedot,](#page-54-0) sivulla 45
- [Puhelinryhmän](#page-55-0) hakeminen (joukkohaku), sivulla 46
- [XML-sovellus](#page-56-0) ja joukkohaku, sivulla 47
- [XML-sovelluksen](#page-56-1) tietojen näyttäminen, sivulla 47
- [Palvelukeskustoiminnot,](#page-57-1) sivulla 48

# <span id="page-42-0"></span>**Puheluiden soittaminen**

Puhelin toimii samalla tavalla kuin tavallinen puhelin. Puhelujen soittaminen on kuitenkin paljon helpompaa.

## **Puhelun soittaminen**

Voit soittaa puhelun samoin kuin millä tahansa muulla puhelimella.

### **Toimintosarja**

Anna puhelinnumero ja valitse **Soita**.

Jos **Kutista automaattisestilinjanäppäimeen**-parametri on käytössä, aktiivinen puheluikkuna pienennetään ja puheluistuntotiedot, kuten soitettavan nimi, numero, puhelun kesto ja puhelutila, ja kaikki erikoiskuvakkeet, kuten suojattu puhelu ja puhelun nauhoitus, näkyvät linjaselitteessä.

Jos haluat tuoda koko näytön puheluikkunan näkyviin, paina linjanäppäintä.

## **Hätäpuhelun soittaminen**

Voit soittaa hätäpuhelun puhelimella aivan kuin minkä tahansa muun puhelun. Kun soitat hätänumeroon, hätäpalvelu saa puhelinnumerosi ja sijaintisi, jotta he voivat auttaa tilanteen selvittämisessä.

**Huomautus** Jos puhelu katkeaa, hätäpalvelu voi soittaa takaisin.

#### **Ennen aloitusta**

Puhelin on määritettävä selvittämään fyysinen sijaintisi. Hätäpalveluhenkilöstön on tiedettävä, mistä sinut löytää, kun soitat hätäpuhelun.

### **Toimintosarja**

Valitse hätänumero ja paina **Soita**-painiketta.

## **Edellisen numeron valitseminen**

Voit valita uudelleen viimeksi soitetun numeron.

### **Toimintosarja**

**Vaihe 1** Paina **Toista**. Työtilat tukevat Webex Callingissa uudelleenvalintaa, jos**paikallisenpuheluhistorian**asetuksena on työtilalaitteet tai jos se on asetettu käyttämällä FAC \*66:ta. **Huomautus** Oletusarvon mukaan **toista**-toimintonäppäin ei näy puhelimen näytöllä. Ota yhteyttä järjestelmävalvojaan, jotta sen asetukset voidaan määrittää. **Vaihe 2** Valitse puhelun nauhoitus **Soitetut puhelut** -luettelosta ja valitse **Soita**. Voit myös avata **soitettujenpuhelujen**luettelon kohdasta **Tiedot ja asetukset** > **Äskeiset** > **Soitetutpuhelut**.

# **Pikavalinta**

Kun käytät pikavalintaa, voitsoittaa puhelun painamalla painiketta, antamalla määritetyn koodin tai valitsemalla puhelimen näytössä näkyvän kohteen. Voit määrittää lyhtyvalintoja puhelimen näytössä ja puhelimen verkkosivulla.

Voit muokata, poistaa ja vahvistaa pikavalintakoodeja.

## **Pikavalintakoodin määrittäminen puhelimen näytössä**

Voit määrittää lyhytvalintahakemiston puhelimen näytössä. Voit myös määrittää lyhytvalintakoodin puhelimen verkkosivulla.

### **Toimintosarja**

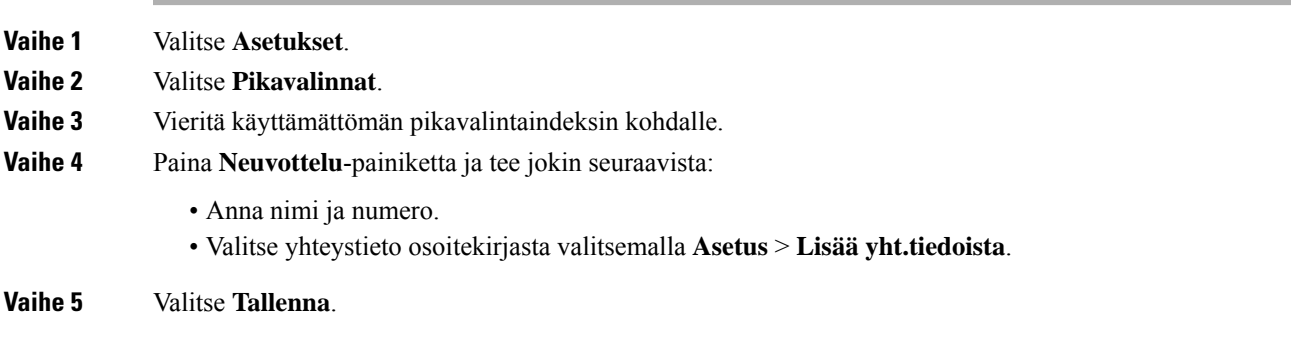

## **Puhelun soittaminen pikavalintakoodilla**

### **Ennen aloitusta**

Määritä pikavalintakoodit puhelimen verkkosivulla tai puhelimen näytössä.

### **Toimintosarja**

Anna pikavalintakoodi ja paina **Soita**-painiketta.

## **Ulkomaannumeron valitseminen**

Voit soittaa ulkomaanpuhelun lisäämällä puhelinnumeron eteen plusmerkin (+).

### **Toimintosarja**

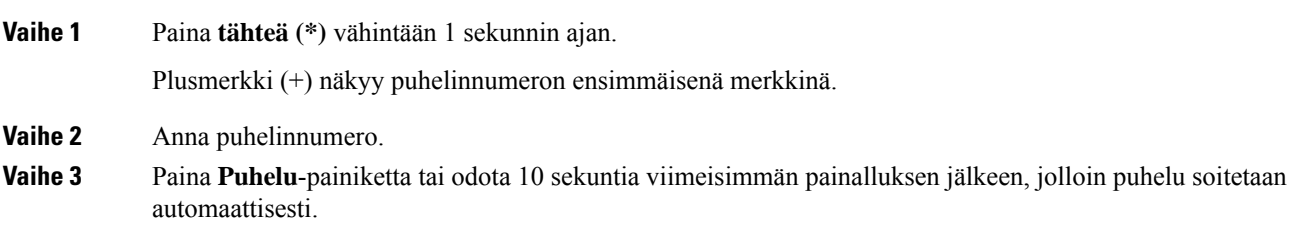

## **Turvalliset puhelut**

Puhelin salaa kaikki puhelut puhelujen suojaamiseksi. Puhelimen näytössä näkyy lukituskuvake kaikkien suojattujen puhelujen kohdalla.

Voit myös asettaa puhelimessasi salasanan luvattoman käytön estämiseksi.

# <span id="page-45-0"></span>**Puheluihin vastaaminen**

Cisco IP -puhelin toimii samalla tavalla kuin tavallinen puhelin. Puheluihin vastaaminen on kuitenkin paljon helpompaa.

## **Puheluun vastaaminen**

**Toimintosarja**

Paina **Vastaa**.

# **Odottavaan puheluun vastaaminen neuvottelupuhelimella**

Kun puhut puhelua, tiedät toisen puhelun odottavan, kun kuulet yhden äänimerkin ja näet viestin neuvottelupuhelun näytössä.

**Toimintosarja**

Paina **Vastaa**.

## **Puhelun hylkääminen**

Voit lähettää aktiivisen taisaapuvan puhelun puhepostijärjestelmään tai ennalta määritettyyn puhelinnumeroon.

### **Toimintosarja**

Voit hylätä puhelun seuraavilla tavoilla:

- Valitse **Hylkää**.
- Jos sinulla on useita saapuvia puheluita, korosta saapuva puhelu ja paina **Hylkää**-painiketta.

## **Saapuvan puhelun hiljentäminen**

Voit hiljentää saapuvan puhelun, kun olet varattu tai halut välttyä häiriöiltä. Puhelin lakkaa soimasta, mutta puhelin näyttää kuitenkin merkin ja voit vastata puheluun.

#### **Ennen aloitusta**

Järjestelmänvalvoja määrittää puhelimesi **Ohita**-toimintonäppäimen.

### **Toimintosarja**

Voit hiljentää saapuvan puhelun seuraavilla tavoilla:

- Paina **Ohita**-toimintonäppäintä. Kun painat tätä toimintonäppäintä, toimintonäppäin häviää puhelimen näytöstä ja tulee jälleen näkyviin seuraavan saapuvan puhelun yhteydessä.
- Paina äänenvoimakkuuspainike  $\Box$  pohjaan. Jos painat tätä painiketta uudelleen, soittoäänen voimakkuus pienenee.

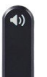

• Paina äänenvoimakkuuspainike  $\bullet$  pohjaan. Jos painat tätä painiketta uudelleen, soittoäänen voimakkuus pienenee.

Soittoäänen voimakkuus palautetaan seuraavan saapuvan puhelun yhteydessä.

## **Ei saa häiritä -toiminnon ottaminen käyttöön**

Käytä Ei saa häiritä (ESH) -tilaa, kun haluat vaimentaa puhelimen äänet ja ohittaa saapuvien puhelujen ilmoitukset häiriöiden välttämiseksi. Haku- ja hätäpuhelut vastaanotetaan normaalisti, vaikka ESH-tila olisi käytössä.

Kun otat käyttöön Eisaa häiritä -tilan,saapuvat puhelutsiirretään toiseen numeroon, kuten vastaajapalveluun, jos sellainen on määritetty.

Kun ESH on käytössä, puhelimen näytön yläpalkissa näkyy **Ei saa häiritä**.

Kun linjanäppäimessä on käytössä sekä toimintonäppäimen synkronointi että EHS-tila, EHS-kuvake $\mathcal O$ näkyy linjanäppäimen merkin vieressä.

### **Ennen aloitusta**

Järjestelmänvalvoja ottaa puhelimesi **ESH**- / **Tyhj. ESH** -toimintonäppäimen käyttöön.

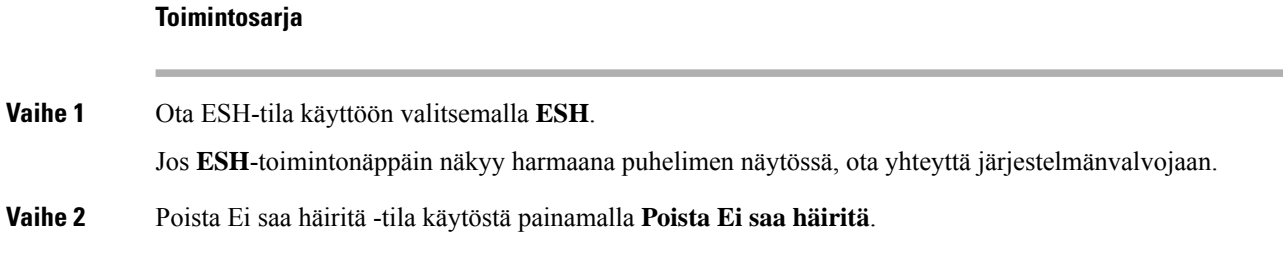

## **Ei saa häiritä -toiminnon käyttöönotto tai käytöstä poisto tähtikoodin avulla**

Voit ottaa Ei saa häiritä -toiminnon käyttöön tai poistaa sen käytöstä näppäilemällä puhelimeesi määritetyn soveltuvan tähtikoodin. Järjestelmänvalvoja kirjaa tähtikoodit **Ei saa häiritä -käyttöönottokoodi**- ja **Ei saa häiritä -poistokoodi** -kenttiin puhelimen verkkosivulla.

#### **Toimintosarja**

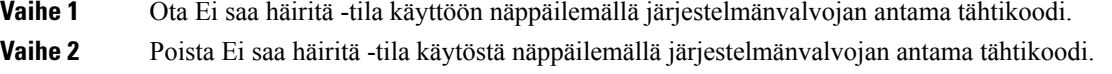

# <span id="page-47-0"></span>**Puhelun mykistäminen**

Puhelun aikana voit mykistää äänen siten, että kuulet toisen soittajan, mutta hän ei kuule sinua.

#### **Toimintosarja**

<span id="page-47-1"></span>**Vaihe 1** Paina **Mykistä 1** Paina **Mykistä 1** Painiketta. **Vaihe 2** Poista mykistys painamalla uudelleen **Mykistä**.

# **Puheluiden asettaminen pitoon**

## **Puhelun asettaminen pitoon**

Voit asettaa aktiivisen puhelun pitoon ja jatkaa sitä myöhemmin.

**Toimintosarja**

**Vaihe 1** Paina **Pito**.

Ш

**Vaihe 2** Voit jatkaa pidossa olevaa puhelua painamalla **Jatka**-painiketta.

## **Liian kauan pidossa olleeseen puheluun vastaaminen**

Puhelimesi ilmoittaa eri tavoilla, jos puhelu on jätetty pitoon liian pitkäksi aikaa:

- vilkkuva LED-palkki
- visuaalinen ilmoitus puhelimen näytössä.
- puhelimen soimisilmoitus, jos pidon muistutus on määritetty puhelimen verkkosivulta.

### **Toimintosarja**

Jatka pidossa olevaa puhelua painamalla **Vastaa**.

## **Aktiivisen ja pidossa olevan puhelun välillä vaihtaminen**

Voit helposti vaihtaa aktiivisen ja pidossa olevan puhelun välillä.

#### **Toimintosarja**

Vaihda pidossa olevaan puheluun valitsemalla **Vaihda**.

# <span id="page-48-0"></span>**Soitonsiirto**

Jos linja on käytössä ja toimintonäppäimen synkronointi ja soitonsiirto ovat käytössä linjalla, soitonsiirron kuvake näkyy linjanäppäimen selitteessä.

Soitonsiirtoja on kolme erilaista:

- Siirrä kaikki: siirtää kaikki saapuvat puhelut kohdepuhelinnumeroon.
- Siirto varattu-tilanteessa: siirtää saapuvat puhelut kohdepuhelinnumeroon, kun linja on varattuna.
- Siirto ei vastaa -tilanteessa: siirtää kohdepuhelinnumeroon ne saapuvat puhelut, joihin ei vastata.

Voit määrittää soitonsiirtopalvelun tai -palvelut tietyllä toimintonäppäimellä.

### **Toimintosarja**

**Vaihe 1** Paina **Siirrä** tai **Siirrä kaikki**.

Jos **Siirrä kaikki** -näkymä aukeaa, voit määrittää vain Soitonsiirto (kaikki) -palvelun (ei sisällä Soitonsiirto varattu- ja Soitonsiirto (ei vastaa) -palveluita). Kun painat toimintonäppäintä ja näkyviin tulee valikko, jossa voit määrittää vain Soitonsiirto (kaikki) -palvelun, ohita se ja siirry [Vaihe](#page-49-0) 3.

Jos haluat määrittää Soitonsiirto varattu- ja Soitonsiirto (ei vastaa) -palvelut, katso Puheluiden siirto [puhelimesta,](#page-97-0) [sivulla](#page-97-0) 88 tai Soitonsiirto puhelimen [verkkosivulla,](#page-49-1) sivulla 40.

Kun järjestelmänvalvoja ottaa soitonsiirron synkronoinnin käyttöön, **Soitonsiirto (kaikki)** -ikkuna tulee näkyviin **Soitonsiirron asetukset** -ikkunan sijaan. Tässä skenaariossa on kohdassa Kaikkien [puheluiden](#page-50-0) soitonsiirron aktivointi [aktivointikoodisynkronointia](#page-50-0) käyttämällä, sivulla 41.

- **Vaihe 2** Valitse jokin seuraavista soitonsiirroista:
	- **Siirrä kaikki**
	- **Siirto varattu-tilanteessa**
	- **Siirto ei vastaa -tilanteessa**

### <span id="page-49-0"></span>**Vaihe 3** Tee jokin seuraavista:

- Syötä kohdenumero, johon haluat siirtää saapuvat puhelut tältä puhelinlinjalta.
- Paina **yhteystiedot**-toimintonäppäintä ja valitse yhteystieto omien yhteystietojen luettelosta.

**Vaihe 4** Ota asetukset käyttöön painamalla **Aseta**.

**Vaihe 5** Varmista, että soitot siirretään, tarkistamalla linjan tai puhelimen näytön yläreunassä olevaa soitonsiirtoja ilmaisevaa kuvaketta.

## <span id="page-49-1"></span>**Soitonsiirto puhelimen verkkosivulla**

Puhelimen verkkosivun avulla voit määrittää puhelimesi siirtämään puheluita.

Voit määrittää soitonsiirron myös puhelimen näytössä. Lisätietoja on kohdassa [Soitonsiirto,](#page-48-0) sivulla 39 ja Puheluiden siirto [puhelimesta,](#page-97-0) sivulla 88.

### **Ennen aloitusta**

Järjestelmänvalvojan on otettava soitonsiirtopalvelut käyttöön. Muussa tapauksessa puhelimen verkkosivun määritykset eivät tule voimaan.

### **Toimintosarja**

**Vaihe 1** Valitse puhelimen verkkosivulla **User Login** > **Voice** > **User**.

- **Vaihe 2** Ota **Call Forward**-osiossa **Cfwd All**, **Cfwd Busy**, **Cfwd No Answer** tai jokin niiden yhdistelmä käyttöön asettamalla haluamisesi palvelujen asetukseksi **Yes**. Anna puhelinnumero kaikkiin soitonsiirtopalveluihin, jotka haluat ottaa käyttöön:
	- **Cfwd All**/**Cfwd All Dest**: kaikki puhelut siirretään.
	- **Cfwd Busy** / **Cfwd Busy Dest**: puhelut siirretään vain, kun linja on varattu.
	- **Cfwd No Answer**/**Cfwd No Ans Dest**: puhelut siirretään vain, jos linjalta ei vastata.

Ш

• **Cfwd No Answer**/**Cfwd No Ans Delay**: määrittää siirron vastaamattomuusviiveen sekunteina.

Jos järjestelmänvalvoja on poistanut toimintonäppäimen synkronoinnin (FKS) ja soitonsiirron XSI-synkronoinnin käytöstä puhelimestasi, voit kirjata numerona, kuinka monen sekunnin kuluttua puhelu siirretään.

Jos järjestelmänvalvoja on ottanut toimintonäppäimen synkronoinnin (FKS) tai soitonsiirron XSI-synkronoinnin käyttöön puhelimessasi, voit kirjata numerona, kuinka monen soittokerran jälkeen puhelu siirretään.

Verkkosivulla tehdyt puhelimen soitonsiirtoasetukset ovat voimassa vain, kun FKS ja XSI ovat poissa käytöstä. Saat lisätietoja järjestelmänvalvojalta.

**Vaihe 3** Valitse **Submit All Changes**.

# <span id="page-50-0"></span>**Kaikkien puheluiden soitonsiirron aktivointi aktivointikoodisynkronointia käyttämällä**

Kun painat **Siirrä**- tai **Siirrä kaikki** -toimintonäppäintä, näkyviin tulee **Soitonsiirto (kaikki)** -näyttö, jossa voit määrittää puhelimen siirtämään kaikki puhelut.

### **Ennen aloitusta**

Järjestelmänvalvoja voi ottaa käyttöön toiminnon aktivointikoodin, joka synkronoi puhelimen ja palvelimen kaikkien puheluiden soitonsiirtoa varten.

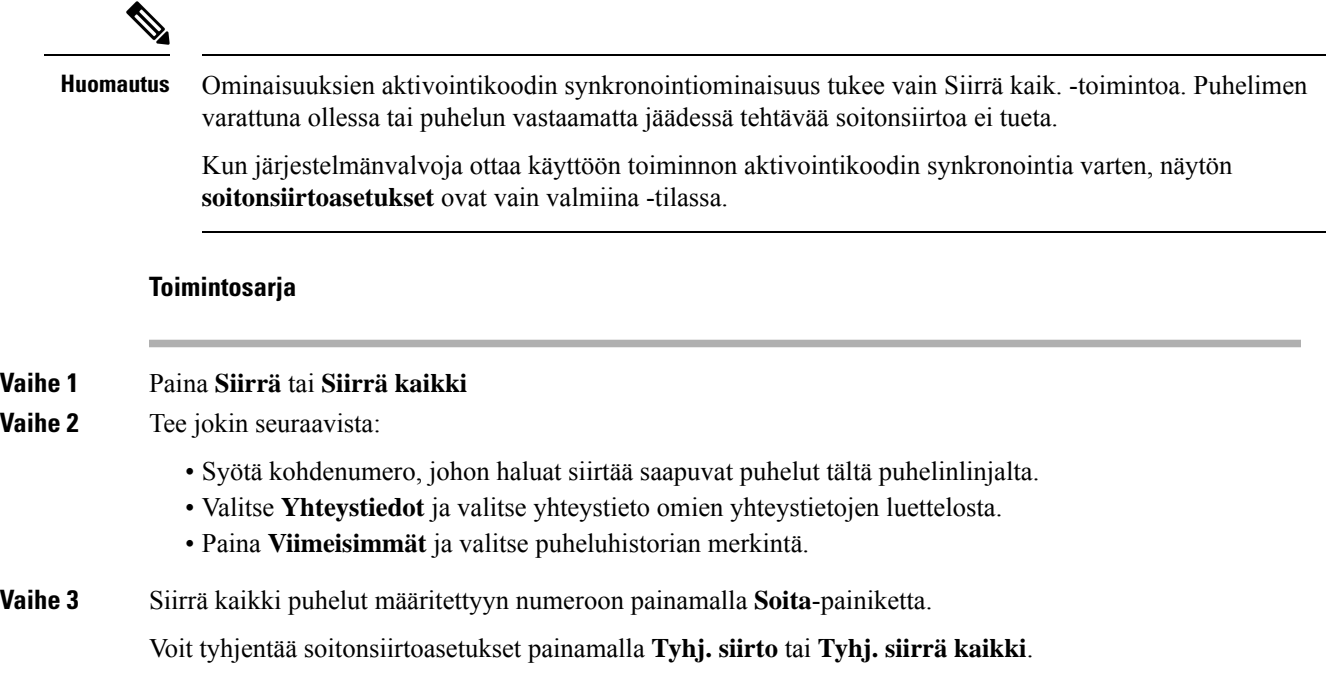

**Vaihe 4** Varmista, että soitot siirretään, tarkistamalla linjan tai puhelimen näytön yläreunassä olevaa soitonsiirtoja ilmaisevaa kuvaketta.

# <span id="page-51-0"></span>**Puheluiden siirtäminen**

Voit siirtää aktiivisen puhelun toiselle henkilölle.

Jos järjestelmänvalvoja määrittää tuen vain yhdelle puhelulle linjan ulkoasua kohti, et näe aktiivisen puhelun siirtovaihtoehtoa.

## **Puhelun siirtäminen toiselle henkilölle**

Kun siirrät puhelut, voit pysyä alkuperäisessä puhelussa, kunnes toinen henkilö vastaa puheluun. Näin voit puhua yksityisesti toisen henkilön kanssa ennen kuin poistut puhelusta. Jos et halua puhua, siirrä puhelu, ennen kuin toinen henkilö vastaa siihen.

Voit myös siirtyä puhujien välillä ja keskustella heidän kanssaan yksitellen, ennen kuin poistut puhelusta.

### **Toimintosarja**

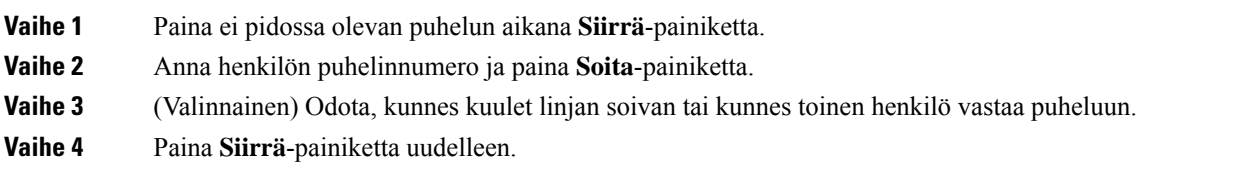

## **Siirron vastaanottajalle puhuminen ennen siirtoa**

Ennen kuin siirrät puhelun, voit keskustella siirron vastaanottajan kanssa.

Jos järjestelmänvalvoja määrittää, että vain yhtä puhelua linjan ulkoasua kohti tuetaan, ja vain yksi alanumero on määritettynä, et voi tehdä seuraavia toimia:

- soittaa uutta puhelua, jos toinen puhelu on aktiivisena
- siirtää puhelua, jos toinen puhelu on aktiivisena
- muuttaa aktiivista puhelua neuvotteluksi.

### **Ennen aloitusta**

Olet siirtämässä aktiivista puhelua.

### **Toimintosarja**

**Vaihe 1** Paina **Siirrä**-painiketta.

**Vaihe 2** Kun toinen henkilö vastaa, voit puhua hänelle.

Ш

**Vaihe 3** Paina **Siirrä**-painiketta uudelleen.

# <span id="page-52-0"></span>**Neuvottelupuhelut ja kokoukset**

Voit keskustella monen henkilön kanssa samassa puhelussa. Voit soittaa usealle henkilölle ja lisätä heidät puheluun. Neuvottelupuhelu loppuu, kun kaikki osallistujat katkaisevat puhelun.

## **Toisen henkilön lisääminen puheluun**

### **Toimintosarja**

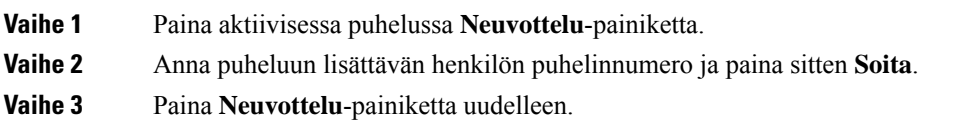

# **Osallistujan poistaminen isäntänä ad hoc -neuvottelusta**

Isäntänä voit poistaa osallistujan osallistujien listasta. Isäntä ja osallistujat voivat kutsua useita osallistujia liittymään neuvotteluun, mutta osallistujan voi kuitenkin poistaa vain hänet kutsunut henkilö. Esimerkki: Ad hoc -neuvottelun isäntänä toimiva käyttäjä A soittaa käyttäjälle B ja kutsuu neuvotteluun käyttäjän C ja D. Käyttäjä A voi poistaa käyttäjän B, käyttäjän C ja käyttäjän D. Jos käyttäjä C kutsuu neuvottelupuheluun käyttäjän E, käyttäjä C voi poistaa käyttäjän E, mutta käyttäjä A ei voi poistaa käyttäjää E.

### **Ennen aloitusta**

Olet ad hoc -neuvottelun isäntä.

### **Toimintosarja**

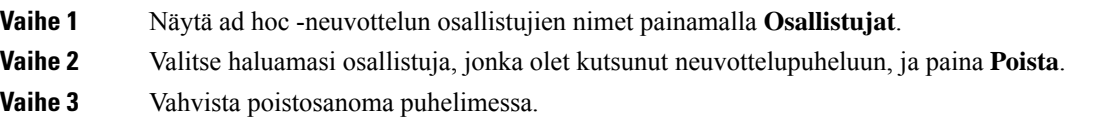

## **Osallistujien listan katsominen isäntänä ad hoc -neuvottelussa**

Voit näyttää osallistujien listan, jos isännöit ad hoc -neuvottelua.

### **Ennen aloitusta**

**Osallistujat**-toimintonäppäin on käytettävissä.

### **Toimintosarja**

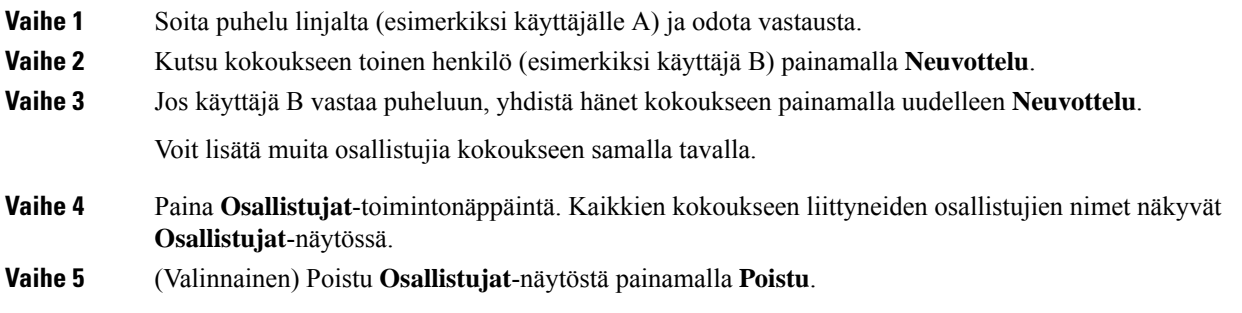

# **Osallistujien listan katsominen osallistujana**

Voit tuoda näkyviin ad hoc -neuvottelun osallistujien listan.

### **Ennen aloitusta**

**Osallistujat**-toimintonäppäin on käytettävissä.

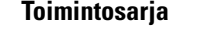

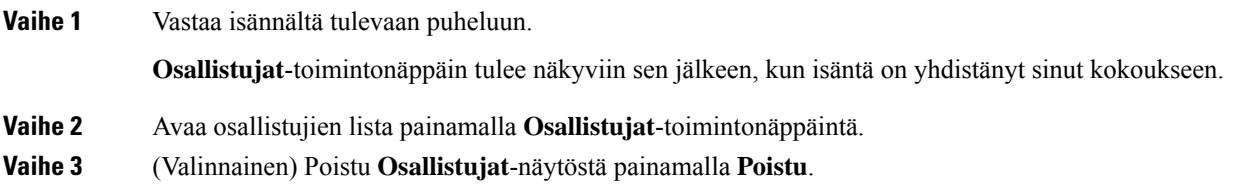

# <span id="page-53-0"></span>**Puhelun nauhoittaminen**

Voit nauhoittaa käynnissä olevan puhelun. Saatat kuulla äänimerkin, kun nauhoitat puhelua.

Nauhoituksen aikana puheluruudussa näkyy eri kuvakkeet. Kuvake määräytyy nauhoitustilan mukaan:

### **Taulu 5. Nauhoituskuvakkeet**

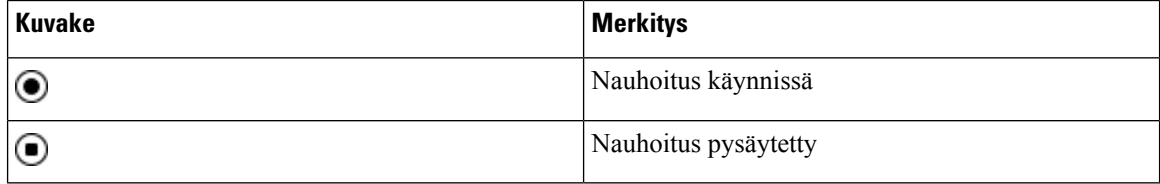

П

### **Ennen aloitusta**

Järjestelmänvalvoja ottaa puhelujen nauhoituksen käyttöön puhelimessa.

### **Toimintosarja**

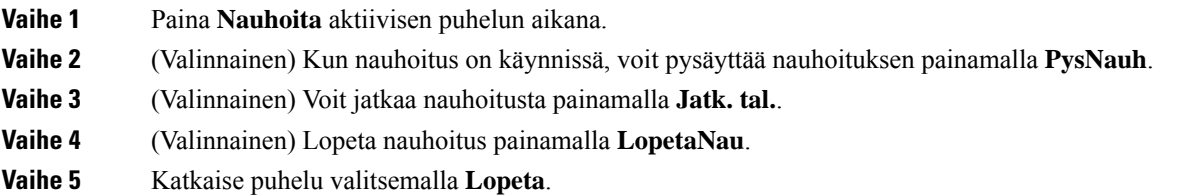

# <span id="page-54-0"></span>**Pikaviesti- ja tavoitettavuusyhteystiedot**

Pikaviesti- ja tavoitettavuusyhteystiedoissa (IM&P) olevista henkilöistä voidaan näyttää heidän tavoitettavuustietonsa. Näet, onko henkilö paikalla, varattu tai pois paikalta tai haluaako hän, ettei häntä häiritä.

Yhteystietoluettelon hallinta tapahtuu UC-One Communicator -palvelun avulla. Puhelin noutaa yhteystietosi UC-One Communicator server -palvelimesta.

Kun käytät puhelinta, puhelin lähettää tilatiedot UC-One Communicator -palvelimeen.

## **Tavoitettavuus**

Yrityksesi voi käyttää "UC-One Communicator" -palvelua puhelimeen integroituna. Tämän palvelun avulla voit tarkastella yhteyshenkilöidesi tiloja.

Puhelimessa oma tilasi näkyy puhelimen tilarivillä. Se on jokin seuraavista:

- Paikalla
- Poissa
- Ei saa häiritä
- Offline

Lisätietoja "UC-One Communicator" -palvelusta on BroadSoft-ohjeissa.

## **Puhelun soittaminen pikaviesti- ja tavoitettavuusyhteyshenkilölle**

Kun soitat henkilölle, joka on pikaviesti- ja tavoitettavuusyhteystiedoissasi, hänen tavoitettavuustilansa näkyy puheluhistoriassasi.

### **Ennen aloitusta**

Järjestelmänvalvoja voi ottaa pikaviesti- ja tavoitettavuusyhteystietojen hakemiston käyttöön puhelimessa.

### **Toimintosarja**

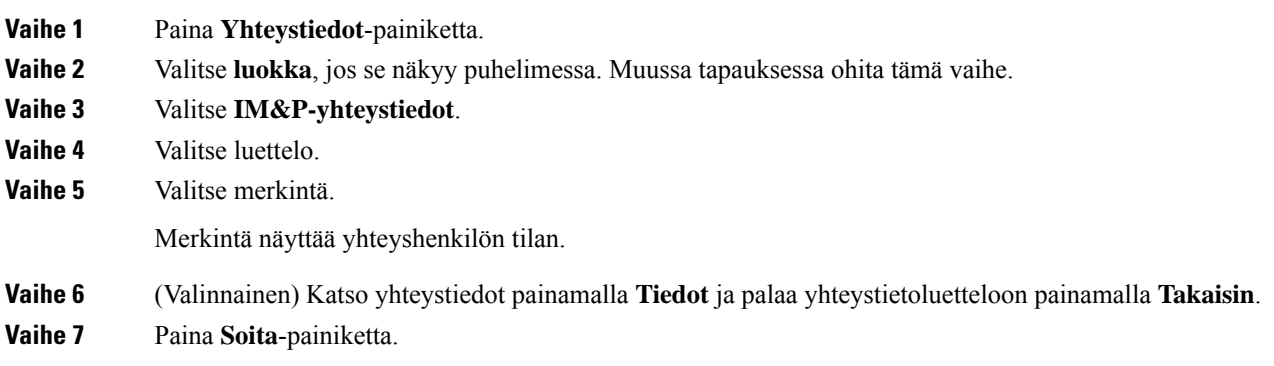

## **Tavoitettavuustilan muuttaminen**

Koska puhelin on aina käytettävissä, sinun on määritettävä oma tavoitettavuustilasi puhelimessa manuaalisesti.

### **Ennen aloitusta**

Järjestelmänvalvoja voi ottaa pikaviesti- ja tavoitettavuusyhteystietojen hakemiston käyttöön puhelimessa.

### **Toimintosarja**

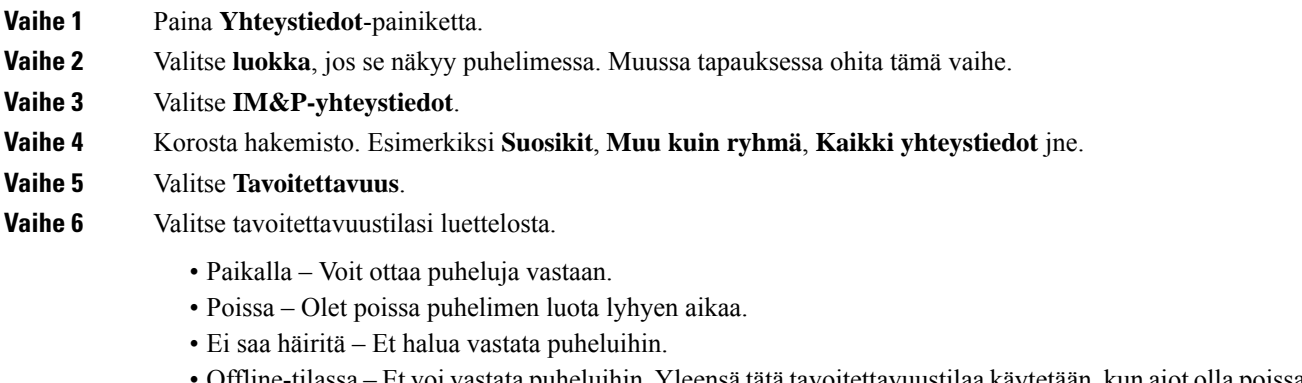

• Offline-tilassa – Et voi vastata puheluihin. Yleensä tätä tavoitettavuustilaa käytetään, kun aiot olla poissa puhelimen luota pitkän aikaa.

# <span id="page-55-0"></span>**Puhelinryhmän hakeminen (joukkohaku)**

Järjestelmänvalvoja voi määrittää puhelimesi osaksi hakuryhmää. Hakuryhmässä puhelimesi voi vastata automaattisesti muiden puhelinjärjestelmässä olevien usean käyttöympäristön puhelinten hakuihin.Jokaisella hakuryhmällä on yksilöllinen numero. Järjestelmänvalvoja antaa sinulle määritettyjen hakuryhmien numerot.

Kun puhelintasi haetaan, kuulet kolme lyhyttä piippausta. Puhelin muodostaa yksisuuntaisen ääniyhteyden sinulle soittaneen puhelimen ja oman puhelimesi välille. Sinun ei ole pakko vastata hakuun.

### **Toimintosarja**

Näppäile hakuryhmän numero.

# <span id="page-56-0"></span>**XML-sovellus ja joukkohaku**

Jos puhelimesi kuuluu hakuryhmään ja XML-sovellus on käytössä, puhelimesi näyttää kuvat tai viestit, kun vastaanotat monilähetyssivuja palvelimelta. Yksittäis- ja monilähetyksen tai lähetyksen aikana hakuryhmään kuuluvat puhelimet toimivat seuraavalla tavalla:

- Sivun lähettävä puhelin (lähettäjä) ei näytä XML-sovelluksen viestiä.
- Sivun vastaanottavat puhelimet (vastaanottaja) näyttävät näytöissään XML-sovelluksen viestin (saapuva sivu), kun haku alkaa, jos järjestelmänvalvoja määrittää palvelun.
- Jos XML-sovellus sulkeutuu (järjestelmänvalvoja asettaman) aikakatkaisun vuoksi tai järjestelmänvalvoja sulkee sovelluksen, vastaanottaja näyttää saapuvan sivun. Jos aikakatkaisua ei ole määritetty, XML-sovellus sulkeutuu kutsusoiton päätyttyä.

Järjestelmänvalvoja voi käynnistää XML-palvelun monilähetyksen kautta.

# <span id="page-56-1"></span>**XML-sovelluksen tietojen näyttäminen**

Voit tarkastella puhelimesi tukemien Cisco XML -objektien luetteloa.

#### **Ennen aloitusta**

• Järjestelmänvalvoja on määrittänyt XML-sovellukset.

### **Toimintosarja**

- **Vaihe 1** Valitse **Sovellukset**
- **Vaihe 2** Valitse **Asetukset**.

**Vaihe 3** Valitse **Tiedot ja asetukset** -näytössä **XML-sovellukset**. Näyttöön tulee tuettujen Cisco XML -objektien luettelo, johon sisältyvät muun muassa **CiscoIPPhoneMenu** ja **CiscoIPPhoneDirectory**.

> **XML-sovellusten** valikko ei ole käytettävissä puhelimessasi, jos järjestelmänvalvojasi poistaa **Huomautus** sen käytöstä.

# <span id="page-57-1"></span>**Palvelukeskustoiminnot**

Järjestelmänvalvoja määrittää puhelimesi käytettäväksi palvelukeskuspuhelimena.

Järjestelmänvalvoja voi ottaa puhelimessa käyttöön automaattisen puhelujen jaon (ACD) toiminnot. Tällöin puhelin toimii palvelukeskusedustajan puhelimena, jolla voi seurata asiakkaan puhelua, siirtää minkä tahansa asiakaspuhelun esimiehelle hätätapauksissa, luetteloida yhteysnumerot käsittelykoodien perusteella ja tarkastella asiakaspuhelujen tietoja.

Puhelimen automaattisen puhelujen jaon mahdolliset tilat ovat seuraavat:

- Kirjaudu sisään
- Kirjaudu ulos
- Paikalla
- Ei paikalla
- Viimeistely

Järjestelmänvalvoja ohjaa automaattisen puhelujen jaon tilaa seuraavilla kahdella tavalla:

- Edellisen paikallisen tilan voi palauttaa automaattisen puhelujen jaon alkutilaksi, kun puhelin käynnistyy. Tila vaihdetaan rekisteröidyttäessä Rekisteröimätön-tilasta Rekisteröitynyt- tai Rekisteröinti epäonnistunut -tilaan tai rekisteröinnin IP-kohdeosoite vaihdetaan vikasiirron, palautuksen tai DNS-vastauksen muuttumisen mukaisesti.
- Automaattisen puhelujen jaon alkutila voidaan noutaa palvelimelta.

## <span id="page-57-0"></span>**Palvelukeskuksen asiakaspalvelijana kirjautuminen**

Kun olet valmis aloittamaan työskentelyn palvelukeskuksen asiakaspalvelijana, sinun on kirjauduttava puhelimeen ja asetettava tilasi.

Järjestelmänvalvoja voi määrittää puhelimen siten, että kun kirjaudut puhelimeen, tilaksesi asetetaan automaattisesti Paikalla. Tällöin tilaa ei tarvitse asettaa manuaalisesti.

### **Toimintosarja**

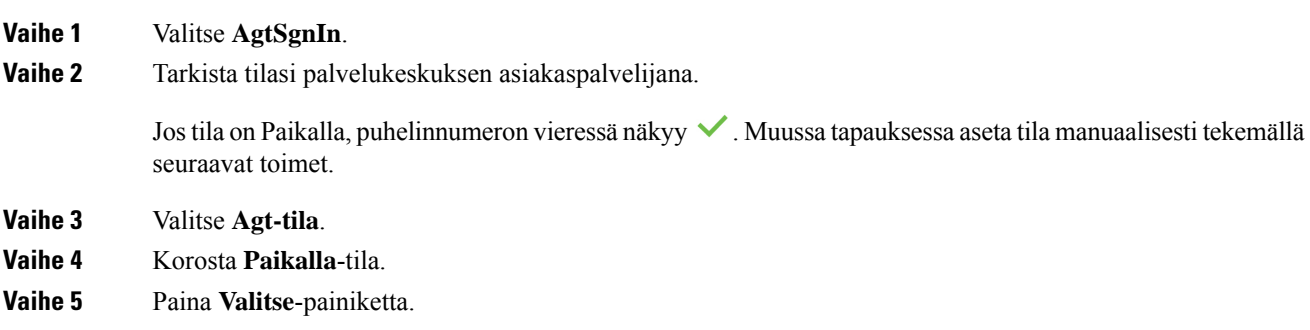

Ш

## **Palvelukeskuksen asiakaspalvelijan uloskirjautuminen**

Kun olet valmis lopettamaan työskentelyn palvelukeskuksen asiakaspalvelijana, vaihda tavoitettavuustilasi ja kirjaudu ulos puhelimesta. Kun kirjaudut ulos, et voi enää vastaanottaa palvelukeskuspuheluja.

Jos sinulla on puhelu käynnissä ja tiedät aikovasi lopettaa sen jälkeen, voit muuttaa tilaksesi **Viimeistely**.

### **Toimintosarja**

Valitse **AgtSgnOut**.

## **Palvelukeskuksen asiakaspalvelija -tilan muuttaminen**

Toisinaan on tarpeen pitää lyhyt tauko. Voit tehdä sen muuttamalla tilasi sellaiseksi, että puhelimesi ei soi.

### **Toimintosarja**

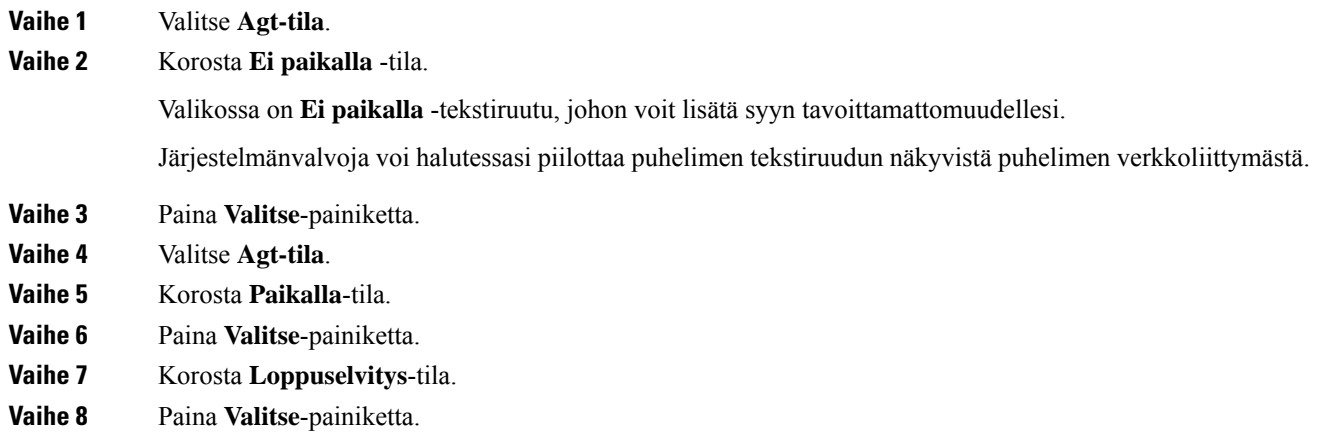

# **Palvelukeskuksen puhelun hyväksyminen**

Kun kirjaudut puhelimeen palvelukeskuksen asiakaspalvelijana ja puhelimesi tilatietona on Paikalla, voit vastata palvelukeskuksen puheluihin. Ennen kuin vastaat puheluun, näet seuraavat tiedot puhelusta.

### **Toimintosarja**

**Vaihe 1** Kun saat puhelun, näkyviin tulee puhelun tietosivu. Sulje se painamalla **Takaisin** ja hyväksy sitten puhelu painamalla **Vastaa**.

**Vaihe 2** Jos halua tarkistaa puhelun tiedot, paina **Puhelutiedot**.

**Vaihe 3** Paina puhelun lopuksi **Lopeta puhelu**.

## **Asiakaspalvelijapuhelun asettaminen pitoon**

Voit palvelukeskuspuhelun aikana asettaa puhelun pitoon ja palata siihen myöhemmin. Jos puhelu on pidossa pitkään, kuulet muistutusäänen ja puhelimen ruudussa näkyy sykkivä rengas.

### **Toimintosarja**

**Vaihe 1** Paina **Pito**. **Vaihe 2** Kun olet valmis palaamaan puheluun, valitse pidossa oleva puhelu ja valitse sitten **Jatka**.

## **Sijoituskoodin asettaminen asiakaspalvelijapuhelun aikana**

Voit lisätä asiakaspuheluun sijoituskoodin puhelun aikana – tai puhelun jälkeen, jos olet Viimeistely-tilassa. Sijoituskoodit ovat puhelua kuvaavia pikaotsikoita, joita voit liittää puhelutietueisiin. Ne ovat helppo tapa seurata puheluja ja asiakkaiden yhteydenottohistoriaa, jotta puhelun yksityiskohdat eivät varmasti jää huomaamatta.

#### **Ennen aloitusta**

Järjestelmä voi ottaa sijoituskoodin lisäämisen käyttöön puhelimessa.

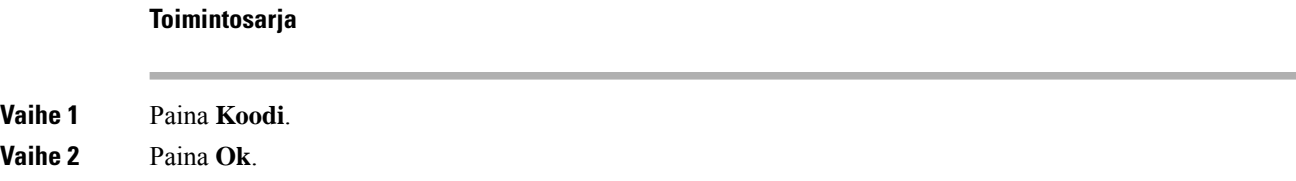

## **Puhelun jäljittäminen**

Voit jäljittää aktiivisen puhelun ja edellisen saapuneen puhelun kenen tahansa asiakaspalvelijan tilasta.

### **Ennen aloitusta**

Järjestelmänvalvoja ottaa puhelun jäljityksen käyttöön puhelimessa.

### **Toimintosarja**

Paina aktiivisen puhelun aikana tai puheluin jälkeen **Jäljitä**.

## **Puhelun siirtäminen esimiehelle**

Kun puhelu on siirrettävä esimiehelle, voit lisätä esimiehesi neuvottelupuheluun itsesi ja soittajan kanssa.

### **Ennen aloitusta**

Järjestelmänvalvoja voi ottaa hätäsiirron käyttöön puhelimessa.

### **Toimintosarja**

**Vaihe 1** Valitse aktiivisessa puhelussa **Hätätila**.

### **Vaihe 2** Valitse **Hätäsiirto**-ikkunassa **OK**.

Voit joko antaa ensisijaisen hätäsiirtohenkilön numeron tai jättää sen tyhjäksi, jos sinulla on sama, kenelle esimiehelle puhelu siirretään. Et näe hätäsiirron esimiesnumeroa.

 $\mathbf I$ 

i.

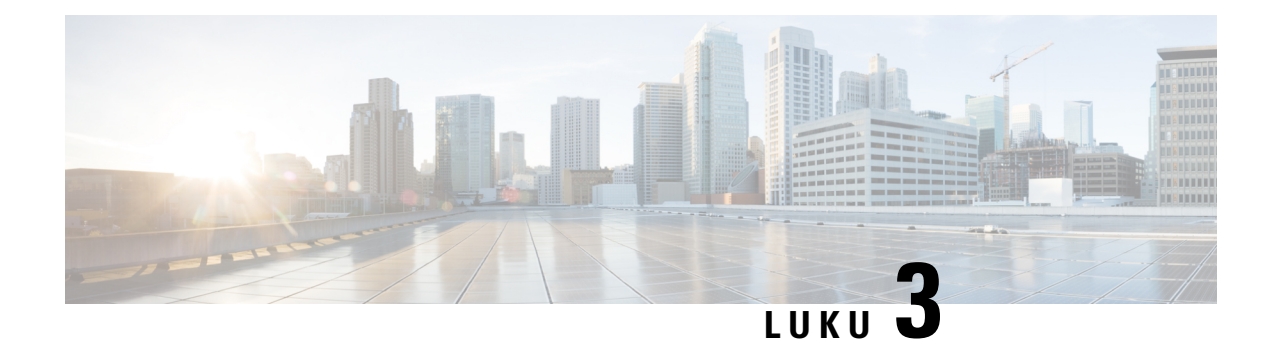

# **Yhteyshenkilöt**

- [Yhteyshenkilön](#page-62-0) etsiminen kaikkien luettelojen ruudussa, sivulla 53
- Yrityksen [puhelinluettelo,](#page-64-0) sivulla 55
- Oma [luettelo,](#page-79-0) sivulla 70
- Nimen [käänteishaku](#page-82-0) saapuvissa ja lähtevissä puheluissa, sivulla 73

# <span id="page-62-0"></span>**Yhteyshenkilön etsiminen kaikkien luettelojen ruudussa**

**Kaikki luettelot** on yhteystietohakemistosi aloitussivu. Siihen haetaan tyypillisesti automaattisesti oman osoitteistosi ja Bluetooth-pariliitetyn puhelimen yhteystiedot.

Jos haluttua yhteystietoa ei näy luetteloissa, voit hakea sitä manuaalisesti. Haku kattaa seuraavat luettelot (mikäli ne ovat käytössä):

- Oma luettelo
- BroadSoft-hakemisto seuraavat alihakemistot mukaan lukien:
	- Yritys
	- Ryhmä
	- Oma
	- Yrityksen yleinen
	- Ryhmän yleinen
- LDAP-hakemisto

Manuaalinen haku etsii yhteystietoa luetteloista seuraavassa järjestyksessä:

- Oma luettelo
- BroadSoft-hakemisto
- LDAP-hakemisto

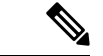

### **Huomautus**

Järjestelmänvalvoja määrittää luettelot, joita voit käyttää. Jos yhteystieto on käytöstä poistetussa luettelossa, se ei tule näkyviin hakutuloksiin.

Hakutuloksissa voit tarkastella yhteystietoja, soittaa yhteyshenkilölle tai muokata puhelinnumeroa ennen soittamista. Jos järjestelmänvalvoja on ottanut oman luettelon käyttöön puhelimessa, voit lisäksi lisätä yhteystiedon siihen.

### **Ennen aloitusta**

Järjestelmänvalvojan on otettava käyttöön kaikkien luettelojen haku. Muussa tapauksessa**kaikkienluettelojen** ruutua ei näy.

### **Toimintosarja**

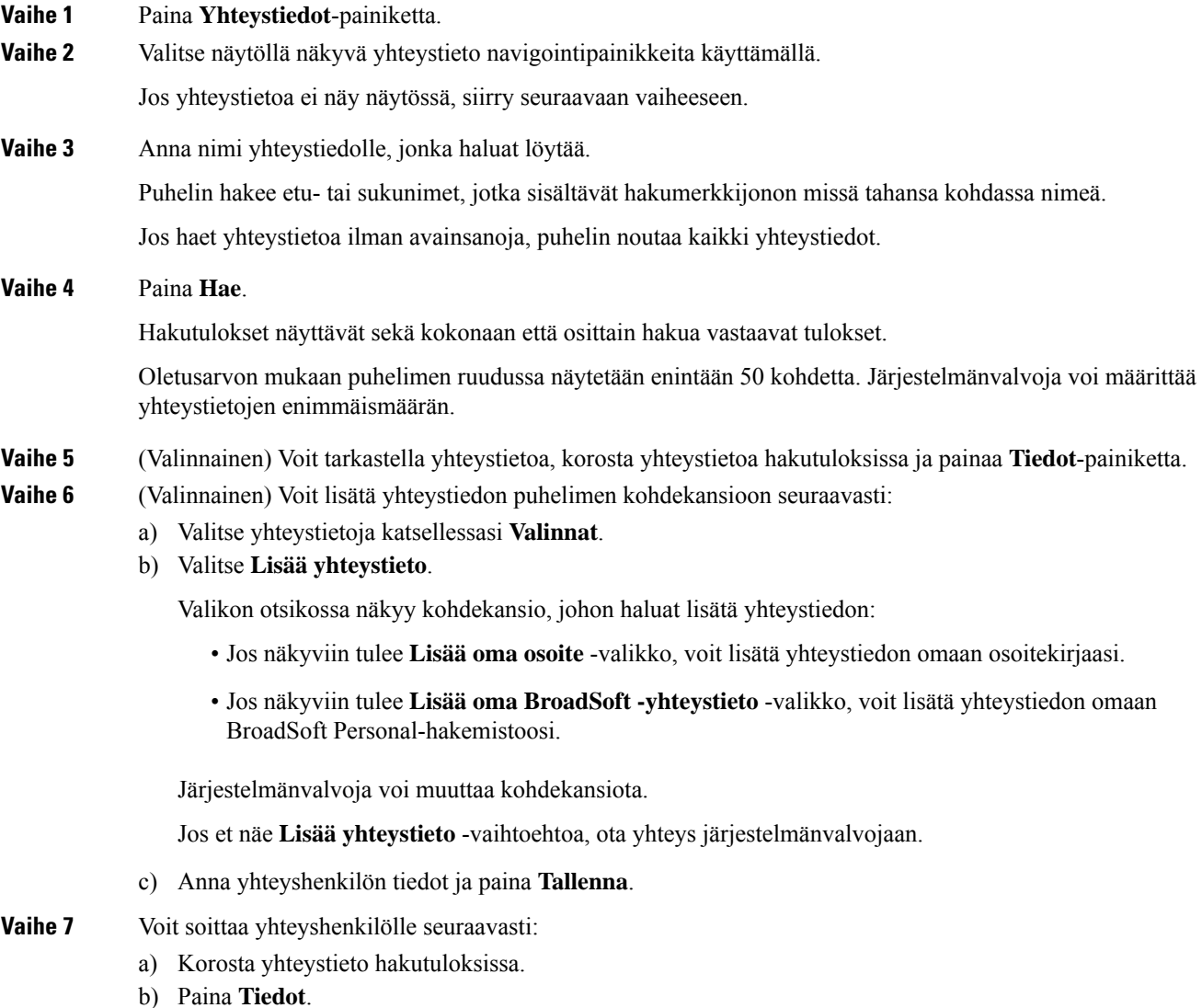

- c) Korosta työnumero, jonka haluat valita.
- d) Paina **Soita**-painiketta.

**Vaihe 8** (Valinnainen) Jos haluat muuttaa numeroa, johon soitetaan ja soittaa yhteystietonumeroon, noudata näitä ohjeita:

- a) Korosta yhteystieto hakutuloksissa.
- b) Paina **Tiedot**.
- c) Korosta työnumero, jota haluat muuttaa.
- d) Valitse **Muokkaa puhelua**.
- e) Muokkaa numeroa tarvittaessa.
- f) Paina **Soita**-painiketta.

### **Asiaan liittyviä aiheita**

[Yhteystiedon](#page-80-0) hakeminen omasta luettelosta, sivulla 71 Yhteystiedon hakeminen [BroadSoft-hakemistosta,](#page-68-0) sivulla 59 Yhteystiedon hakeminen [LDAP-hakemistosta,](#page-74-0) sivulla 65

# <span id="page-64-0"></span>**Yrityksen puhelinluettelo**

Kun haluat soittaa kollegalle, voit helposti hakea numeron puhelimesta. Järjestelmänvalvoja määrittää ja ylläpitää puhelinluetteloa.

Puhelimesi tukee kolmea erityyppistä yrityshakemistoa – Lightweight Directory Access Protocol -protokollaa eli LDAP-hakemistoa, BroadSoft Directory -hakemistoa ja Cisco XML -hakemistoa.

## **Webex-hakemisto**

Webex-hakemiston avulla voit etsiä Webex-yhteystietoja. Järjestelmänvalvoja määrittää puhelimen Webex-hakemiston. Voit hakea ja tarkastella Webex-yhteystietoja, mikä helpottaa heille soittamista. Voit muokata Webex-yhteystiedon näyttönimeä. Kun järjestelmänvalvoja määrittää Webex-yhteystiedot linjanäppäimeen tai ohjelmoitavaksi toimintonäppäimeksi, hakemiston nimi näkyy linjanäppäimessä tai toimintonäppäimessä puhelimen aloitusnäytössä, mikä helpottaa hakemistohakunäyttöön siirtymistä.

### **Yhteystiedon hakeminen Webex-hakemistosta**

Voit etsiä yhteystietoja Webex-hakemistosta sähköpostiosoitteen tai nimen perusteella.

### **Ennen aloitusta**

Järjestelmänvalvoja ottaa Webex-hakemiston käyttöön.

### **Toimintosarja**

**Vaihe 1** Paina **Yhteystiedot**-painiketta.

**Vaihe 2** Valitse **Hakemisto**-näytössä Webex-hakemisto.

Hakemiston nimi on oletusarvoisesti **Webex-hakemisto**.

**Vaihe 3** Kirjoita **Hae Webex-hakemistosta** -näyttöön hakuehdot eli joko nimi tai sähköpostiosoite.

**Vaihe 4** Valitse **Haku**.

- Voit myös hakea Webex-yhteystietoa **Kaikki hakemistot** -hakunäytöstä antamalla nimen tai sähköpostiosoitteen. Lisätietoja on kohdassa [Webex-yhteystiedon](#page-66-0) hakeminen kaikista [hakemistoista,](#page-66-0) sivulla 57. **Huomautus**
	- Hakutoiminto palauttaa joskus yhteystietoja, joilla on sama nimi, työpaikan puhelinnumero ja matkapuhelinnumero. Tällaisissa tapauksissa Webex-hakemistossa näkyy vain yksi yhteystieto. Muut yhteystiedot määritetään kahdentuneiksi.

### Esimerkki:

- Jos haussa saadaan A (Nimi: "abc", Työpuhelin: "123456") ja B (Nimi: "abc", Työpuhelin on "123456"): hakemistossa näytetään vain A.
- Jos haussa saadaan A (Nimi: "abc", Työpuhelin: "123456" ja Matkapuhelin: "8888"), B (Nimi: "abc", Työpuhelin: "123456" ja Matkapuhelin: "8888"): hakemistossa näytetään vain A.
- Jos haussa saadaan A (Nimi: "abc", Työpuhelin: "123456" ja Matkapuhelin: "8888"), B (Nimi: "abc", Työpuhelin: "123456" ja Matkapuhelin: "2222"): hakemistossa näytetään sekä A että B.
- **Vaihe 5** (Valinnainen) Valitse yhteystieto hakuluettelosta ja paina **Tiedot**. Näkyviin tulevat tiedot, kuten nimi, työpaikan puhelinnumero, matkapuhelimen numero, sähköpostiosoite ja osasto.
- **Vaihe 6** (Valinnainen) Valitse yhteystieto ja soita puhelu.
	- Jos yhteyshenkilöllä on sekä työ- että matkapuhelinnumero, hakemistossa näkyy työpuhelinnumero numerona, johon soitetaan. Työpuhelinnumero on ensisijainen matkapuhelinnumeroon nähden. Jos valitset tietonäytössä nimen tai työpuhelinnumeron ja soitat puhelun, puhelin soittaa työnumeroon. Jos kuitenkin valitset matkapuhelinnumeron ja soitat puhelun, puhelin valitsee matkapuhelimennumeron.
	- Jos yhteyshenkilöllä on vain matkapuhelinnumero, hakemistossa näkyy matkapuhelinnumero numerona, johon soitetaan.
	- Jos yhteyshenkilöllä ei ole työ- eikä matkapuhelinnumeroa, hakemistossa näkyy vain nimi ilman numeroa, johon voisi soittaa. Tällaiselle yhteyshenkilölle ei voi soittaa.
- **Vaihe 7** (Valinnainen) Valitse yhteystieto ja paina **Muokkaa puhelua**, niin **Uusi puhelu** -näyttö tulee näkyviin. Tässä näytössä voit muokata yhteyshenkilön numeron joko työ -tai matkapuhelinnumeroksi ja soittaa sitten uuden puhelun. Jos yhteyshenkilöllä ei ole soittonumeroa, **Muokkaa puhelua** ei toimi.

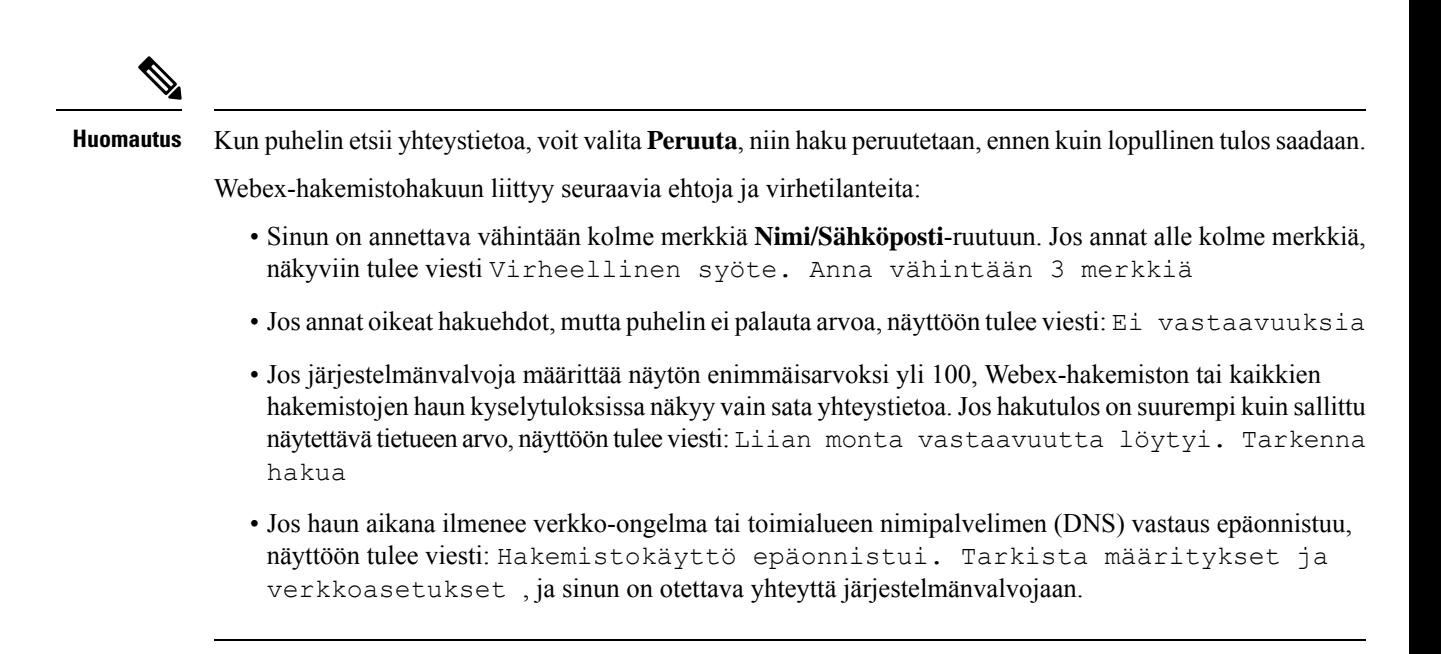

### <span id="page-66-0"></span>**Webex-yhteystiedon hakeminen kaikista hakemistoista**

Voit hakea Webex-yhteystietoja **Kaikki hakemistot** -näytössä.

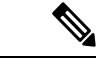

Vaikka järjestelmänvalvoja määrittää näytön enimmäisarvoksi yli 100, kaikkien hakemistojen haun kyselytuloksissa näkyy vain sata yhteystietoa. Jos hakutulos on suurempi kuin sallittu näytettävä tietueen arvo, näyttöön tulee viesti: Liian monta vastaavuutta löytyi. Tarkenna hakua **Huomautus**

### **Ennen aloitusta**

- Järjestelmänvalvoja ottaa Webex-hakemiston käyttöön.
- Järjestelmänvalvoja ottaa käyttöön haun kaikista hakemistoista.

### **Toimintosarja**

- **Vaihe 1** Paina **Yhteystiedot**-painiketta.
- **Vaihe 2** Valitse luettelo näytössä **Kaikki luettelot** .
- **Vaihe 3** Anna Webex-yhteystiedon hakuehdot **Hae kaikista hakemistoista** -näytössä. Voit antaa nimen tai sähköpostiosoitteen.

Kaikkien hakemistojen haku tukee yhtä merkkiä hakusyötteenä, ja voit antaa hakuun vain yhteystiedon nimen. Webex-yhteystietojen hakeminen edellyttää kuitenkin vähintään kolmea merkkiä ja nimeä sekä sähköpostiosoitetta. Jos siis kirjoitat tähän hakuun vähemmän kuin kolme merkkiä, puhelin ei nouda Webex-yhteystietoja.

### **Vaihe 4** Valitse **Haku**.

Hakutoiminto palauttaa joskus yhteystietoja, joilla on sama nimi ja työpaikan puhelinnumero. Tällaisissa tapauksissa **Kaikki hakemistot** -luettelossa näytetään vain yksi korkeimman prioriteetin yhteystieto. Muut yhteystiedot ohitetaan kahdentuneina. Hakutoiminto pyrkii noutamaan yhteystiedot hakemistoista seuraavassa järjestyksessä siten, että oma luettelo on ensisijainen:

- Oma luettelo
- Webex-hakemisto
- BroadSoft-hakemisto
- LDAP-hakemisto
- **Vaihe 5** (Valinnainen) Valitse yhteystieto hakuluettelosta ja paina **Tiedot**. **Hakutuloksen tiedot** -näytössä näkyvät tiedot, kuten nimi, työpaikan puhelinnumero, matkapuhelimen numero, sähköpostiosoite ja osasto.

Voit lisätä Webex-yhteystiedon omaan luetteloon **Hakutuloksen tiedot** -näytössä. Tee lisäys valitsemalla nimi ja valitsemalla **Asetus** > **Lisää yhteyshenkilö** > **Valitse** ja tallenna tiedot **Lisää oma osoitemerkintä** -näytössä. Voit avata **Oma luettelo** -näytön ja hakea lisättyä Webex-yhteystietoa. Näet, että yhteystieto on lisätty omaan luetteloon. Jos haet lisättyä yhteystietoa BroadSoft-hakemistosta, haku noutaa lisätyn Webex-yhteystiedon.

Suosittelemme, että valitset yhteystietojen etsimiseksi **Webex** tai **XSI-palvelin**, koska Webex-yhteystietoja ja XSI-palvelimen yhteystietoja ei voi etsiä samaan aikaan.

### **Webex-hakemiston nimen muokkaaminen**

Voit muokata Webex-hakemiston näyttönimeä.

### **Ennen aloitusta**

Järjestelmänvalvoja määrittää Webex-yhteystietojen tuen.

### **Toimintosarja**

- **Vaihe 1** Paina **Yhteystiedot**-painiketta. **Vaihe 2** Korosta **Webex-hakemisto**. **Vaihe 3** Valitse **Asetus**.
- 
- **Vaihe 4** Valitse **Muokkaa asetuksia**.
- **Vaihe 5** Muokkaa nimeä **Webex-hakemistoasetukset** -näytössä **Hakemiston nimi** -ruudussa. Antamasi nimi näkyy Webex-hakemiston nimenä **Hakemisto**-luettelossa.
- **Vaihe 6** Valitse **Tallenna**.

## **BroadSoft-hakemisto**

Kun haluat soittaa yhteyshenkilölle, voit tehdä sen helposti hakemalla omia, ryhmän ja yrityksen yhteystietoja BroadSoft-hakemistosta. Järjestelmänvalvoja määrittää puhelimen Broadsoft-luettelon. Tämä sovellusominaisuus käyttää BroadSoftin Extended Services Interface (XSI) -liittymää.

### <span id="page-68-0"></span>**Yhteystiedon hakeminen BroadSoft-hakemistosta**

### **Ennen aloitusta**

- Järjestelmänvalvoja ottaa BroadSoft XSI -palvelut käyttöön.
- Järjestelmänvalvoja ottaa BroadSoft-hakemistot käyttöön ja määrittää ne.
- Järjestelmänvalvoja ottaa hakemistojen selaustilan käyttöön.

Kun tämä tila on käytössä, hakemiston kaikki yhteystiedot noudetaan automaattisesti käynnistyvällä esilataustoiminnolla.

#### **Toimintosarja**

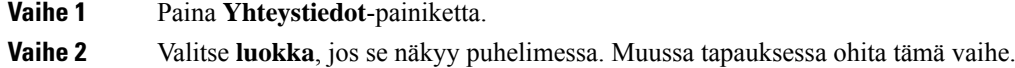

**Vaihe 3** Valitse BroadSoft-hakemisto. Oletusnimet ovat seuraavat:

- Yritys
- Ryhmä
- Oma
- Yrityksen yleinen
- Ryhmän yleinen
- **Huomautus** Kun järjestelmänvalvoja poistaa hakemiston yksittäistilan käytöstä, puhelimessa näkyy vain **BroadSoft-hakemisto**.

Kun siirryt hakemistoon, odota, että esilataus valmistuu. Voit pysäyttää esilatauksen painamalla **Peruuta**.

**Vaihe 4** Paina **Valinnat** ja valitse sitten **Hae**.

Jos järjestelmänvalvoja poistaa hakemiston selaustilan käytöstä, voit käyttää sen sijasta puhelimen **Hae**-näyttönäppäintä.

### **Vaihe 5** Valitse hakuehdot.

- Voit etsiä yhteyshenkilöä BroadSoftin yritys- tai ryhmähakemistosta sukunimen, etunimen, käyttäjätunnuksen, numeron, alanumeron, matkapuhelinnumeron, osaston tai sähköpostiosoitteen perusteella.
- BroadSoftin yrityksen yleisessä, ryhmän yleisessä tai omassa hakemistossa voit etsiä yhteyshenkilöä nimen tai numeron perusteella.

**Vaihe 6** Anna hakuehtosi ja paina **Hae**.

## **BroadSoft-hakemiston yhteyshenkilötyypin muokkaaminen**

### **Ennen aloitusta**

Järjestelmänvalvoja poistaa BroadSoft XSI -palvelun hakemiston yksittäistilan käytöstä.

### **Toimintosarja**

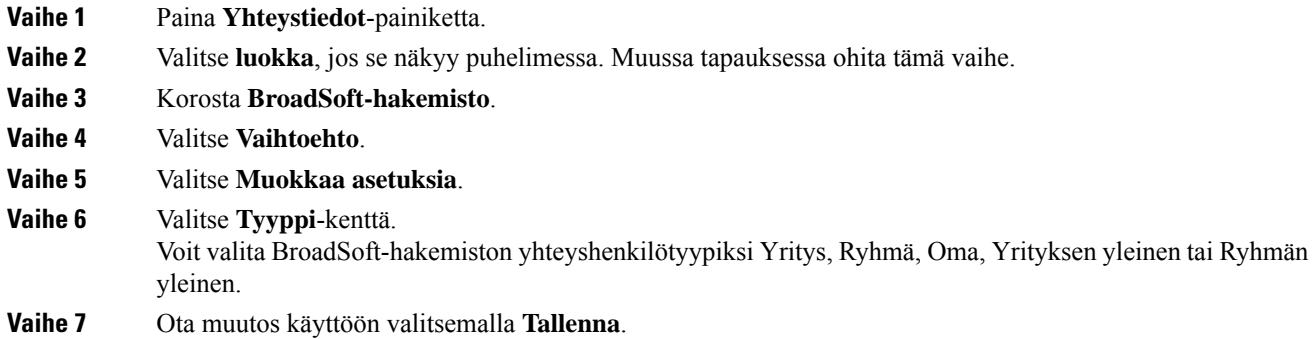

### **Yhteystietojen hallinta BroadSoftin Oma-luettelossa**

Voit lisätä, muokata tai poistaa yhteystietoja BroadSoftin Oma-luettelosta.

### **Ennen aloitusta**

- Puhelimesi muodostaa yhteyden BroadSoft XSI -palveluun.
- Järjestelmänvalvoja voi ottaa BroadSoftin Oma-luettelon käyttöön.
- Järjestelmänvalvoja määrittää BroadSoftin Oma-luettelon kohdehakemistoksi uusien yhteystietojen tallentamista varten.
- Järjestelmänvalvoja ottaa hakemistojen selaustilan käyttöön.

Kun tämä tila on käytössä, hakemiston kaikki yhteystiedot noudetaan automaattisesti käynnistyvällä esilataustoiminnolla.

### **Toimintosarja**

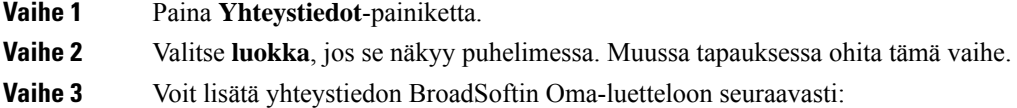

- - a) Valitse BroadSoftin Oma-luettelo. Oletusnimi on **Oma**.

 $\mathbf l$ 

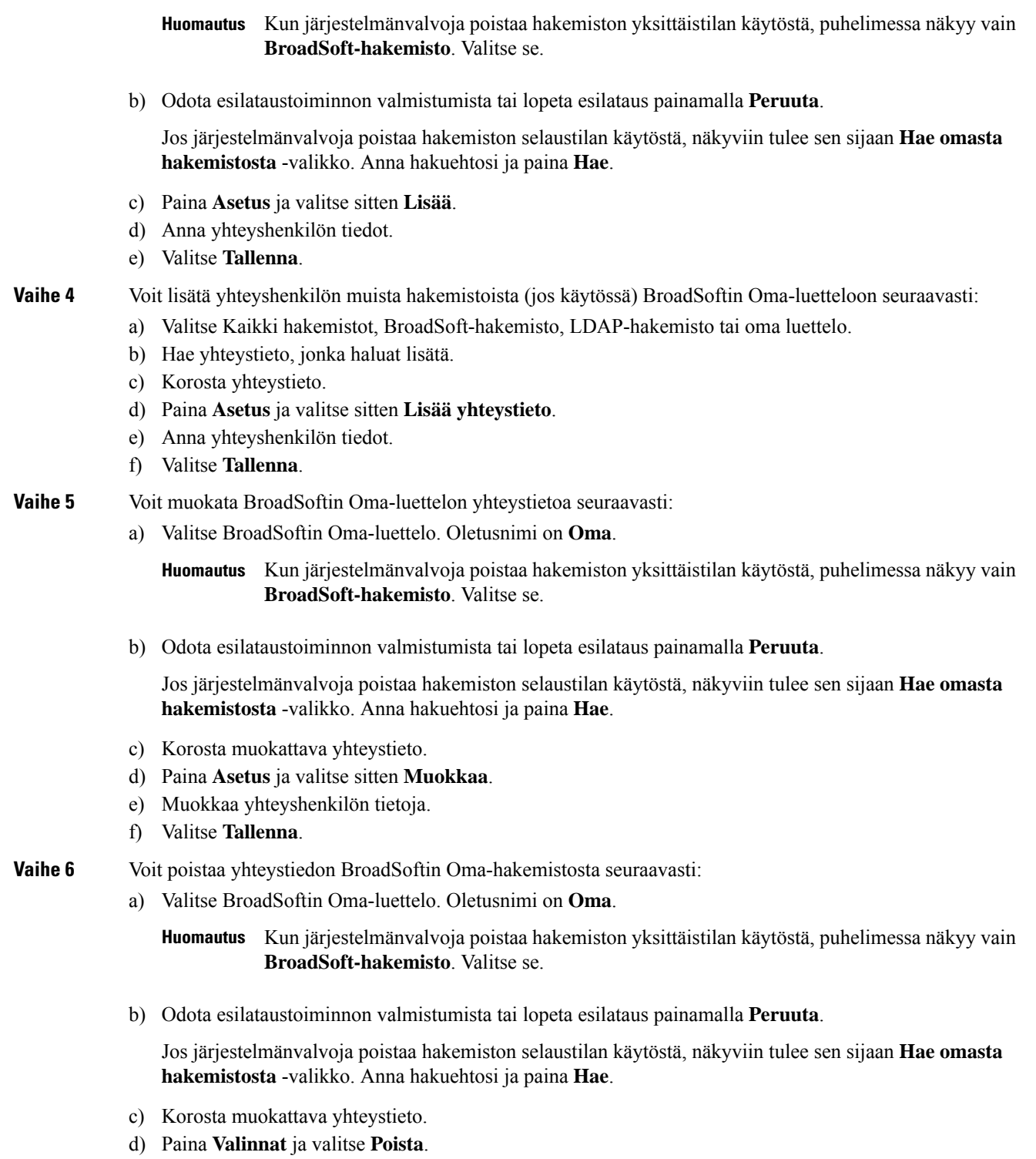

### **BroadSoft-hakemiston nimen muokkaaminen**

Kun järjestelmänvalvoja poistaa hakemiston yksittäistilan käytöstä, puhelimessa näkyy vain **BroadSoft-hakemisto**.

Kun järjestelmänvalvoja ottaa hakemiston yksittäistilan käyttöön, puhelimessa näkyvät kaikki käyttöön otetut hakemistot niiden oletusnimillä tai mukautetuilla nimillä. Oletusnimet ovat seuraavat:

- Yritys
- Ryhmä
- Oma
- Yrityksen yleinen
- Ryhmän yleinen

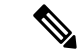

**Huomautus** Vain järjestelmänvalvojan käyttöön ottamat hakemistot voidaan näyttää **Hakemistot**-ruudussa.

### **Toimintosarja**

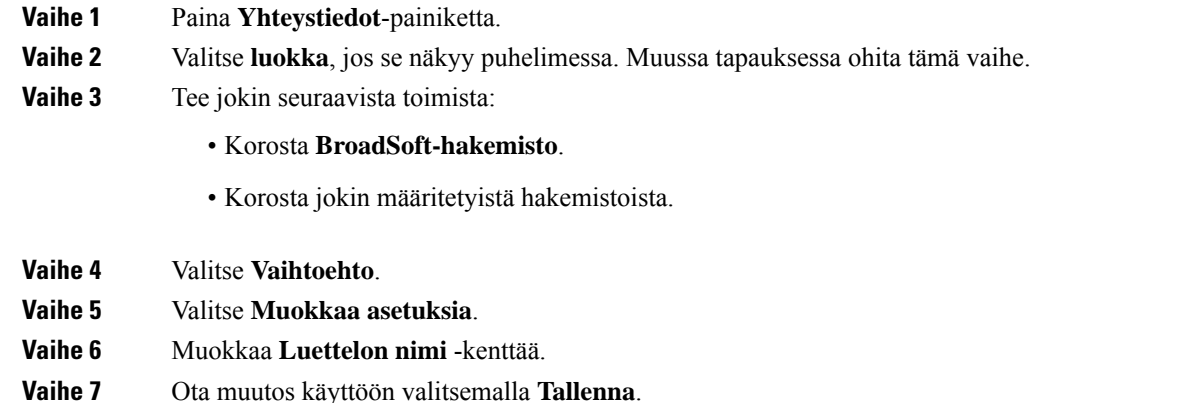

### **BroadSoft-hakemiston palvelimen nimen muokkaaminen**

Kun järjestelmänvalvoja poistaa hakemiston yksittäistilan käytöstä, puhelimessa näkyy vain **BroadSoft-hakemisto**.

Kun järjestelmänvalvoja ottaa hakemiston yksittäistilan käyttöön, puhelimessa näkyvät kaikki käyttöön otetut hakemistot niiden oletusnimillä tai mukautetuilla nimillä. Oletusnimet ovat seuraavat:

- Yritys
- Ryhmä
- Oma
- Yrityksen yleinen
• Ryhmän yleinen

**Huomautus** Vain järjestelmänvalvojan käyttöön ottamat hakemistot voidaan näyttää **Hakemistot**-ruudussa.

### **Toimintosarja**

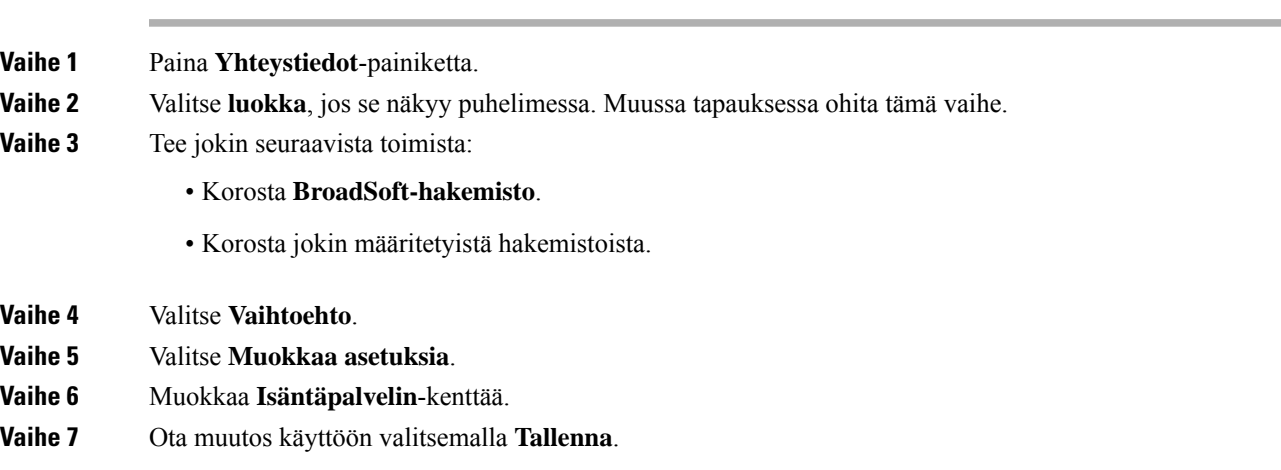

### **BroadSoft-hakemiston todennustietojen muokkaus**

Kun järjestelmänvalvoja poistaa hakemiston yksittäistilan käytöstä, puhelimessa näkyy vain **BroadSoft-hakemisto**.

Kun järjestelmänvalvoja ottaa hakemiston yksittäistilan käyttöön, puhelimessa näkyvät kaikki käyttöön otetut hakemistot niiden oletusnimillä tai mukautetuilla nimillä. Oletusnimet ovat seuraavat:

- Yritys
- Ryhmä
- Oma
- Yrityksen yleinen
- Ryhmän yleinen

**Huomautus** Vain järjestelmänvalvojan käyttöön ottamat hakemistot voidaan näyttää **Hakemistot**-ruudussa.

### **Toimintosarja**

**Vaihe 1** Paina **Yhteystiedot**-painiketta.

**Vaihe 2** Valitse **luokka**, jos se näkyy puhelimessa. Muussa tapauksessa ohita tämä vaihe.

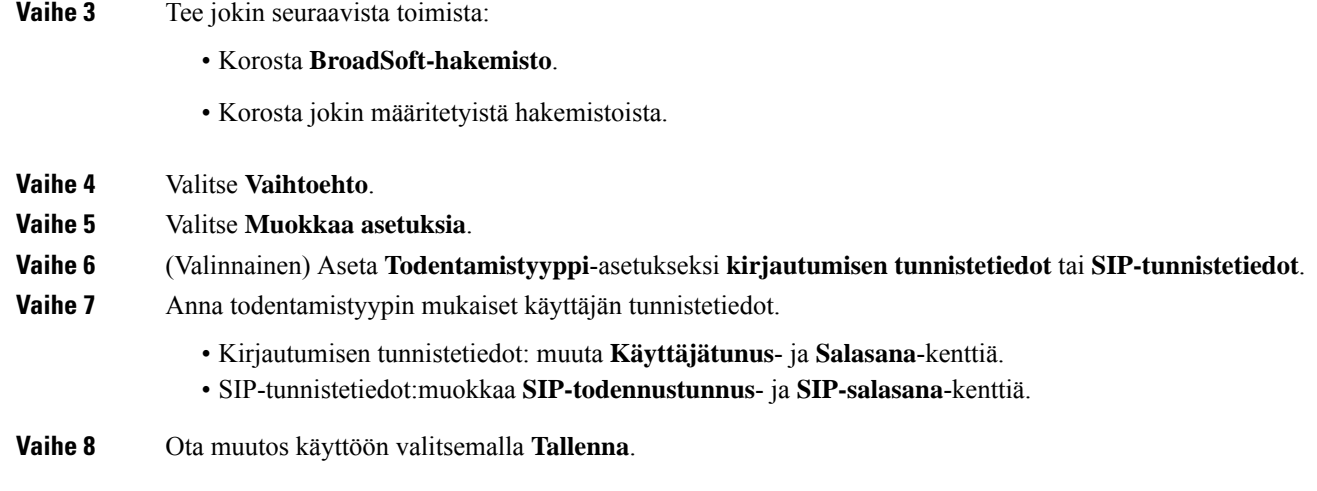

### **BroadSoft-hakemiston salasanan muokkaaminen**

### **Toimintosarja**

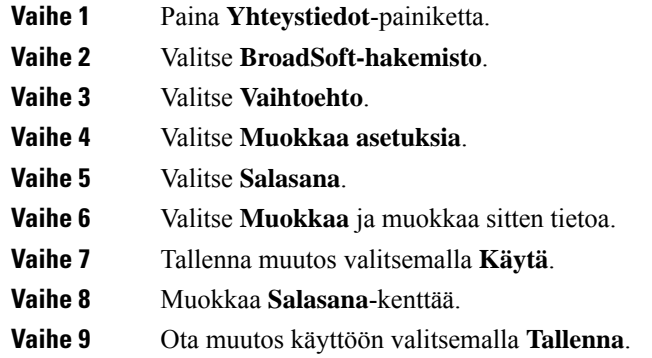

### **LDAP-hakemisto**

Cisco IP-puhelin tukee LDAP (Lightweight Directory Access Protocol) v3-palvelua. Voit hakea määritetystä LDAP-hakemistosta nimeä, puhelinnumeroa tai molempia. Puhelin tukee LDAP-pohjaisia hakemistoja, joita ovat esimerkiksi Microsoft Active Directory 2003 ja OpenLDAP-pohjaiset tietokannat.

Jotta voit käyttää LDAP-hakemistoa puhelimessa, sinun on annettava käyttäjän todennustiedot vähintään kerran. Järjestelmänvalvoja voi määrittää käyttäjän todennustiedot puhelimeen verkkohallintasivulla. Kun saat LDAP-hakemiston kerran onnistuneesti käyttöön, puhelin tallentaa käyttäjän todennustiedot. Seuraavalla käyttökerralla voit ohittaa kirjautumismenettelyn. Puhelin voi tallentaa todennustiedot sekä isäntä- että vieraskäyttäjille. Nämä käyttäjät kirjautuvat puhelimeen normaalisti joustavaa lisenssiä tai alanumeron liikkuvuustoimintoa käyttämällä.

### **LDAP-hakemiston todennustietojen muokkaus**

Kun käytät LDAP-hakemistoa puhelimella, sinua saatetaan pyytää antamaan todennustiedot. Voit ohittaa kirjautumisprosessin määrittämällä todennustiedot etukäteen. Voit myös muuttaa LDAP-tiliä muokkaamalla todennustietoja.

Puhelin tallentaa todennustiedot erityyppisille käyttäjille. Tämä koskee esimerkiksi käyttäjiä, jotka kirjautuvat puhelimeen joustavaa lisenssiä tai alanumeron liikkuvuustoimintoa käyttämällä. Puhelin säilyttää käyttäjän todennustiedot, kun vaihdat puhelimen käyttäjän. Tämän ansiosta voit käyttää LDAP-hakemistoa kirjautumatta sisään.

### **Ennen aloitusta**

Järjestelmänvalvoja ottaa LDAP-hakemiston käyttöön.

#### **Toimintosarja**

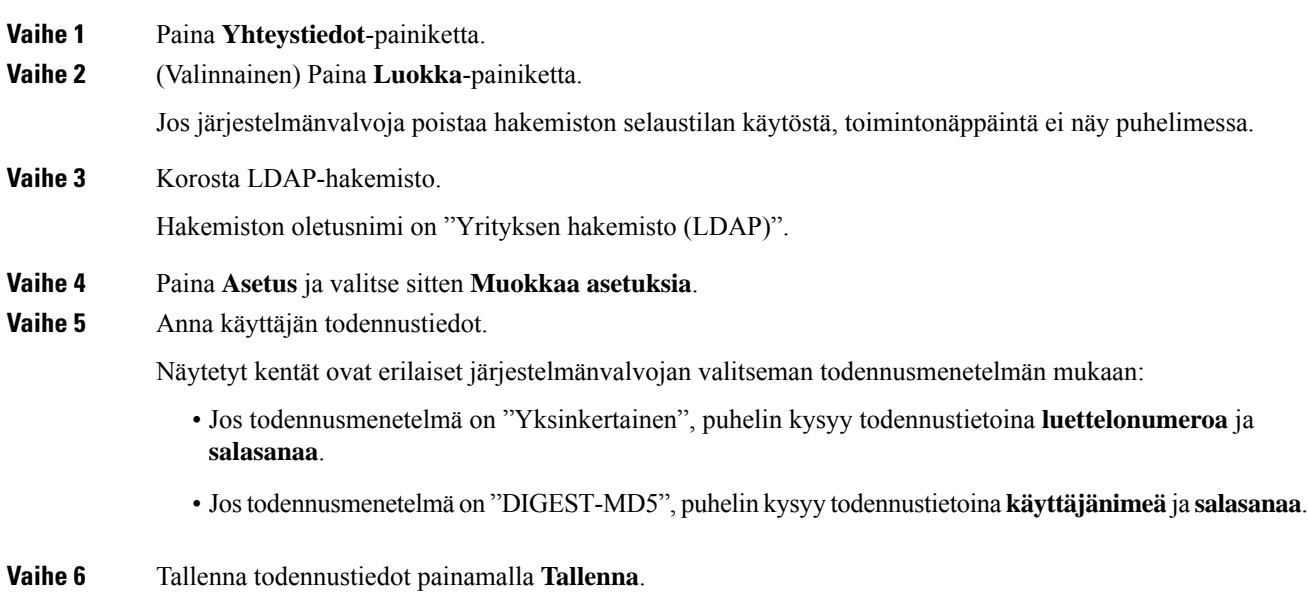

### <span id="page-74-0"></span>**Yhteystiedon hakeminen LDAP-hakemistosta**

### **Ennen aloitusta**

Järjestelmänvalvoja ottaa LDAP-hakemiston käyttöön.

#### **Toimintosarja**

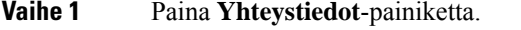

**Vaihe 2** Valitse **luokka**, jos se näkyy puhelimessa. Muussa tapauksessa ohita tämä vaihe.

**Vaihe 3** Valitse LDAP-hakemisto.

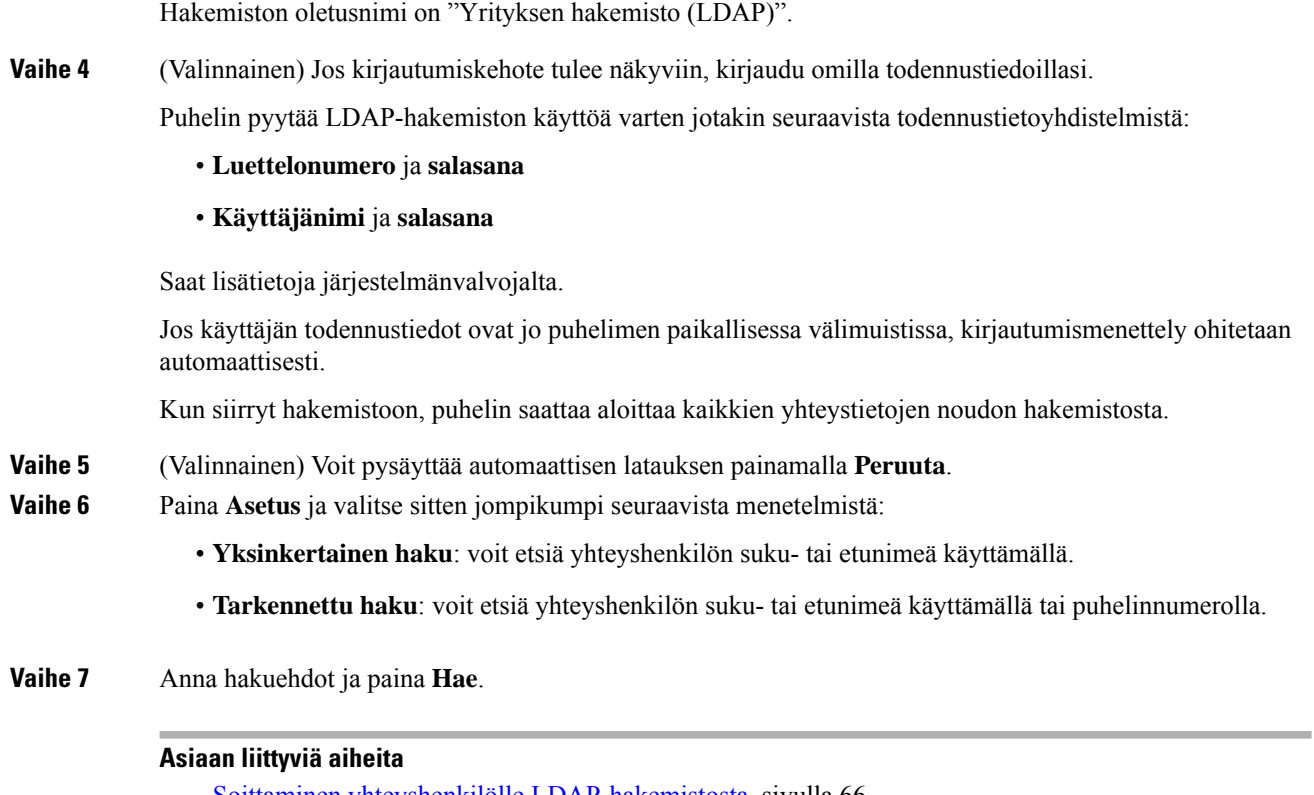

Soittaminen yhteyshenkilölle [LDAP-hakemistosta](#page-75-0), sivulla 66 Yhteyshenkilön numeron muokkaaminen [LDAP-hakemistossa](#page-76-0), sivulla 67

### <span id="page-75-0"></span>**Soittaminen yhteyshenkilölle LDAP-hakemistosta**

### **Ennen aloitusta**

Järjestelmänvalvoja ottaa LDAP-hakemiston käyttöön.

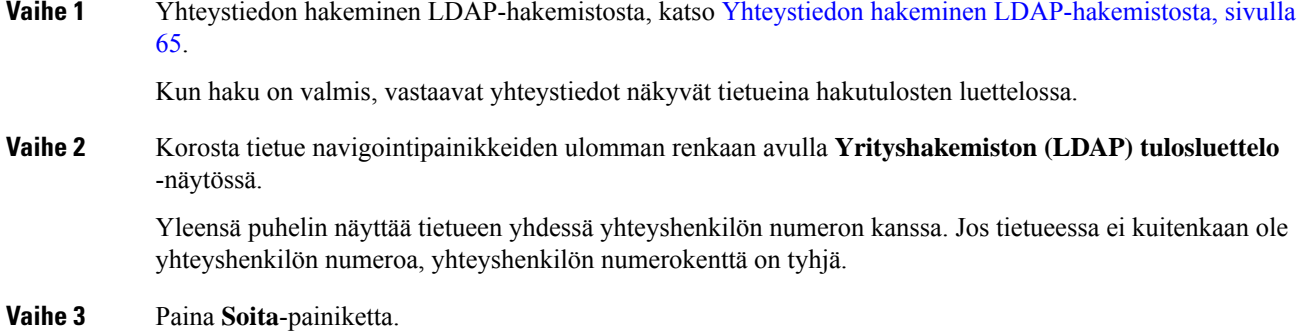

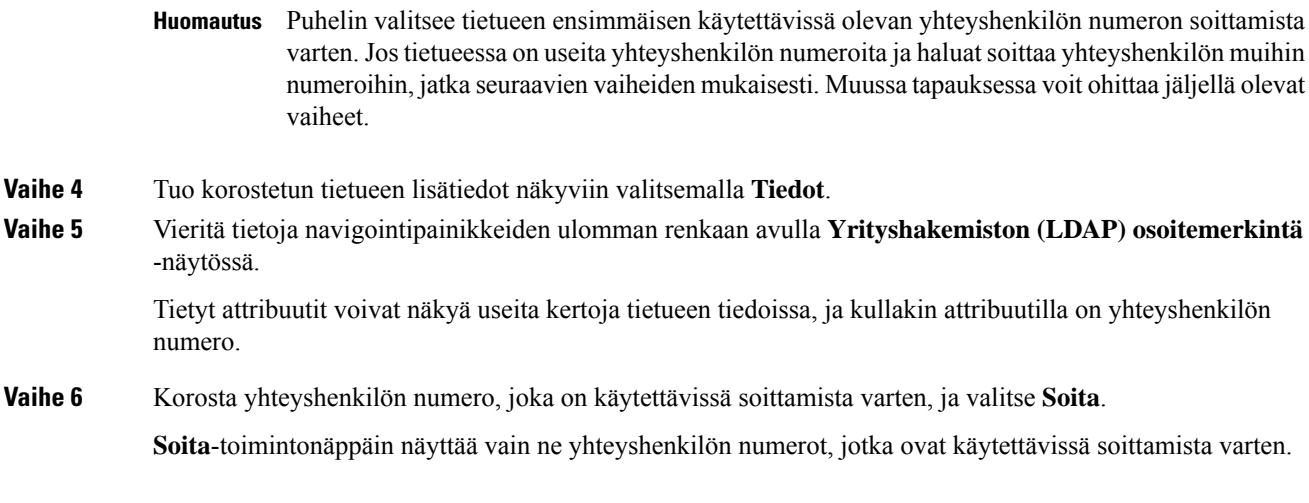

### <span id="page-76-0"></span>**Yhteyshenkilön numeron muokkaaminen LDAP-hakemistossa**

Ennen puhelun soittamista voit muokata yhteyshenkilön numeroa valitsemasi aiemman numeron perusteella.

### **Ennen aloitusta**

Järjestelmänvalvoja ottaa LDAP-hakemiston käyttöön.

<span id="page-76-1"></span>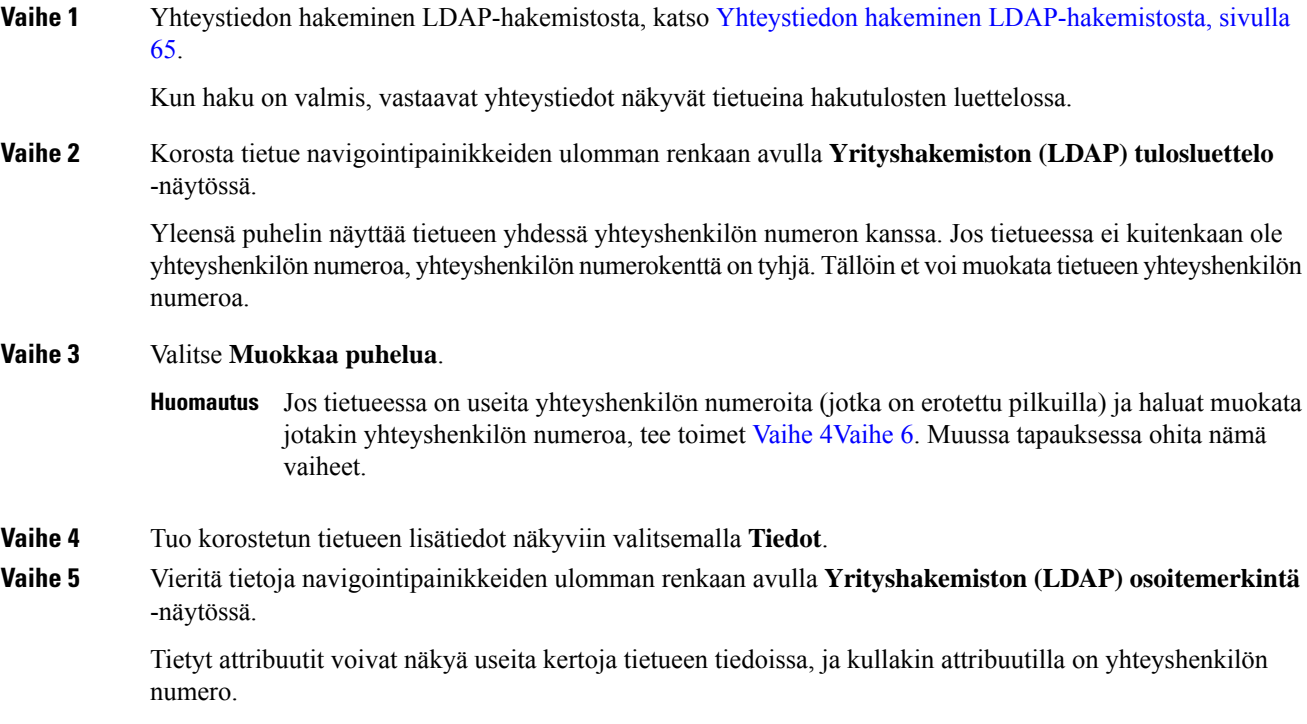

<span id="page-77-0"></span>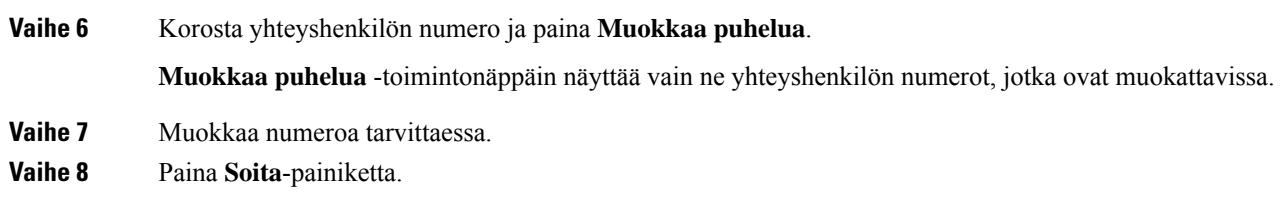

### **XML-hakemisto**

Puhelin voi noutaa yhteystiedot XML-hakemistopalvelusta tai sovelluksesta, kun järjestelmänvalvoja on määrittänyt XML-hakemiston puhelimeesi. Tämän ansiosta voit tarkastella yhteystietoja ja soittaa yhteyshenkilöille XML-hakemistosta. Yleensä puhelin voi näyttää enintään 200 yhteystietoa (tai tietuetta) XML-hakemistossa.

### **Soittaminen yhteyshenkilölle XML-hakemistosta**

### **Ennen aloitusta**

Järjestelmänvalvoja on määrittänyt XML-hakemiston.

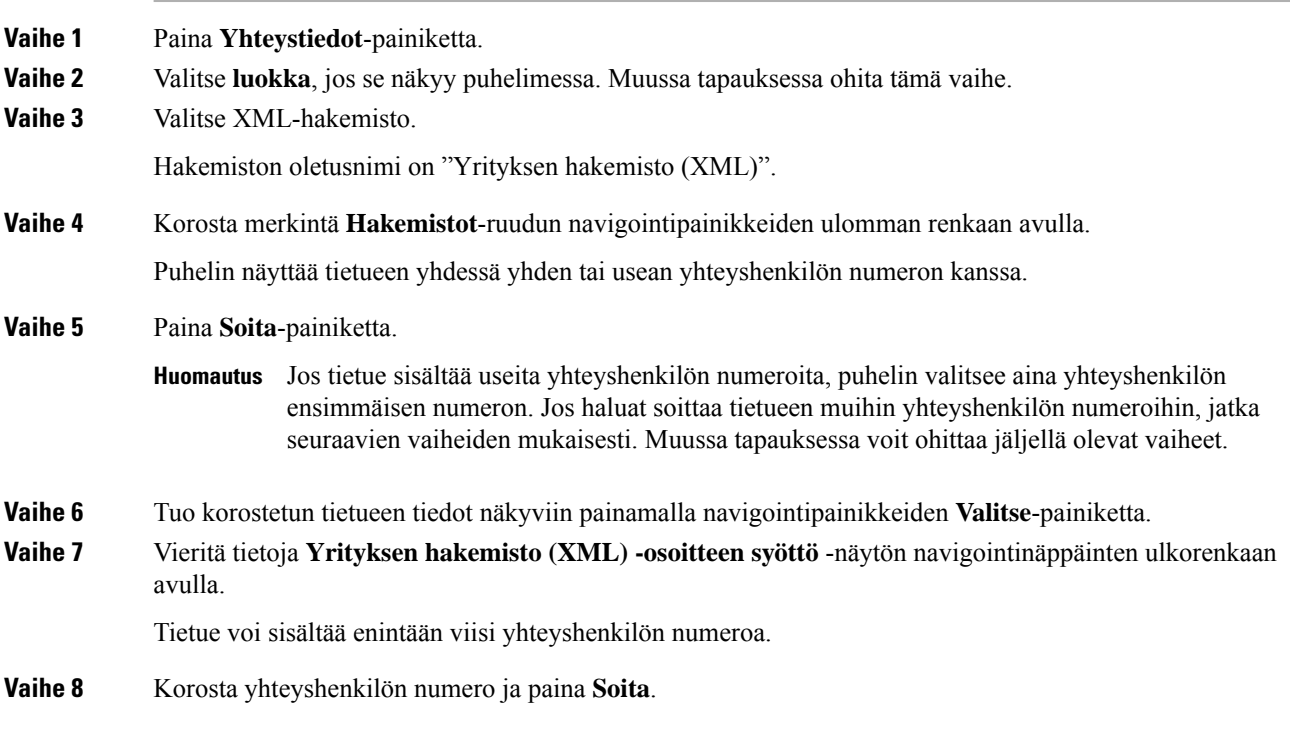

### **Yhteyshenkilön numeron muokkaaminen XML-hakemistossa**

Ennen puhelun soittamista voit muokata yhteyshenkilön numeroa valitsemasi aiemman numeron perusteella.

#### **Ennen aloitusta**

Järjestelmänvalvoja on määrittänyt XML-hakemiston.

#### **Toimintosarja**

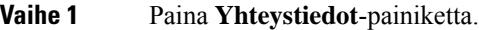

- **Vaihe 2** Valitse **luokka**, jos se näkyy puhelimessa. Muussa tapauksessa ohita tämä vaihe.
- **Vaihe 3** Valitse XML-hakemisto.

Hakemiston oletusnimi on "Yrityksen hakemisto (XML)".

**Vaihe 4** Korosta merkintä **Hakemistot**-ruudun navigointipainikkeiden ulomman renkaan avulla. Puhelin näyttää tietueen yhdessä yhden tai usean yhteyshenkilön numeron kanssa.

### **Vaihe 5** Tee jokin seuraavista toimista:

- Jos tietueessa on vain yksi yhteyshenkilön numero:
- **1.** Valitse **Muokkaa puhelua**.
- **2.** Muokkaa numeroa tarvittaessa.
- **3.** Paina **Soita**-painiketta.
- Jos tietueessa on useita yhteyshenkilön numeroita (jotka on erotettu pilkuilla) ja haluat muokata jotakin yhteyshenkilön numeroa, tee näin:
- **1.** Tuo korostetun tietueen tiedot näkyviin painamalla navigointipainikkeiden **Valitse**-painiketta.
- **2.** Korosta yhteyshenkilön numero **Yrityksen hakemisto (XML) -osoitteen syöttö** -näytössä navigointinäppäinten ulkorenkaan avulla.

Tietue voi sisältää enintään viisi yhteyshenkilön numeroa.

- **3.** Valitse **Muokkaa puhelua**.
- **4.** Muokkaa numeroa tarvittaessa.
- **5.** Paina **Soita**-painiketta.

### **Oma luettelo**

### **Uuden yhteystiedon lisääminen omaan luetteloon**

### **Ennen aloitusta**

Järjestelmänvalvojan on otettava oma luettelo käyttöön puhelimessa. Muussa tapauksessa **Oma luettelo** -valikkovaihtoehto ei tule näkyviin.

Järjestelmänvalvoja on määrittänyt oman luettelon kohdekansioksi, johon uudet yhteystiedot tallennetaan.

#### **Toimintosarja**

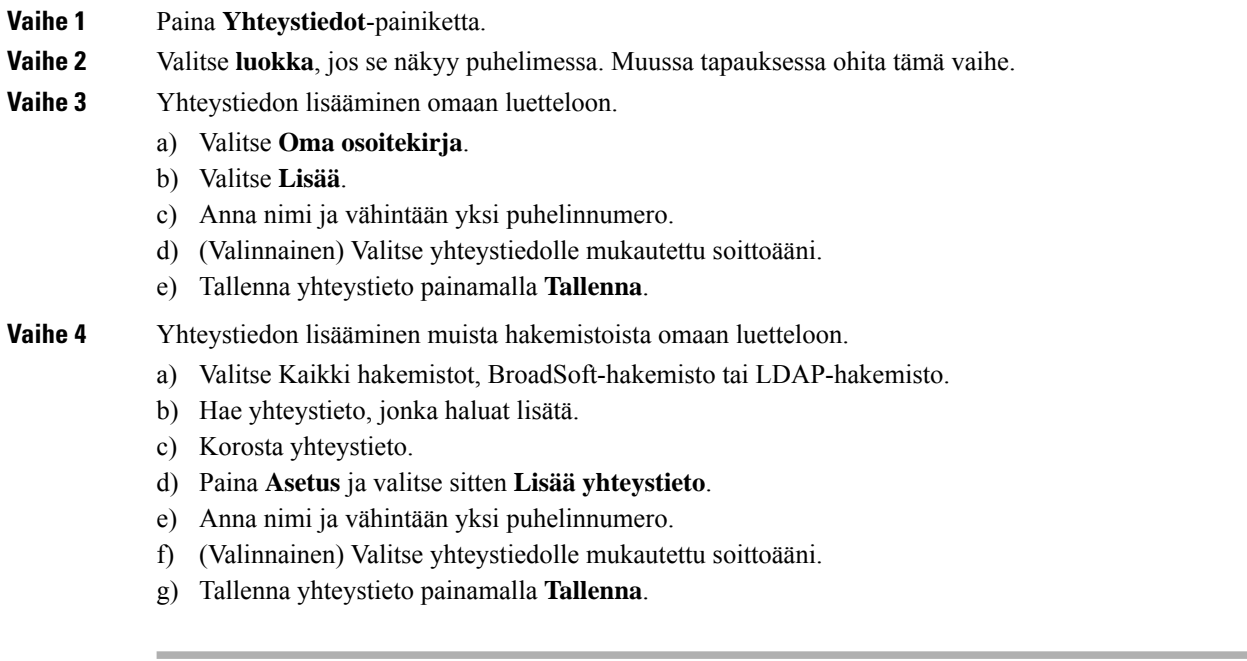

### **Asiaan liittyviä aiheita**

[Yhteyshenkilön](#page-62-0) etsiminen kaikkien luettelojen ruudussa, sivulla 53 Yhteystiedon hakeminen [BroadSoft-hakemistosta](#page-68-0), sivulla 59 Yhteystiedon hakeminen [LDAP-hakemistosta](#page-74-0), sivulla 65

### **Uuden yhteystiedon lisääminen omaan luetteloon puhelimen verkkosivulla**

### **Ennen aloitusta**

Järjestelmänvalvojan on otettava oma luettelo käyttöön puhelimessa. Muussa tapauksessa **Oma osoitekirja** -valikko ei tule näkyviin.

### **Toimintosarja**

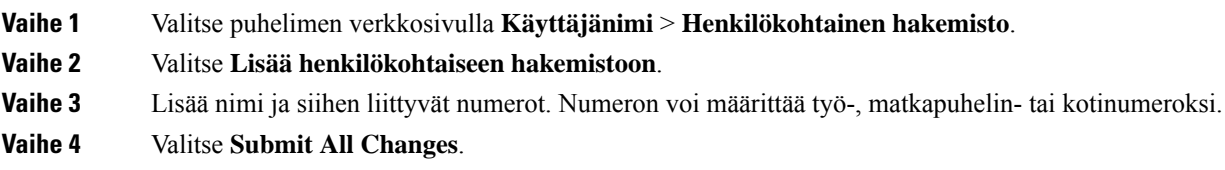

### <span id="page-80-0"></span>**Yhteystiedon hakeminen omasta luettelosta**

### **Ennen aloitusta**

Järjestelmänvalvojan on otettava käyttöön oman luettelon ominaisuus puhelimessa. Muussa tapauksessa **Oma osoitekirja** -valikko ei tule näkyviin.

### **Toimintosarja**

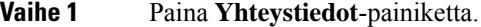

**Vaihe 2** Paina **Luokka**, jos se tulee näkyviin. Muussa tapauksessa ohita tämä vaihe.

- **Vaihe 3** Valitse **Oma osoitekirja**.
- **Vaihe 4** Valitse **Valinta** > **Hae**.
- **Vaihe 5** Anna etsittävä osoitemerkintä. Vastaavat yhteystiedot tulevat näkyviin puhelimeen.

Voit hakea puhelinnumeroja vain yhteyshenkilön nimen perusteella (kirjainkoolla ei ole merkitystä). Numerohaku ei ole tuettu.

### **Yhteystiedolle soittaminen omasta luettelosta**

### **Ennen aloitusta**

Järjestelmänvalvojan on otettava käyttöön oman luettelon ominaisuus puhelimessa. Muussa tapauksessa **Oma osoitekirja** -valikko ei tule näkyviin.

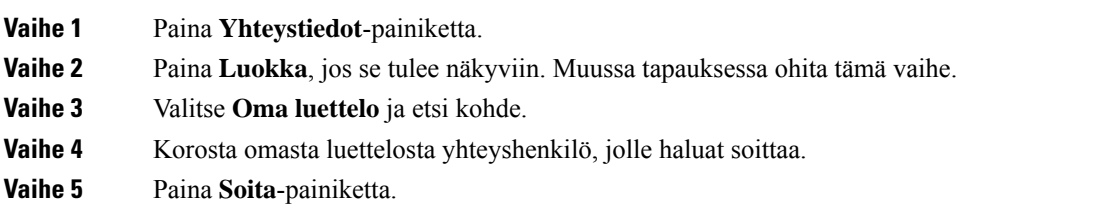

### **Asiaan liittyviä aiheita**

[Yhteystiedon](#page-80-0) hakeminen omasta luettelosta, sivulla 71

### **Oman luettelon yhteystiedon muokkaaminen**

#### **Ennen aloitusta**

Järjestelmänvalvojan on otettava käyttöön oman luettelon ominaisuus puhelimessa. Muussa tapauksessa **Oma osoitekirja** -valikko ei tule näkyviin.

#### **Toimintosarja**

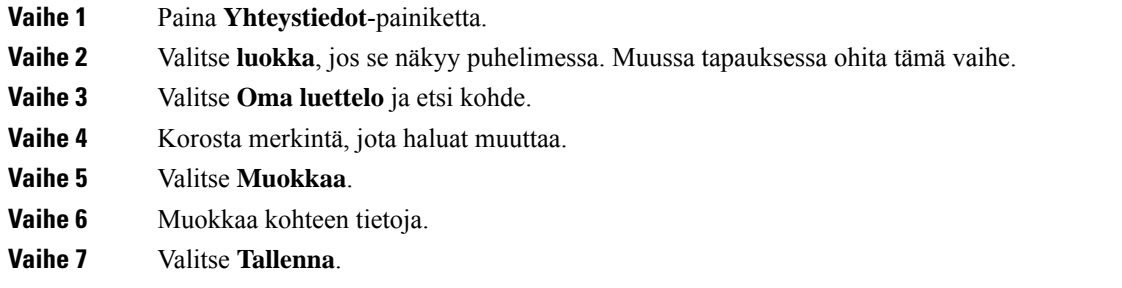

#### **Asiaan liittyviä aiheita**

[Yhteystiedon](#page-80-0) hakeminen omasta luettelosta, sivulla 71

### **Yhteystiedon poistaminen omasta luettelosta**

### **Ennen aloitusta**

Järjestelmänvalvojan on otettava käyttöön oman luettelon ominaisuus puhelimessa. Muussa tapauksessa **Oma osoitekirja** -valikko ei tule näkyviin.

#### **Toimintosarja**

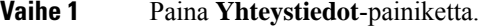

**Vaihe 2** Paina **Luokka**, jos se tulee näkyviin. Muussa tapauksessa ohita tämä vaihe.

- **Vaihe 3** Valitse **Oma osoitekirja**.
- **Vaihe 4** Hae yhteystieto, jonka haluat poistaa.
- **Vaihe 5** Korosta yhteystiedon osoitemerkintä ja poista se sitten painamalla **Asetus** > **Poista**.

#### **Asiaan liittyviä aiheita**

[Yhteystiedon](#page-80-0) hakeminen omasta luettelosta, sivulla 71

## **Nimen käänteishaku saapuvissa ja lähtevissä puheluissa**

Nimen käänteishaku etsii saapuvien ja soitettavien puhelujen sekä neuvottelu- tai siirtopuhelujen numeroa vastaavan nimen. Nimen käänteishaku toimii, jos puhelin ei löydä nimeä palveluntarjoajan hakemistosta, puheluhistoriasta tai yhteystiedoista. Nimen käänteishaku edellyttää, että kelvollinen LDAP- tai XML-hakemisto on määritetty.

Nimen käänteishaku tekee haun puhelimen ulkoisista hakemistoista. Jos haku onnistuu, nimi lisätään puheluistuntoon ja puheluhistoriaan. Jos puheluja on useita, nimen käänteishaku etsii ensimmäisen puhelinnumeron mukaista nimeä. Kun toinen puhelu yhdistetään tai asetetaan pitoon, nimen käänteishaku etsii toisen puhelun mukaista nimeä.

Nimen käänteishaku on käytössä oletusarvoisesti.

Nimen käänteishaku etsii hakemistoista seuraavassa järjestyksessä:

- **1.** Puhelimen yhteystiedot
- **2.** Puheluhistoria
- **3.** LDAP-hakemisto
- **4.** XML-hakemisto

I

**Nimen käänteishaku saapuvissa ja lähtevissä puheluissa**

ı

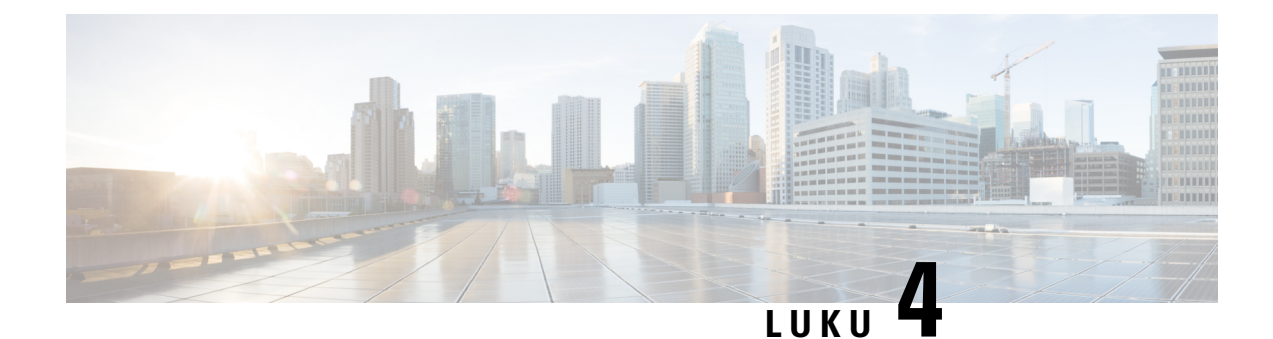

## **Viimeisimmät puhelut**

- [Viimeisimpien](#page-84-0) puhelujen luettelo, sivulla 75
- Viimeisimpien puhelujen [tarkasteleminen,](#page-84-1) sivulla 75
- [Webex-puhelulokien](#page-86-0) keston näyttäminen, sivulla 77
- [Webex-puhelujen](#page-87-0) roskapostin ilmaisin, sivulla 78
- Puhelulokien [tarkasteleminen](#page-87-1) palvelimesta , sivulla 78
- Soittaminen äskettäiseen [puhelinnumeroon,](#page-88-0) sivulla 79
- Viimeisimpien puhelujen luettelon [tyhjentäminen,](#page-88-1) sivulla 79
- Uuden yhteystiedon luominen [Äskeiset-tietueesta,](#page-89-0) sivulla 80
- [Puhelutietueen](#page-90-0) poistaminen, sivulla 81
- Kaikkien [puhelutietueiden](#page-90-1) poistaminen, sivulla 81

## <span id="page-84-0"></span>**Viimeisimpien puhelujen luettelo**

Puhelimen Äskeiset-luettelossa näet 180 viimeisintä yksittäistä puhelua tai puheluryhmää.

Jos Viimeaikaiset-luettelo kasvaa enimmäiskokoonsa, uusin merkintä korvaa luettelon vanhimman merkinnän.

Kun palvelin tukeeSTIR/SHAKEN-protokollaa, puhelimessa näkyy soittajan tunnuksen vieressä lisäkuvake, joka perustuu soittajan STIR/SHAKEN-vahvistuksen tulokseen. Puhelimessa näkyy kolmenlaisia kuvakkeita vahvistuksen tuloksen perusteella. Lisätietoja kuvakkeista on kohdassa [Viimeisimpien](#page-84-1) puhelujen [tarkasteleminen,](#page-84-1) sivulla 75.

### <span id="page-84-1"></span>**Viimeisimpien puhelujen tarkasteleminen**

Katso, kuka on soittanut sinulle äskettäin.

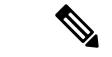

#### **Huomautus**

Kullakin linjalla on vastaamattomien puhelujen laskuri. Voit tarkastella jokaisen puhelimen linjan vastaamattomien numeroiden määrää puhelimen ruudusta. Vastaamattomien puhelujen laskurin enimmäismäärä on 99. Kun tarkastelet puhelimen ruudulla linjan Kaikkia puheluita tai Vastaamattomia puheluita, valitun linjan vastaamattomien puheluiden laskuri nollautuu.

Vastaamattomien puhelujen laskuri voi poiketa puhelujen todellisesta määrästä, koska äskettäisten puhelujen luettelossa on 180 puhelun raja. Rajaan vaikuttavat soitetut puhelut, vastaamattomat puhelut ja saapuvat puhelut. Lisäksi vanhoja vastaamattomia puheluita saatetaan joskuslisätä vastaamattomien puheluiden laskurin antamaan lukuun. Nämä puhelut ovat ehkä korvautuneet uusilla Äskeiset-luettelossa.

#### **Toimintosarja**

### **Vaihe 1** Valitse **Asetukset**.

**Vaihe 2** Tee jokin seuraavista toimista:

• Pöytäpuhelimet: Valitse tarkasteltava linja ja valitse **Sovellukset** .

• Neuvottelupuhelimet: Valitse **Asetukset**.

#### **Vaihe 3** Avaa **Viimeaikaiset**-ruutu valitsemalla **Viimeaikaiset**.

Voit myös painaa puhelimen aloitusnäytössä **Viimeaikaiset**-toimintonäppäintä. Tämä toimintonäppäin on näkyvissä vain, jos järjestelmänvalvoja on määrittänyt sen puhelimen verkkoliittymään.

Kun painat **Viimeaikaiset**-toimintonäppäintä, siirryt automaattisesti **Kaikki puhelut** -ruutuun.

### **Vaihe 4 Viimeaikaiset**-ruudussa voit tarkastella joko kaikkia viimeaikaisia puheluja taiseuraavien luettelojen mukaisia viimeaikaisia puheluja.

- Kaikki puhelut
- Ei-vastatut puhelut
- Vastatut puhelut
- Soitetut puhelut
- Näytä viimeisimmät kohteesta

Lisätietoja puhelulokien tarkastelemisesta **Näytä viimeisimmätkohteesta** -vaihtoehdon avulla:[Puhelulokien](#page-87-1) [tarkasteleminen](#page-87-1) palvelimesta , sivulla 78.

Järjestelmänvalvoja voi määrittää ruudun **Valinnat**-, **Puhelu**-, **Muokkaa puhelua**-, **Suodatin**- ja **Takaisin**-toimintonäppäimet näytettäväksi kaikkien puhelujen, soitettujen puhelujen, vastaanotettujen puhelujen ja vastaamatta jääneiden puhelujen luetteloissa. Näet määritetyt toimintonäppäimet, kun käytät edellä mainittujen puheluluettelojen toimintonäppäimiä. Toimintonäppäimet voivat näkyä määritysten mukaan myös puheluluettelon **Valinnat**-valikoissa.

Järjestelmänvalvoja ottaa Webex-puheluiden tuen käyttöön. Jos puhelu näkyy puhelinnumerona **Kaikki puhelut** -näytössä, **Puhelu**- ja **Muokkaa puhelua** -toimintonäppäimet ovat näkyvissä. Jos puhelu ei näy puhelinnumerona, nämä toimintonäppäimet eivät ole näkyvissä puhelimessa.

Jokaisessa edellä mainitussa puheluettelossa on **Valinnat**-toimintonäppäin, jonka alla on seuraavat valikot.

• Suodatin: Voit avata **Viimeaikaiset**-ruudun painamalla tätä.

Se, onko tämä valikko käytettävissä, määräytyy järjestelmänvalvojan puhelimen verkkoliittymään tekemien toimintonäppäinmääritysten mukaan.

• Muokkaa puhelua: Voit aloittaa puhelumerkintöjen tietojen muokkauksen painamalla tätä.

Se, onko tämä valikko käytettävissä, määräytyy järjestelmänvalvojan puhelimen verkkoliittymään tekemien toimintonäppäinmääritysten mukaan.

- Poista merkintä: Voit poistaa valittuna olevan luettelomerkinnän painamalla tätä.
- Poista luettelo: Voit poistaa kaikki merkinnät valitusta valikosta painamalla tätä.
- Lajittele nimen mukaan: Valitsemalla tämän voit lajitella puhelut soittajien nimien mukaan.
- Lisää yhteystieto: Voit lisätä uuden yhteystiedon hakemistoon.

Kun järjestelmänvalvoja ottaa Webex-puheluiden kirjaamisen tuen käyttöön ja puhelu näkyy puhelinnumerona **Kaikki puhelut** -näytössä, **Lisää yhteystieto** -valinta on näkyvissä. Jos puhelu ei näy puhelinnumerona, valikkokomentojen joukossa ei ole **Lisää yhteystieto** -valintaa.

#### **Huomautus**

• Soittajan tunnuksen vieressä puhelimessa näkyvä lisäkuvake  $\bigotimes$  ilmaisee, että puhelu on vahvistettu.

Kun siirryt jonkin puhelun tietoihin, voit tarkistaa, onko puheluun vastattu.

- Soittajan tunnuksen vieressä puhelimessa näkyvä lisäkuvake  $\Box$  ilmaisee, että soittaja on epäilyttävä.
- Soittajan tunnuksen vieressä puhelimessa näkyvä lisäkuvake ilmaisee, että puhelua ei ole vahvistettu.

### <span id="page-86-0"></span>**Webex-puhelulokien keston näyttäminen**

Voit näyttää vastaanotetun ja soitetun Webex-puhelun keston.

#### **Ennen aloitusta**

- Puhelin otetaan käyttöön Webex-pilvipalvelimella.
- Järjestelmänvalvoja lisää **Näytä viimeisimmät kohteesta** -valikon puhelimeesi.
- Kun järjestelmänvalvoja ottaa Webex-puheluiden lokien näyttämisen tuen käyttöön, **Webex**-asetus on käytettävissä Näytä viimeisimmät kohteesta -valikossa.

**Toimintosarja Vaihe 1** Avaa **Viimeaikaiset**-ruutu valitsemalla **Viimeaikaiset**. Voit myös painaa puhelimen aloitusnäytössä **Viimeaikaiset**-toimintonäppäintä. Tämä toimintonäppäin on näkyvissä vain, jos järjestelmänvalvoja on määrittänyt sen puhelimen verkkoliittymään. Kun painat **Viimeaikaiset**-toimintonäppäintä, siirryt automaattisesti **Kaikki puhelut** -ruutuun. **Vaihe 2** Valitse puheluloki **Kaikki puhelut** -näytössä. Kun valitsetsoitetun puhelun tai vastaanotetun puhelun, puhelun kesto näkyy **Kesto**-kentässä. Vastaamattoman puhelun tapauksessa puhelun kestoon liittyvät tiedot eivät ole käytettävissä.

### <span id="page-87-0"></span>**Webex-puhelujen roskapostin ilmaisin**

Jos puhelimesi on rekisteröity Webex-palvelimeen, puhelin näyttää vahvistuksena seuraavat kuvakkeet puheluistunnoissa, paikallisissa puhelulokeissa ja Webex-puhelulokeissa.

• Soittajan tunnuksen vieressä puhelimessa näkyvä lisäkuvake  $\mathcal{Q}$ ilmaisee, että puhelu on vahvistettu.

Kun siirryt jonkin puhelun tietoihin, voit tarkistaa, onko puheluun vastattu.

- Soittajan tunnuksen vieressä puhelimessa näkyvä lisäkuvake  $\Box$ ilmaisee, että soittaja on epäilyttävä.
- Soittajan tunnuksen vieressä puhelimessa näkyvä lisäkuvake ilmaisee, että puhelua ei ole vahvistettu.

## <span id="page-87-1"></span>**Puhelulokien tarkasteleminen palvelimesta**

Voit halutessasi tarkastella BroadWorks XSI-palvelimen puhelulokien tietoja, paikallisten puhelulokien tietoja ja Webex-pilvipalvelimen lokien tietoja erillisinä luetteloina valintojesi perusteella.

Puhelin tekee nimen käänteishaun paikallisesta omasta hakemistosta, kun käyttäjä siirtyy puhelimen BroadWorks-puhelulokiin.

#### **Ennen aloitusta**

Järjestelmänvalvoja lisää **Näytä viimeisimmät kohteesta** -valikon puhelimeesi.

Kun järjestelmänvalvoja ottaa Webex-puheluiden lokien näyttämisen tuen käyttöön, **Webex**-asetus on käytettävissä **Näytä viimeisimmät kohteesta** -valikossa.

#### **Toimintosarja**

**Vaihe 1** Valitse **Asetukset**.

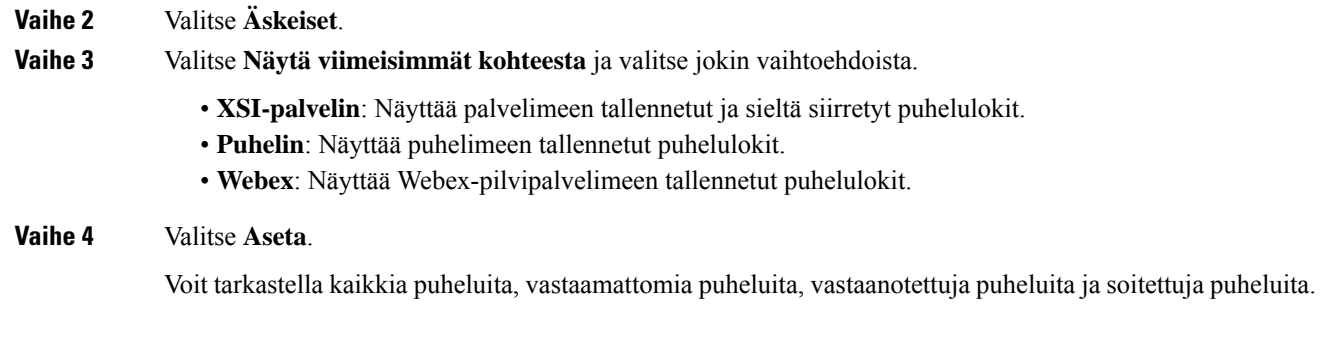

## <span id="page-88-0"></span>**Soittaminen äskettäiseen puhelinnumeroon**

#### **Toimintosarja**

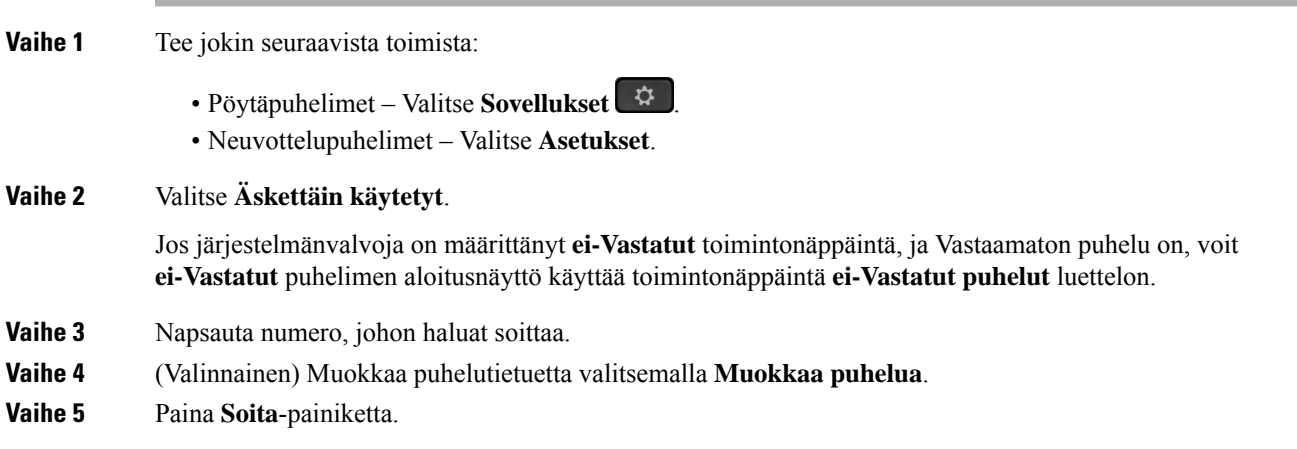

## <span id="page-88-1"></span>**Viimeisimpien puhelujen luettelon tyhjentäminen**

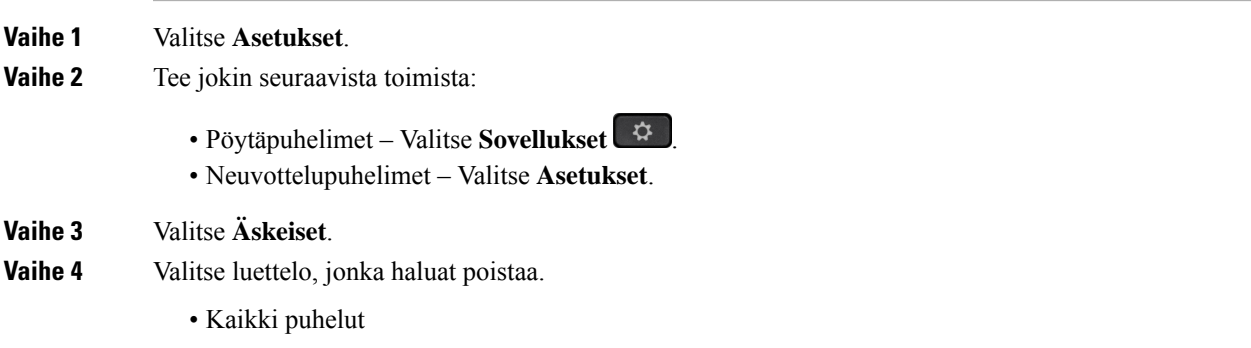

- Ei-vast. puh.
- Vastatut puhelut
- Soitetut puhelut
- Näytä viimeisimmät kohteesta

**Vaihe 5** Paina **Valinnat** ja valitse **Poista kaikki**. **Vaihe 6** Paina **OK**.

## <span id="page-89-0"></span>**Uuden yhteystiedon luominen Äskeiset-tietueesta**

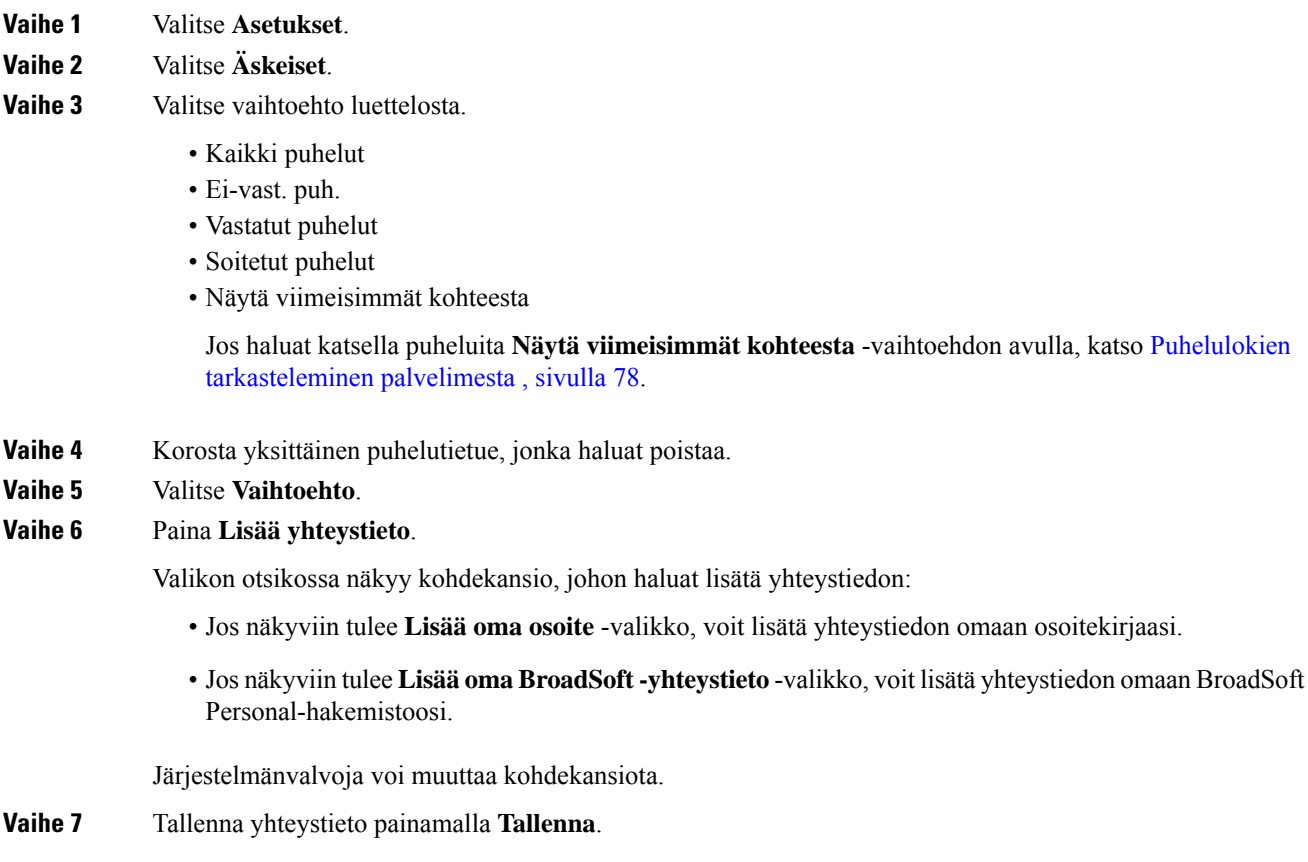

## <span id="page-90-0"></span>**Puhelutietueen poistaminen**

### **Toimintosarja**

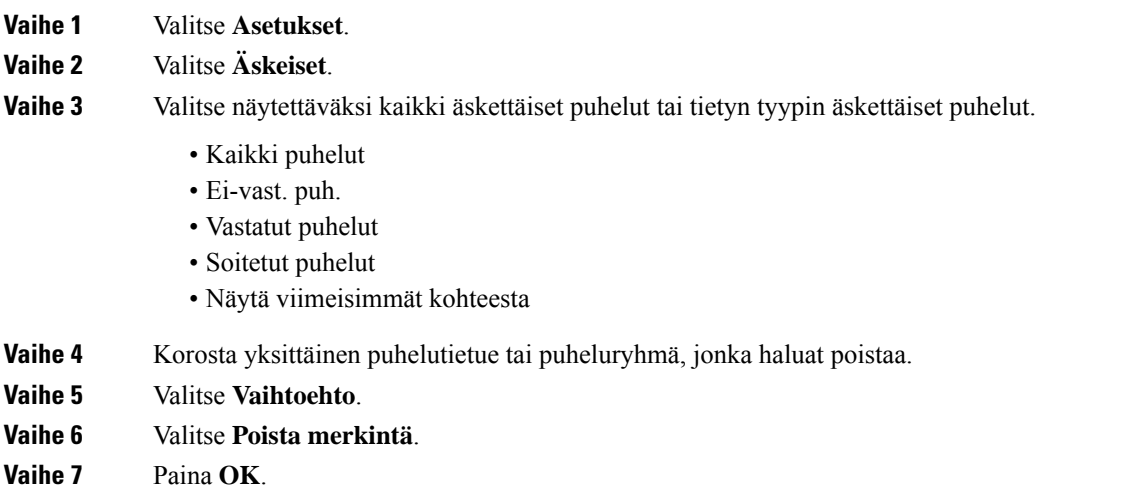

## <span id="page-90-1"></span>**Kaikkien puhelutietueiden poistaminen**

Voit poistaa kaikki puheluhistoriatiedostot puhelimesta.

- **Vaihe 1** Valitse **Asetukset**.
- **Vaihe 2** Valitse **Äskeiset**.
- **Vaihe 3** Valitse **Kaikki puhelut**.
- **Vaihe 4** Paina **Valinnat** ja valitse **Poista kaikki**.
- **Vaihe 5** Paina **OK**.

 $\mathbf I$ 

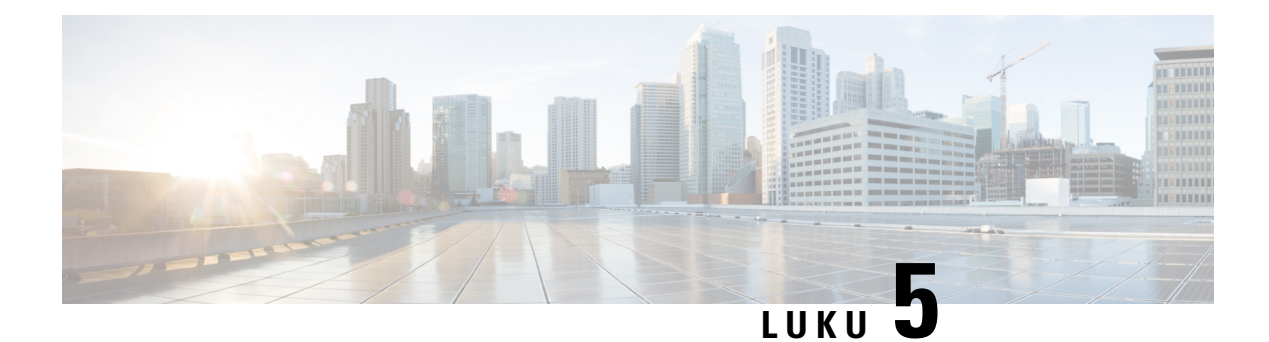

## **Puheposti**

- [puhepostitili,](#page-92-0) sivulla 83
- [Uusien](#page-93-0) omien , sivulla 84
- puhepostin [käyttäminen,](#page-93-1) sivulla 84
- puhepostin [käyttäminen,](#page-93-2) sivulla 84
- Puhelimen toiminta puhepostia [käytettäessä](#page-94-0) -asetus, sivulla 85
- Puhelimen toiminta puhepostia käytettäessä- ja [Vastaamattomien](#page-94-1) puhelujen määritys -asetus, sivulla 85

### <span id="page-92-0"></span>**puhepostitili**

Voit kuunnella omia ääniviestejä suoraan puhelimellasi. Se edellyttää kuitenkin, että järjestelmänvalvoja määrittää sinulle puhepostitilin. Lisäksi hän voi määrittää puhelimesi käyttämään puhepostijärjestelmää.

Jos järjestelmänvalvoja on ottanut puhelimesi **Viestit**-toimintonäppäimen käyttöön, voit käyttää puhepostijärjestelmää toimintonäppäimellä.

Kun et ole työpisteelläsi, voit kuunnella puhepostisi soittamalla puhepostijärjestelmään. Voit pyytää puhepostijärjestelmän puhelinnumeron järjestelmänvalvojalta.

Koska jokainen puhepostijärjestelmä on erilainen, emme voi antaa ohjeita puhepostijärjestelmän käyttöön. Katso tietoja puhepostijärjestelmän komennoista puhepostijärjestelmän käyttöoppaasta tai ota yhteyttä järjestelmänvalvojaasi.

### **Puhepostin määrittäminen puhelimeen**

Jos järjestelmänvalvoja ei ole määrittänyt puhepostisi puhelinnumeroa puhelimeen, voit määrittää sen itse.

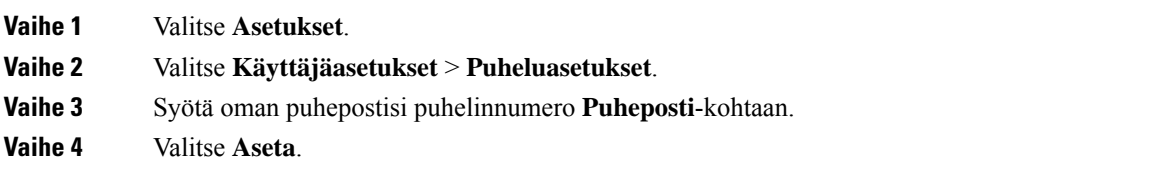

### <span id="page-93-0"></span>**Uusien omien**

Seuraavat ilmaisimet osoittavat, että olet saanut uusia puhepostiviestejä:

- Puhelimen luurin merkkivalo palaa punaisena.
- Näytössä näkyy vastaamattomien puhelujen ja puhepostiviestien määrä. Jos uusia viestejä on yli 99, näytössä näkyy plusmerkki (+).
- Kiireelliset puhepostiviestit on merkitty huutomerkillä (!).

Cisco IP -puhelinten 6800-sarja, 7800-sarja ja 8800-sarja: Jos puhelinlinja on käytössä, kuulet myös koputusäänen puhelimen luurista, kuulokkeista tai kaiutinpuhelimesta. Merkkiääni on linjakohtainen. Kuulet sen vain, jos käyttämälläsi linjalla on puhepostiviestejä.

Cisco IP-neuvottelupuhelin 7832 ja 8832: Kuulet kaiutinpuhelimesta koputusäänen, kun käytät puhelinlinjaa. Kuulet sen vain, jos linjalla on puheviesti.

### <span id="page-93-1"></span>**puhepostin käyttäminen**

#### **Ennen aloitusta**

Järjestelmänvalvojan on otettava puhelimesi **Viestit**-toimintonäppäin käyttöön.

#### **Toimintosarja**

<span id="page-93-2"></span>**Vaihe 1** Paina **Viestit**-painiketta. **Vaihe 2** Noudata äänikehotteita.

### **puhepostin käyttäminen**

Järjestelmänvalvoja voi määrittää puhelimen asetukset niin, että voit noutaa oman puhepostisi suoraan tarkastelematta viestiluetteloa. Tästä asetuksesta on hyötyä, jos haluat tarkastella puhepostiviestien luetteloa ja toisinaan siirtyä kuuntelemaan viestejä ilman visuaalisia kehotteita.

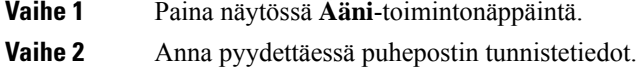

## <span id="page-94-0"></span>**Puhelimen toiminta puhepostia käytettäessä -asetus**

Seuraavassa taulukossa on eritelty puhelimen toimintaa eri tilanteissa, kun määritysapuohjelmassa **luurin merkkivaloilmoituksen** kenttään on määritetty arvo Puheposti.

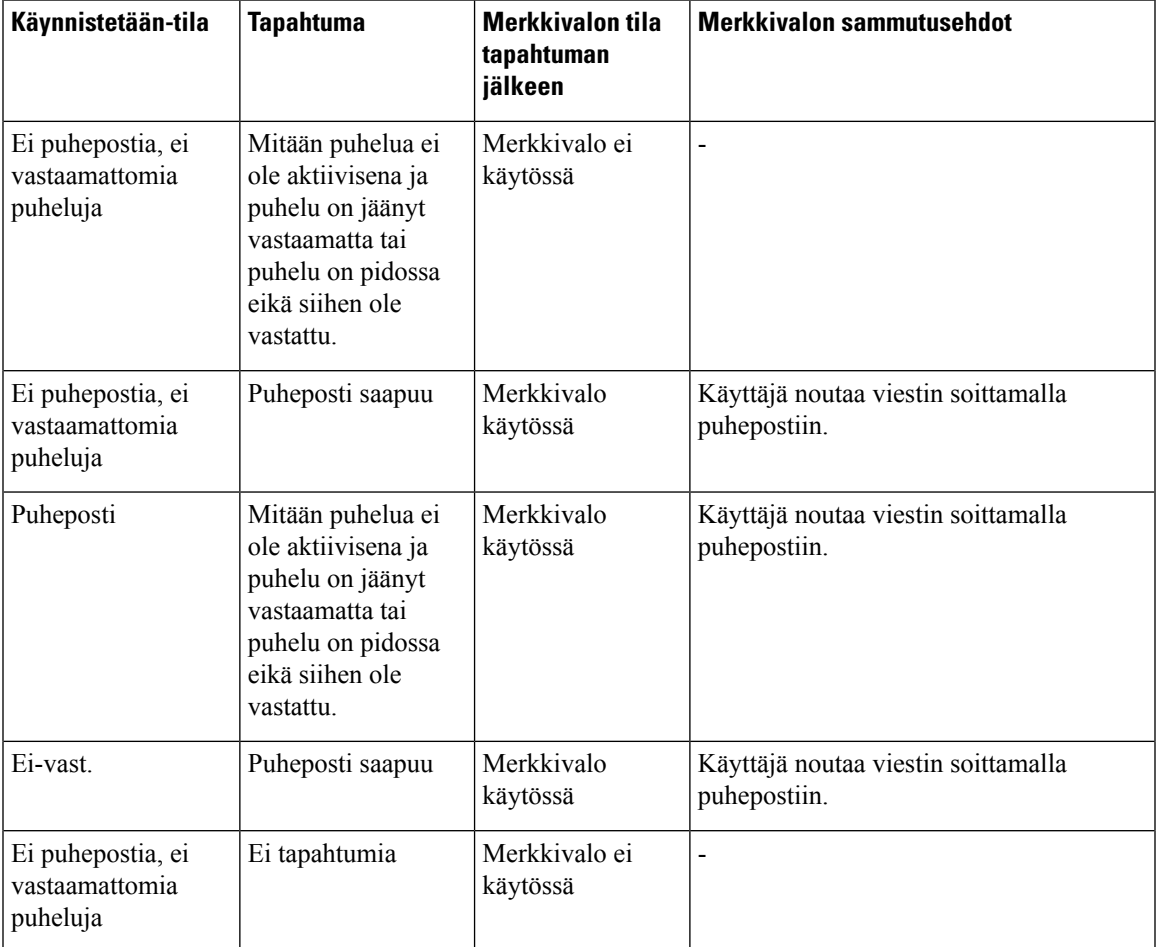

## <span id="page-94-1"></span>**Puhelimen toiminta puhepostia käytettäessä- ja Vastaamattomien puhelujen määritys -asetus**

Seuraavassa taulukossa on eritelty puhelimen toimintaa eri tilanteissa, kun määritysapuohjelmassa **luurin merkkivaloilmoituksen** kenttään on määritetty arvo **Puhepostia, vastaamaton puhelu**.

 $\mathbf I$ 

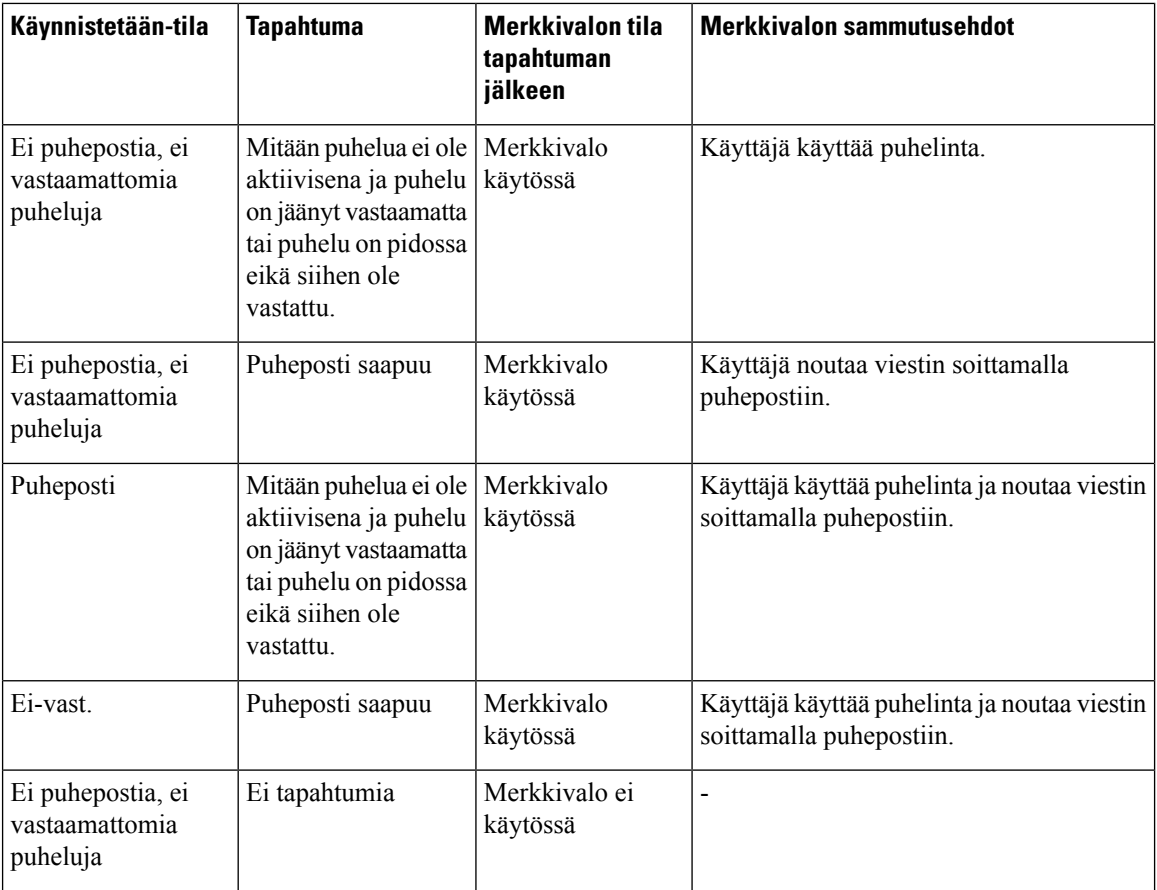

ı

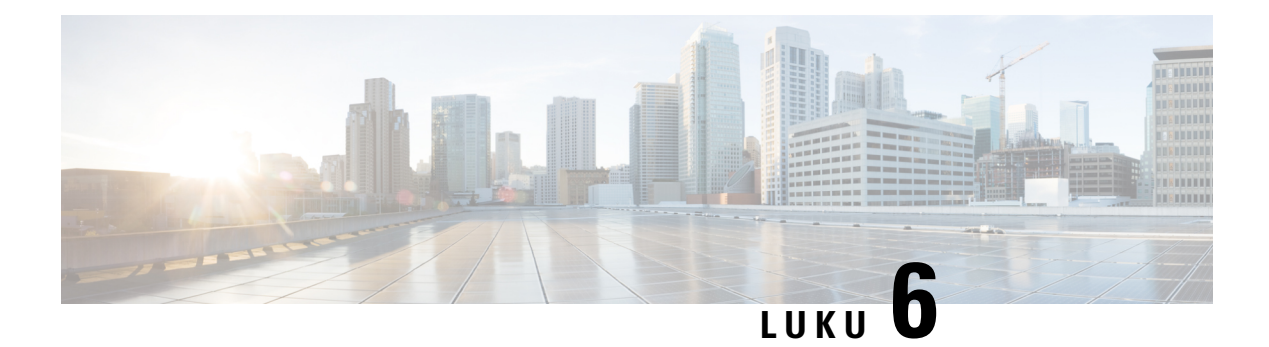

## **Asetukset**

- [Puhelinasetusten](#page-96-0) yleiskuvaus, sivulla 87
- Soittoäänen [vaihtaminen,](#page-97-0) sivulla 88
- Ei saa häiritä [-toiminnon](#page-97-1) ottaminen käyttöön puhelimen ruudusta, sivulla 88
- Puheluiden siirto [puhelimesta,](#page-97-2) sivulla 88
- Soittoäänen [määrittäminen](#page-99-0) puhelimen verkkosivulla, sivulla 90
- [ESH-toiminnon](#page-99-1) ottaminen käyttöön puhelimen verkkosivulta, sivulla 90
- Näytönsäästäjän määrittäminen puhelimen [verkkoliittymässä,](#page-99-2) sivulla 90
- Anonyymien puhelujen eston käyttöönotto puhelimen [verkkosivulla,](#page-100-0) sivulla 91
- Odottavan puhelun ottaminen käyttöön puhelimen [verkkosivulla,](#page-101-0) sivulla 92
- [Tuntemattoman](#page-101-1) puhelun esto, sivulla 92
- Soittajan tietojen [piilottaminen](#page-101-2) , sivulla 92
- [Koputuksen](#page-102-0) ottaminen käyttöön, sivulla 93
- Puhelun [suojaaminen,](#page-102-1) sivulla 93
- Automaattisen vastauksen [määrittäminen,](#page-103-0) sivulla 94
- Puhepostin [määrittäminen,](#page-103-1) sivulla 94
- [HTTP-välityspalvelimen](#page-103-2) asetukset, sivulla 94
- Kellonajan muodon [vaihtaminen,](#page-106-0) sivulla 97
- [Päivämäärämuodon](#page-106-1) vaihtaminen, sivulla 97
- [Näytönsäästäjän](#page-107-0) muuttaminen, sivulla 98
- Logon [lisääminen](#page-107-1) puhelimen taustalle, sivulla 98
- Taustakuvan vaihtaminen puhelimen [verkkosivulta,](#page-108-0) sivulla 99
- Kielen [asettaminen,](#page-108-1) sivulla 99
- Salasanan [asettaminen,](#page-109-0) sivulla 100
- Salasanan asettaminen puhelimen [verkkosivulta,](#page-109-1) sivulla 100
- Profiilitilin [määrittäminen,](#page-110-0) sivulla 101
- Usean sijainnin lisääminen [BroadWorks](#page-110-1) XSI -käyttäjälle, sivulla 101

### <span id="page-96-0"></span>**Puhelinasetusten yleiskuvaus**

Järjestelmänvalvoja voi määrittää puhelimen asetusvalikot näytettäväksi puhelimen näytössä tai puhelimen verkkoliittymässä. Jos et löydä jotakin valikkoa, ota yhteyttä järjestelmänvalvojaan.

### <span id="page-97-0"></span>**Soittoäänen vaihtaminen**

Voit määrittää saapuvan puhelun soittoäänen.

#### **Toimintosarja**

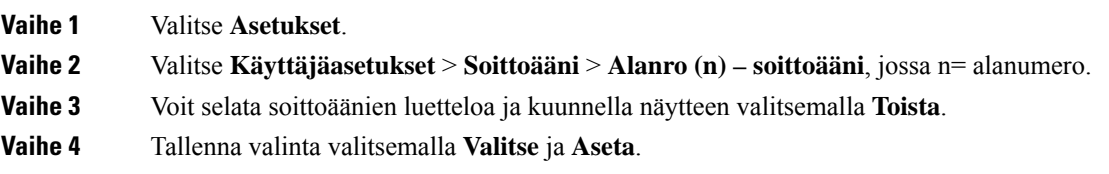

## <span id="page-97-1"></span>**Ei saa häiritä -toiminnon ottaminen käyttöön puhelimen ruudusta**

Ota käyttöön Ei saa häiritä -tila, kun haluat vaimentaa puhelimen äänet ja saapuvien puhelujen ilmoitukset häiriöiden välttämiseksi. Voit vaimentaa kaikkisaapuvien puhelujen ilmoitukset tai tietyn soittajan ilmoituksen.

#### **Toimintosarja**

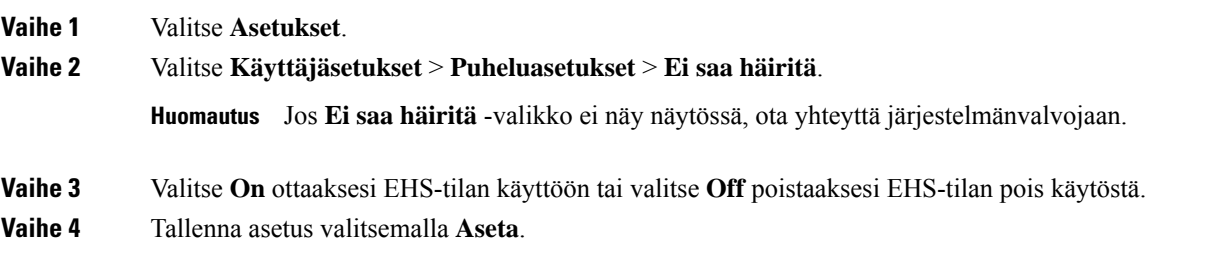

### <span id="page-97-2"></span>**Puheluiden siirto puhelimesta**

Voit määrittää puhelimen välittämään saapuvat puhelut, kun olet siirtynyt**Soitonsiirronasetukset** -näyttöön.

Voit määrittää soitonsiirtopalvelut myös kahdella muulla tavalla. Jos haluat määrittää soitonsiirtopalvelut tietyllä toimintonäppäimellä, katso [Soitonsiirto,](#page-48-0) sivulla 39. Jos haluat määrittää soitonsiirtopalvelut puhelimen verkkosivulta, katso Soitonsiirto puhelimen [verkkosivulla,](#page-49-0) sivulla 40.

#### **Ennen aloitusta**

Järjestelmänvalvojan on otettava soitonsiirtopalvelut käyttöön.

Järjestelmänvalvoja poistaa käytöstä soitonsiirron ominaisuuksien aktivointikoodin synkronointiominaisuuden. Jos asetus on käytössä, näyttöön tulevat **soitonsiirtoasetukset** muuttuvat vain valmiina -tilaan. Voit kuitenkin muuttaa Soitonsiirto (kaikki) -palvelun asetusta painamalla päänäytössä **Siirrä** tai **Siirrä kaikki**. Lisätietoja

 $\overline{\phantom{a}}$ 

on kohdassa Kaikkien puheluiden soitonsiirron aktivointi [aktivointikoodisynkronointia](#page-50-0) käyttämällä, sivulla [41](#page-50-0).

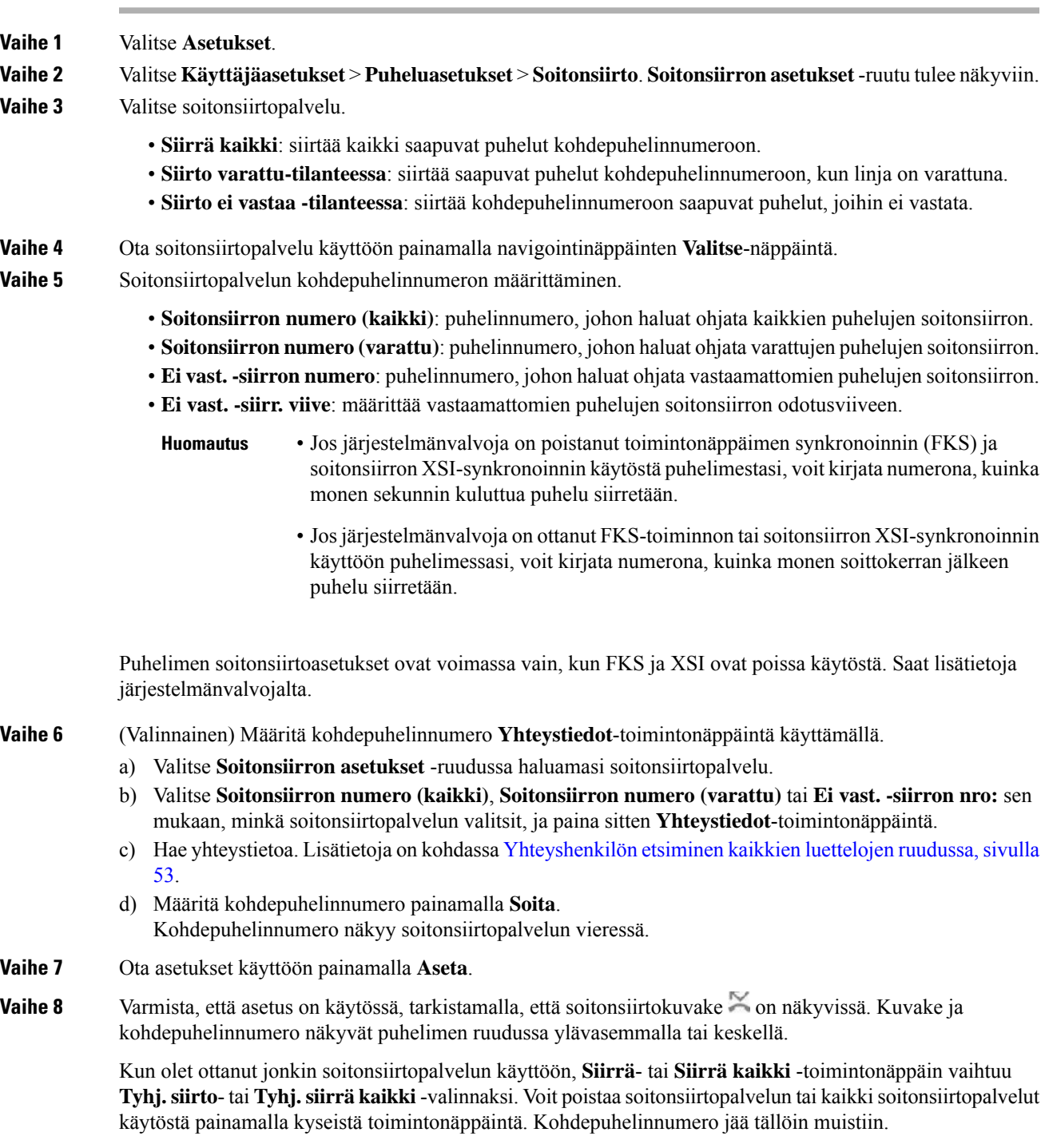

**Tyhj. siirrä kaikki** poistaa vain Soitonsiirto (kaikki) -palvelun käytöstä. **Tyhj. siirto** poistaa kaikki soitonsiirtopalvelut käytöstä.

Jos puhelimen soitonsiirtoasetukset eivät toimi, ota yhteyttä järjestelmänvalvojaan.

### <span id="page-99-0"></span>**Soittoäänen määrittäminen puhelimen verkkosivulla**

#### **Toimintosarja**

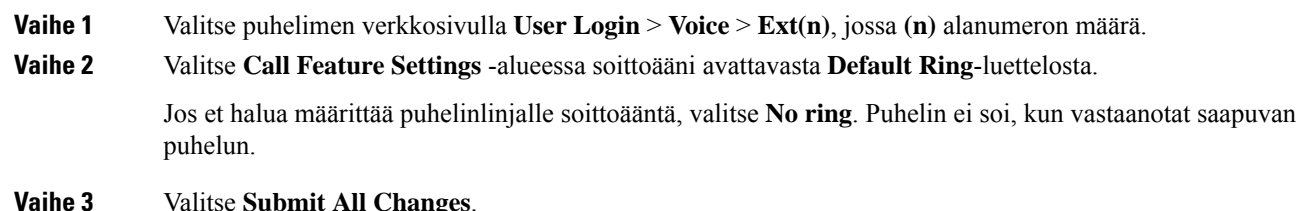

### <span id="page-99-1"></span>**ESH-toiminnon ottaminen käyttöön puhelimen verkkosivulta**

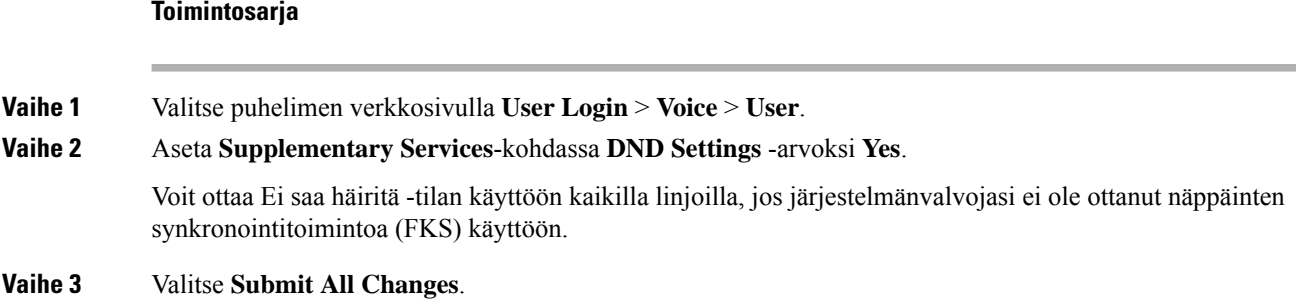

### <span id="page-99-2"></span>**Näytönsäästäjän määrittäminen puhelimen verkkoliittymässä**

Voit määrittää puhelimen näytönsäästäjän. Kun puhelinta ei käytetä tietyn ajan aikana, se siirtyy näytönsäästäjätilaan.

Minkä tahansa painikkeen painaminen palauttaa puhelimen normaalitilaan.

#### **Toimintosarja**

**Vaihe 1** Valitse puhelimen verkkosivulla **Ääni** > **Käyttäjä**.

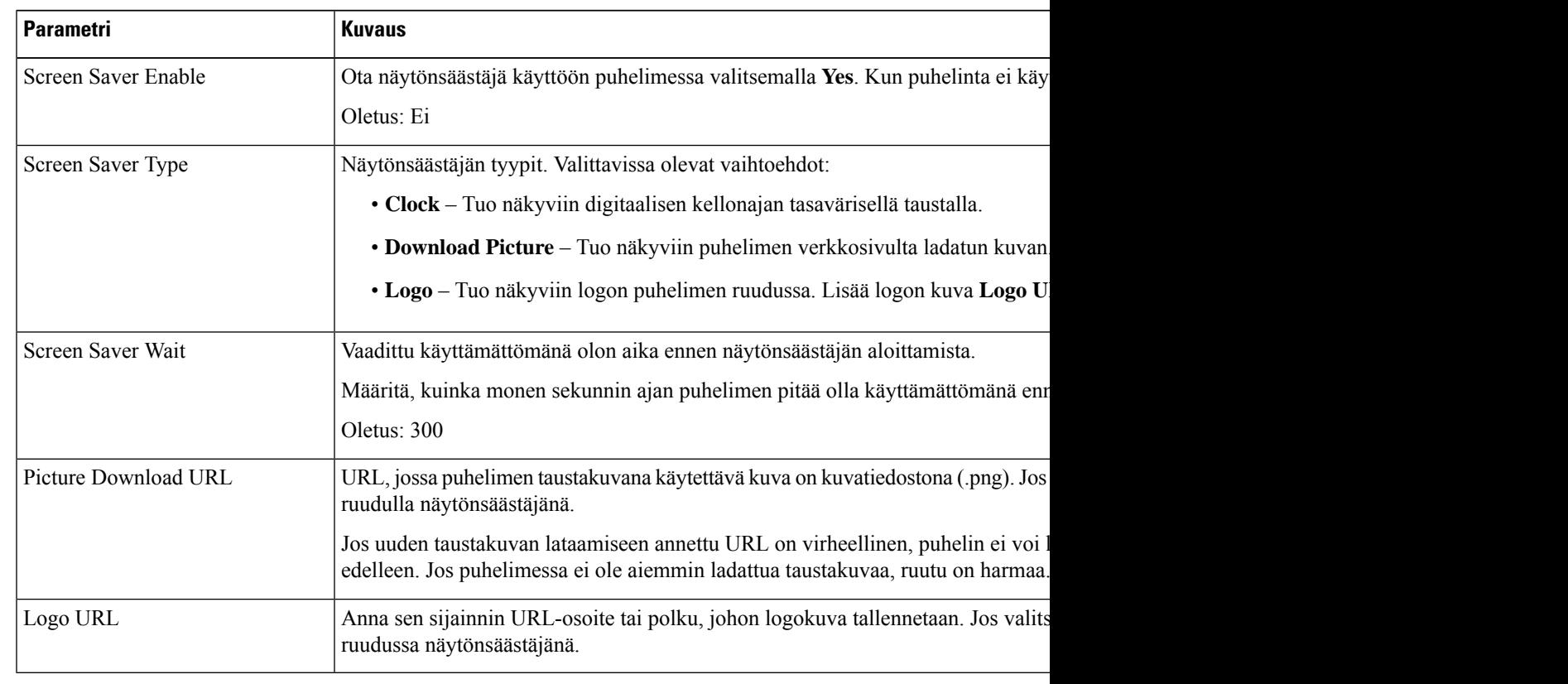

**Vaihe 2** Määritä **Screen**-osassa kentät seuraavassa taulukossa kuvatulla tavalla.

<span id="page-100-0"></span>**Vaihe 3** Valitse **Submit All Changes**.

## **Anonyymien puhelujen eston käyttöönotto puhelimen verkkosivulla**

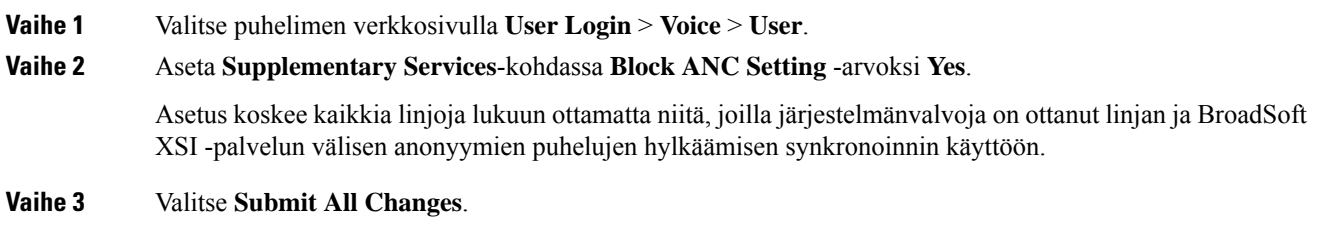

# <span id="page-101-0"></span>**Odottavan puhelun ottaminen käyttöön puhelimen verkkosivulla**

#### **Toimintosarja**

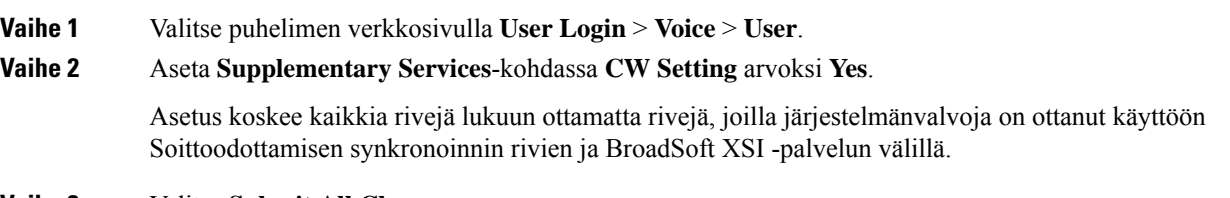

**Vaihe 3** Valitse **Submit All Changes**.

### <span id="page-101-1"></span>**Tuntemattoman puhelun esto**

Voit estää saapuvat puhelut, joissa ole soittajan tietoja, yksittäisellä linjalla tai kaikilla linjoilla.

Jos järjestelmänvalvoja on ottanut käyttöön linjan ja BroadSoft XSI -palvelun välisen anonyymien puhelujen hylkäämisen synkronoinnin käyttöön, tekemäsi asetus koskee vain yksittäistä linjaa eikä kaikkia linjoja. Yleensä asetus koskee kaikkia linjoja lukuun ottamatta niitä, joissa synkronointi on käytössä.

#### **Toimintosarja**

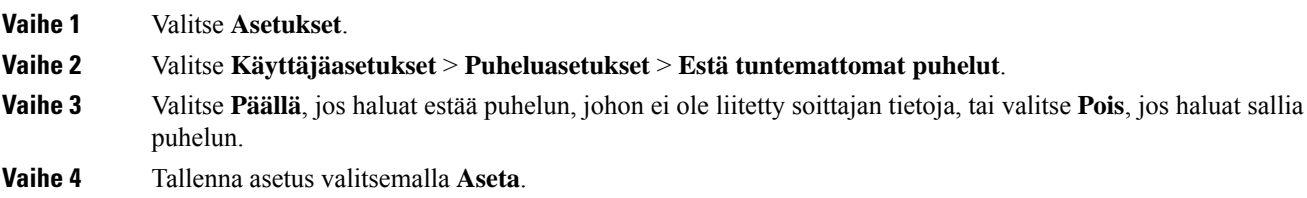

### <span id="page-101-2"></span>**Soittajan tietojen piilottaminen**

Voit estää nimesi ja puhelinnumerosi näkymisen vastaanottajan ruudulla puhelua soittaessasi piilottamalla oman numerosi. Tämän toiminnon avulla voit varjella yksityisyyttäsi.

#### **Ennen aloitusta**

Järjestelmänvalvoja ottaa Estä nron lähetys -ominaisuuden käyttöön puhelimessa.

Järjestelmänvalvoja ottaa Estä nron lähetys -ominaisuuden käyttöön XSI BroadWorks -palvelimessa.

### **Toimintosarja**

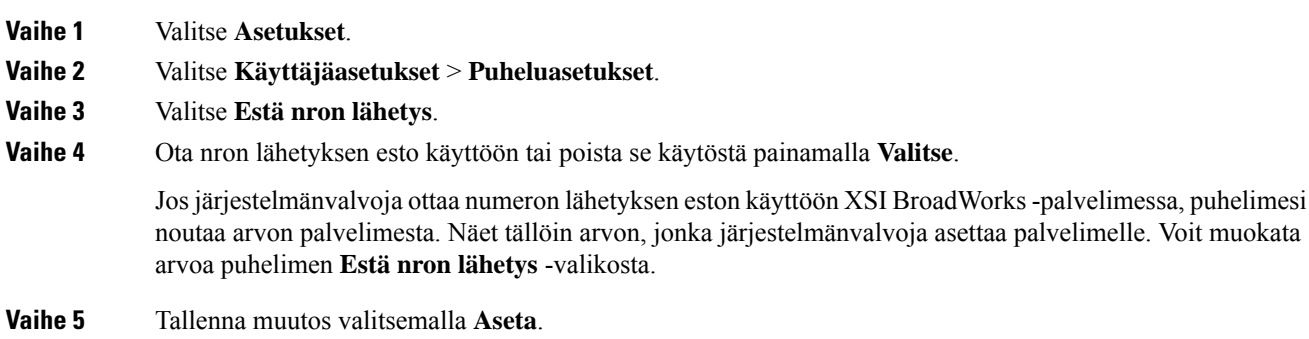

## <span id="page-102-0"></span>**Koputuksen ottaminen käyttöön**

Voit ottaa odottavan puhelun käyttöön tietylle linjalle tai kaikille linjoille. Jos se on käytössä, voit vastaanottaa puheluilmoituksen (yksi äänimerkki ja linjapainike vilkkuu punaisena) aktiivisen puhelun aikana.

Jos järjestelmänvalvoja on ottanut Soittoodottamisen synkronoinnin käyttöön linjan ja BroadSoft XSI -palvelun välillä, asetus koskee vain tiettyä linjaa kaikkien linjojen sijaan. Yleensä asetus koskee kaikkia linjoja lukuun ottamatta niitä, joissa synkronointi on käytössä.

#### **Toimintosarja**

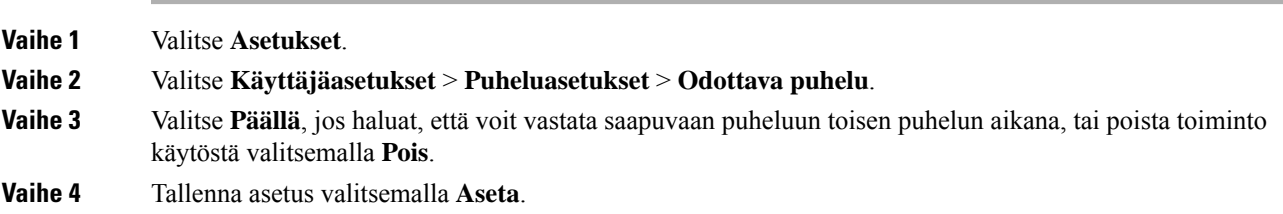

## <span id="page-102-1"></span>**Puhelun suojaaminen**

Voit suojata puhelut salakuuntelulta salaamalla puhelun. Voit määrittää Suojattu puhelu -toiminnon kaikille lähteville puheluille tai tietylle puhelulle.

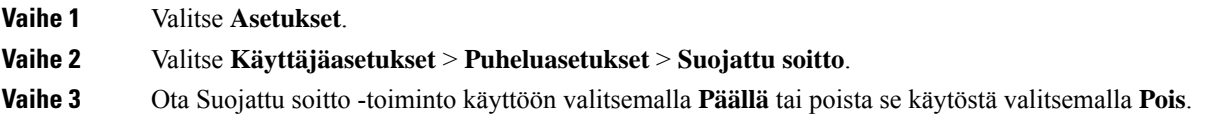

**Vaihe 4** Tallenna asetus valitsemalla **Aseta**.

### <span id="page-103-0"></span>**Automaattisen vastauksen määrittäminen**

#### **Toimintosarja**

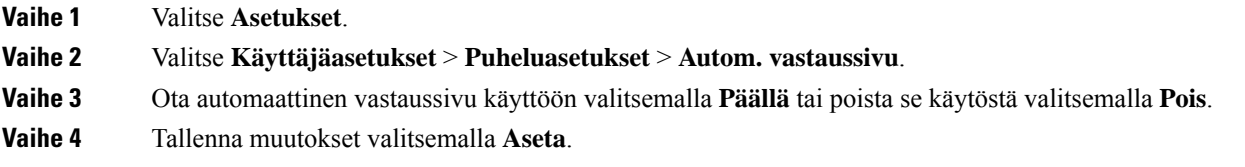

### <span id="page-103-1"></span>**Puhepostin määrittäminen**

#### **Toimintosarja**

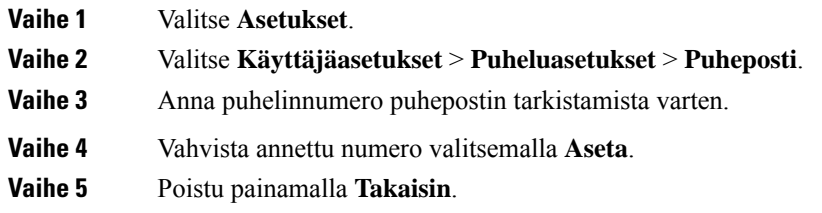

### <span id="page-103-2"></span>**HTTP-välityspalvelimen asetukset**

Voit määrittää HTTP-välityspalvelimen puhelimen **Verkkomääritykset**-valikon **HTTP-välityspalvelimen asetukset** -valikossa. HTTP-välityspalvelimen asetukset ovat käytettävissä myös puhelimen verkkosivulla.

#### **Asiaan liittyviä aiheita**

Välityspalvelimen määrittäminen automaattisessa [välityspalvelintilassa](#page-103-3), sivulla 94 Välityspalvelimen määrittäminen manuaalisessa [välityspalvelintilassa,](#page-104-0) sivulla 95 [Välityspalvelimen](#page-105-0) määrittäminen puhelimen verkkosivulta, sivulla 96

### <span id="page-103-3"></span>**Välityspalvelimen määrittäminen automaattisessa välityspalvelintilassa**

Voit valita automaattisen välityspalvelintilan HTTP-välityspalvelimen määrittämiseksi puhelimessa.

### **Toimintosarja**

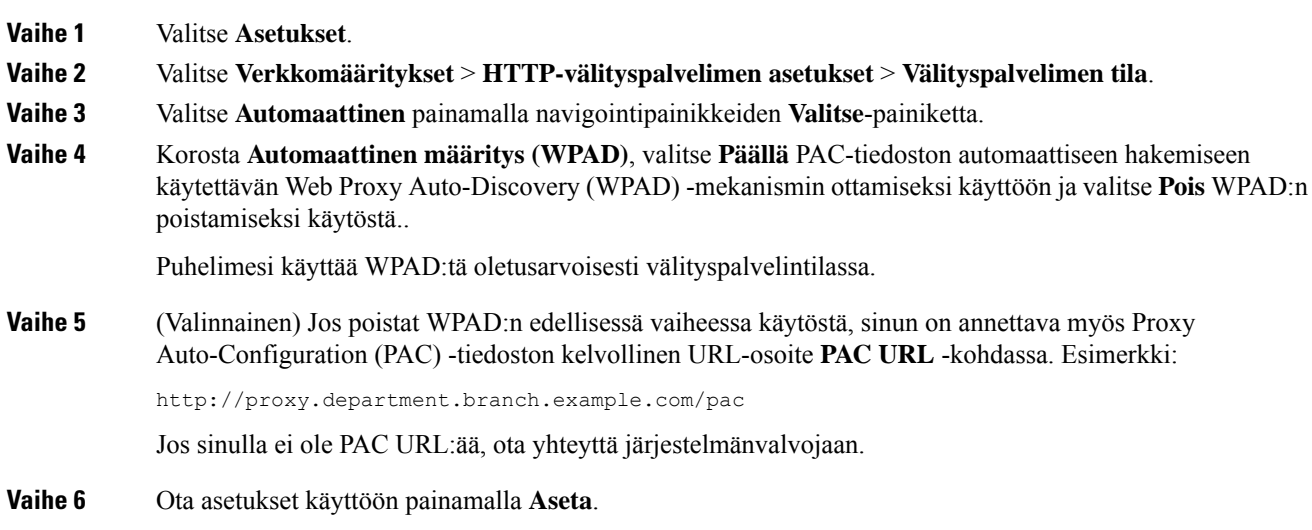

### <span id="page-104-0"></span>**Välityspalvelimen määrittäminen manuaalisessa välityspalvelintilassa**

Voit valita manuaalisen välityspalvelintilan HTTP-välityspalvelimen määrittämiseksi puhelimessa.

### **Ennen aloitusta**

Saat palvelinosoitteen ja välityspalvelimen portin järjestelmänvalvojalta.

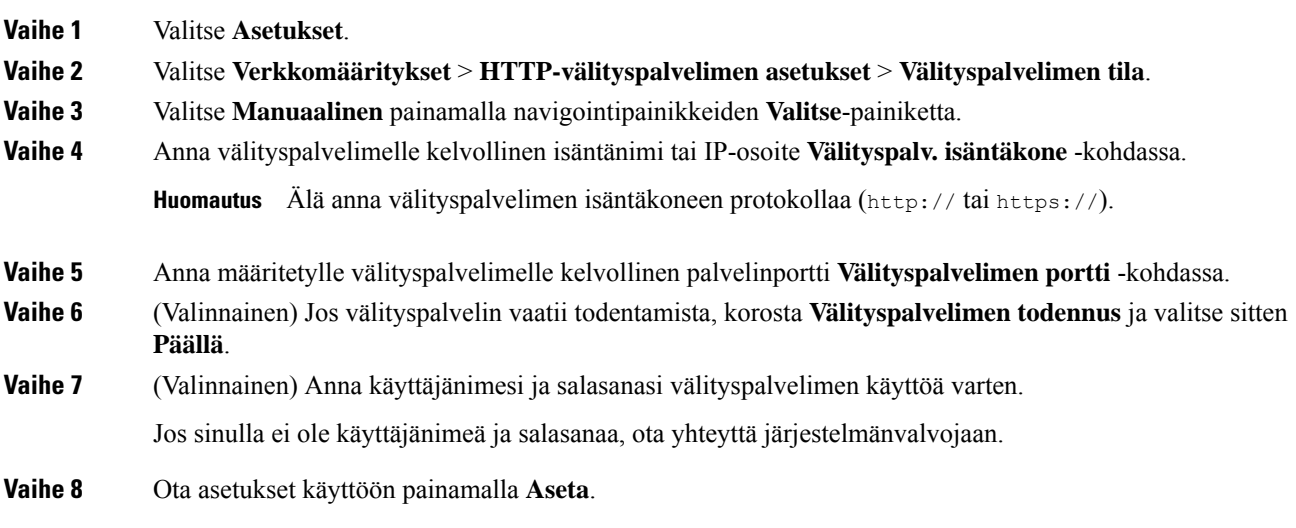

### <span id="page-105-0"></span>**Välityspalvelimen määrittäminen puhelimen verkkosivulta**

Voit valita automaattisen tai manuaalisen välityspalvelintilan HTTP-välityspalvelimen määrittämiseksi puhelimen verkkosivulla.

### **Toimintosarja**

**Vaihe 1** Valitse puhelimen verkkosivulla **Voice** > **System**.

**Vaihe 2** Määritä **HTTP-välityspalvelimen asetukset** -osiossa seuraavassa taulukossa kuvatut parametrit:

**Taulu 6. HTTP-välityspalvelimen asetukset**

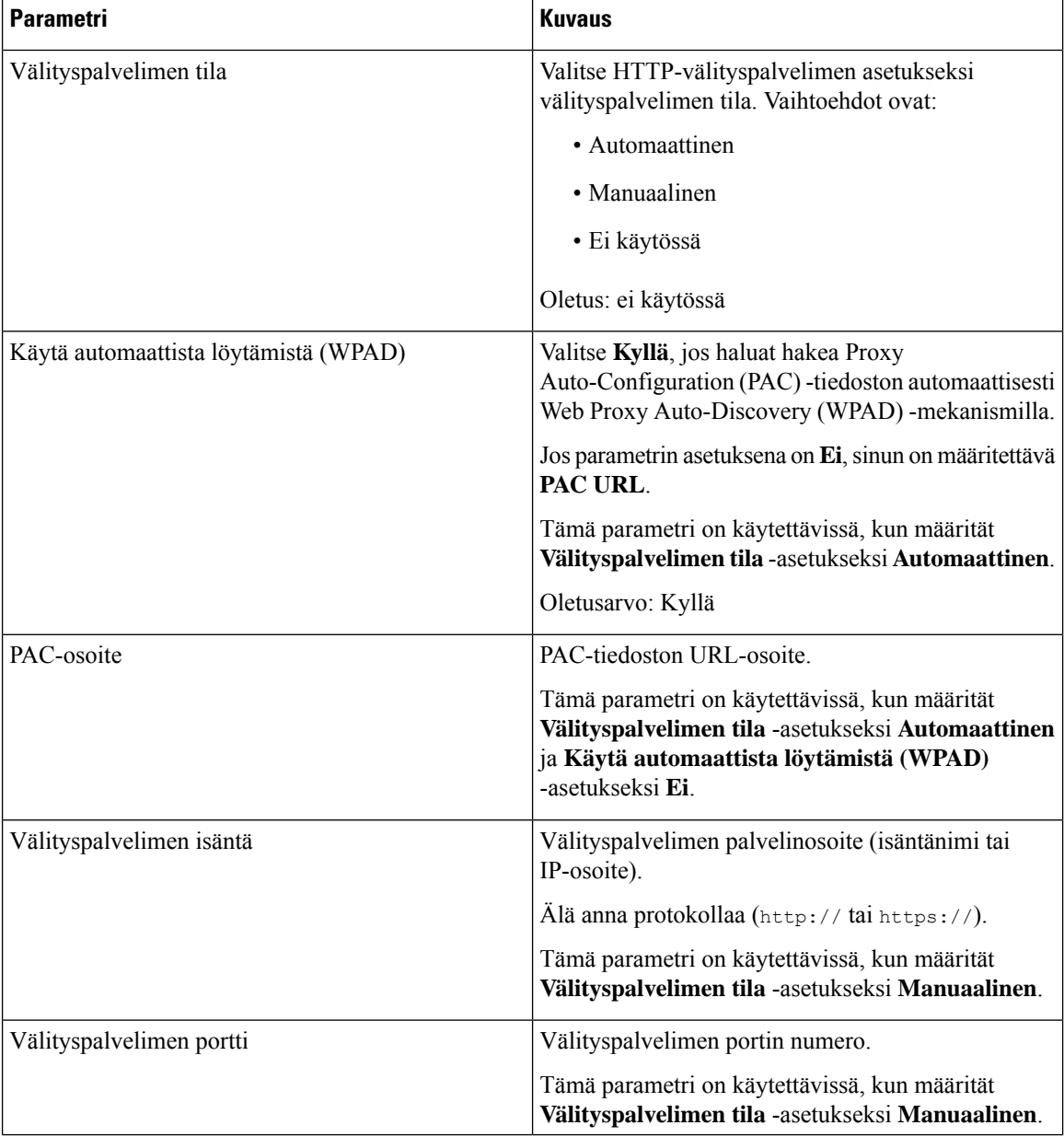

| <b>Parametri</b>                    | <b>Kuvaus</b>                                                                                                    |
|-------------------------------------|----------------------------------------------------------------------------------------------------|
| Välityspalvelin vaatii todentamista | Jos välityspalvelin vaatii todentamista, valitse <b>Kyllä</b> .<br>Valitse muussa tapauksessa Ei. Parametrin määritys<br>vaihtelee välityspalvelimen toimintatavan mukaan.<br>Tämä parametri on käytettävissä, kun määrität<br>Välityspalvelimen tila -asetukseksi Manuaalinen. |
| Käyttäjänimi                        | Anna välityspalvelimella todennustietoja käyttävän<br>käyttäjän käyttäjänimi.<br>Tämä parametri on käytettävissä, kun määrität<br>Välityspalvelimen tila -asetukseksi Manuaalinen ja<br>Välityspalvelin vaatii todentamista -asetukseksi<br>Kyllä.                              |
| Salasana                            | Anna määritetyn käyttäjänimen salasana<br>välityspalvelimen todentamista varten.<br>Tämä parametri on käytettävissä, kun määrität<br>Välityspalvelimen tila -asetukseksi Manuaalinen ja<br>Välityspalvelin vaatii todentamista -asetukseksi<br>Kyllä.                           |

**Vaihe 3** Valitse **Submit All Changes**.

## <span id="page-106-0"></span>**Kellonajan muodon vaihtaminen**

Voit vaihtaa puhelimen näytössä näkyvän kellonajan muotoa.

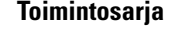

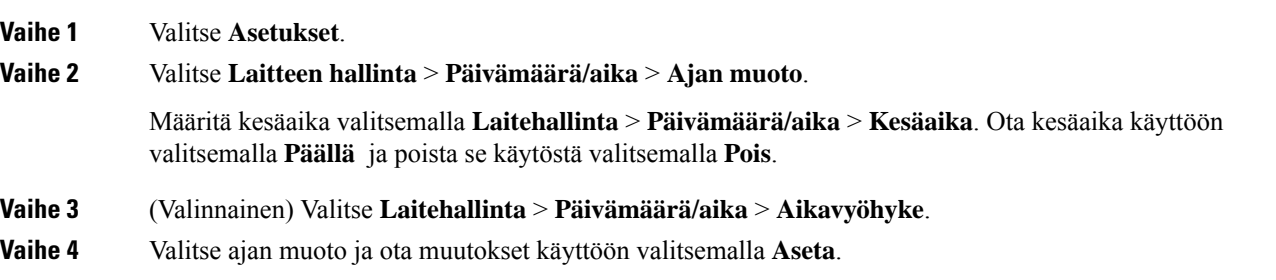

## <span id="page-106-1"></span>**Päivämäärämuodon vaihtaminen**

Voit vaihtaa puhelimen näytössä näkyvän päivämäärän muotoa.

### **Toimintosarja**

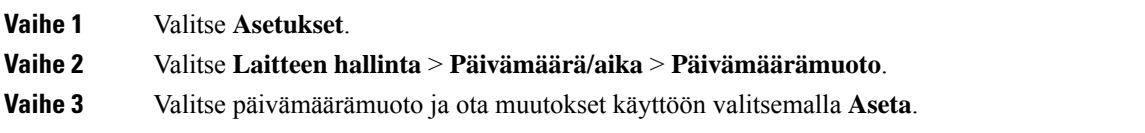

## <span id="page-107-0"></span>**Näytönsäästäjän muuttaminen**

Voit ottaa puhelimesi näytönsäästäjän käyttöön ja määrittää sen ulkonäön ja ajan, jonka puhelimen on oltava käyttämättömänä ennen kuin näytönsäästäjä tulee näkyviin.

#### **Toimintosarja**

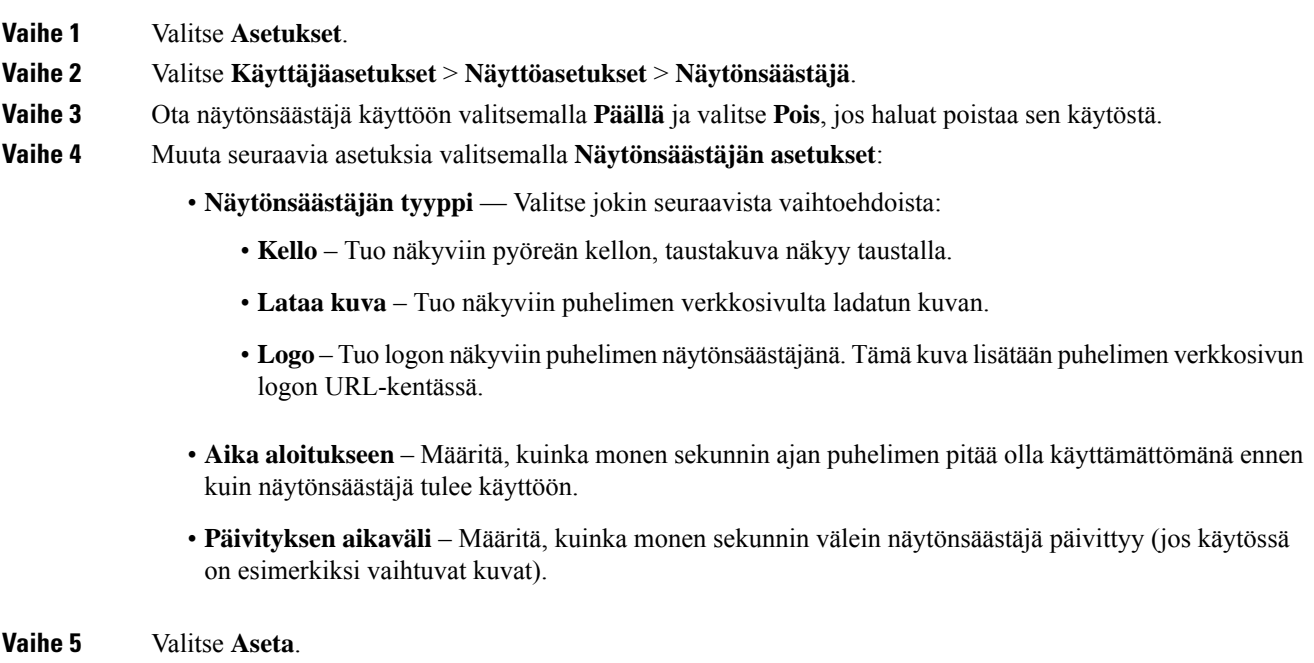

## <span id="page-107-1"></span>**Logon lisääminen puhelimen taustalle**

Voit lisätä logokuvakkeen puhelimen näytön taustakuvaksi puhelimen verkkosivulta.

#### **Toimintosarja**

**Vaihe 1** Valitse puhelimen verkkosivulla **User Login** > **Voice** > **User**.
**Vaihe 2** Valitse **Screen**-osiossa **LogoPhone Background** -kentässä ja anna sen sijainnin URL-osoite tai polku, johon logon kuva tallennetaan, **Logo URL** -kentässä.

**Vaihe 3** Valitse **Submit All Changes**.

Kun logo on lisätty puhelimen taustakuvaksi ja valitset **Oletusarvo Puhelimentausta** -luettelossa ja tallennat muutokset, logokuvake häviää puhelimen näytöstä.

# **Taustakuvan vaihtaminen puhelimen verkkosivulta**

Järjestelmänvalvoja voi sallia käyttäjän vaihtaa puhelimen taustakuvaksi jonkin käytettävissä olevista taustakuvista.

#### **Toimintosarja**

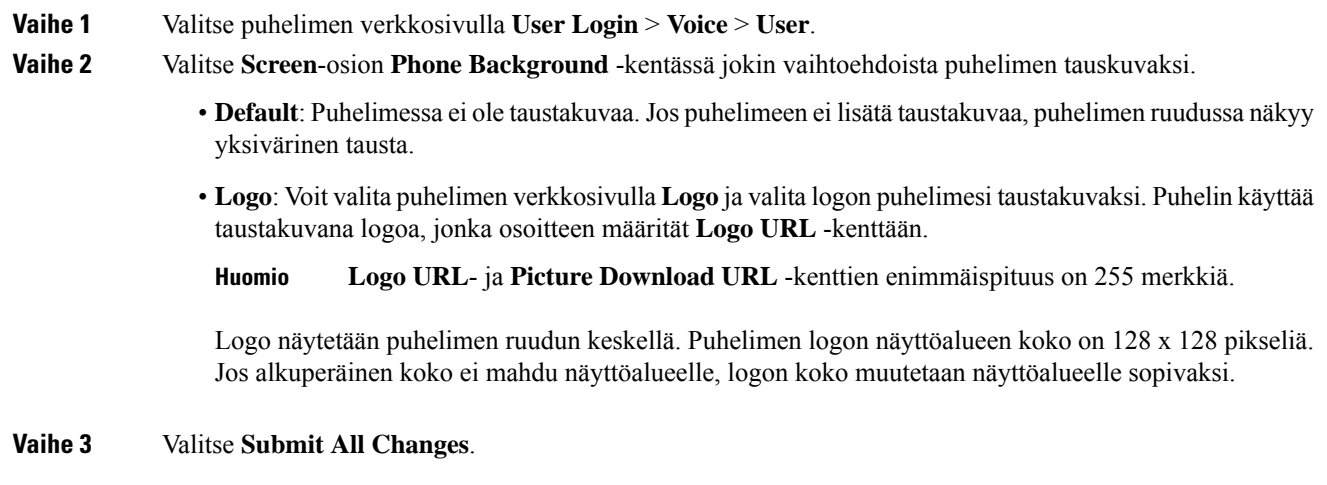

# **Kielen asettaminen**

Puhelimen määritysten mukaan voit ehkä muuttaa puhelimessasi käytettävää kieltä.

#### **Toimintosarja**

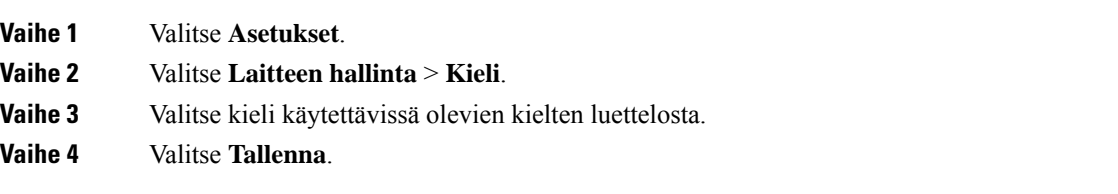

# **Salasanan asettaminen**

Vaihda puhelimen salasana säännöllisesti ja huolehdi verkon turvallisuudesta.

#### **Ennen aloitusta**

Sinulla on oltava salasana.

#### **Toimintosarja**

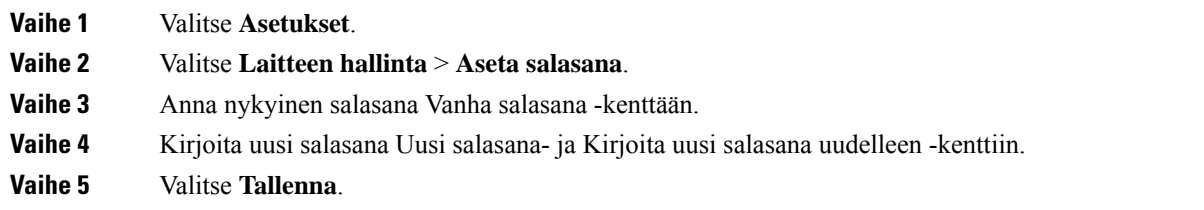

#### **Asiaan liittyviä aiheita**

Salasanan asettaminen puhelimen [verkkosivulta](#page-109-0), sivulla 100

# <span id="page-109-0"></span>**Salasanan asettaminen puhelimen verkkosivulta**

Voit päivittää salasanasi puhelimen verkkosivulla.

## **Ennen aloitusta**

Sinulla on oltava nykyinen salasanasi.

#### **Toimintosarja**

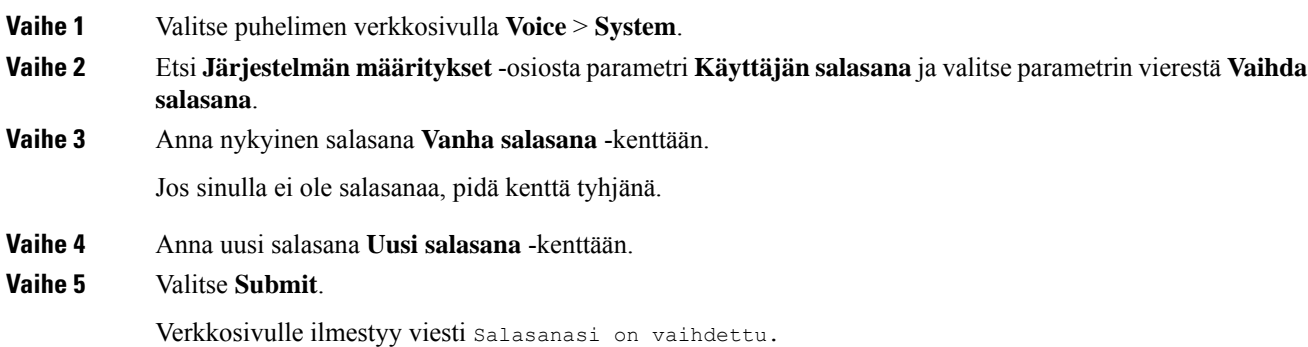

Ш

# **Profiilitilin määrittäminen**

Tarvitset todennustunnistetiedot, jotta voit synkronoida uudelleen puhelimen valmisteluprofiilin avulla ja pyydettäessä **Profiiliasetukset**-näytössä.

Jos et huomannut **Profiiliasetukset**-näyttöä, voit avata sen puhelimen valikosta tai käyttämällä mahdollista **Määritykset**-toimintonäppäintä.

Jos puhelimen sisäänkirjautuminen epäonnistuu, ota yhteyttä järjestelmänvalvojaan.

#### **Ennen aloitusta**

Järjestelmänvalvoja määrittää puhelimen profiilin todentamistyypin ja tuo näkyviin todennustunnistetietoja.

#### **Toimintosarja**

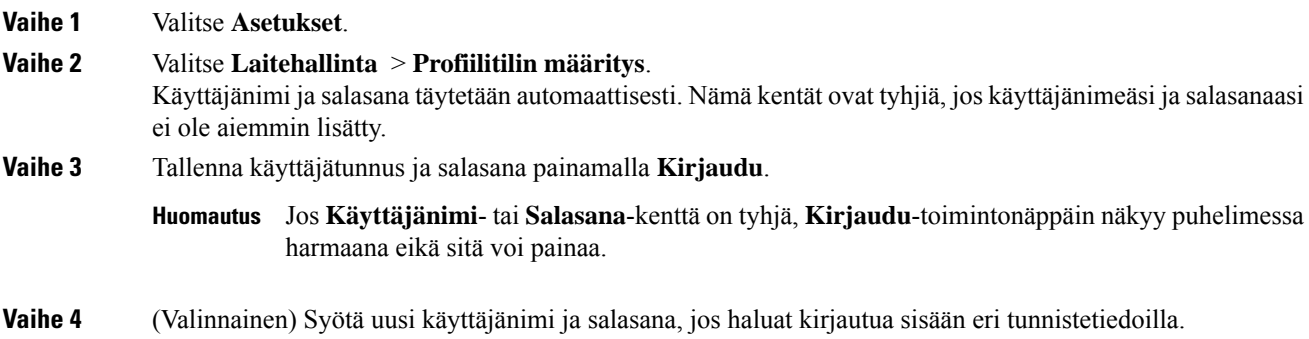

# **Usean sijainnin lisääminen BroadWorks XSI -käyttäjälle**

Voit lisätä useita sijainteja puhelimesi alanumeroon. Näin saapuva puhelu voidaan siirtää saumattomasti puhelimestasi muihin matka- tai pöytäpuhelimiin, jotka on lisätty alanumeroosi.

#### **Ennen aloitusta**

Järjestelmänvalvoja on ottanut Anywhere-ominaisuuden käyttöön alanumerossa.

#### **Toimintosarja**

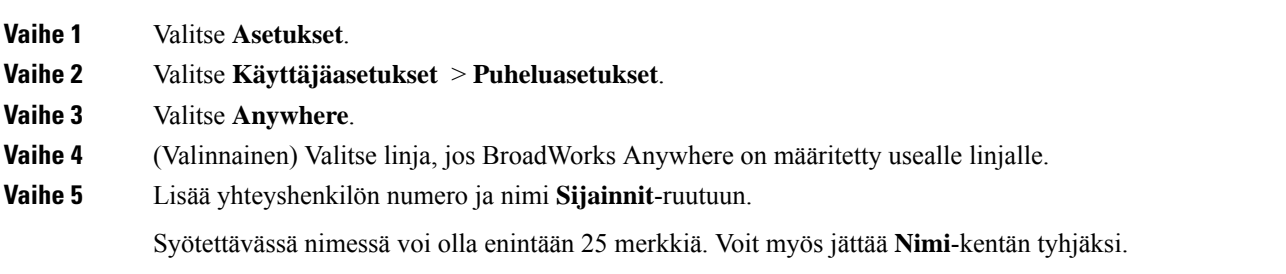

Syötettävässä numerossa voi olla enintään 20 merkkiä.

- **Vaihe 6** Ota sijainti käyttöön tai poista se käytöstä.
- **Vaihe 7** Lisää sijainnit **Sijainnit**-luetteloon valitsemalla **Tallenna**.

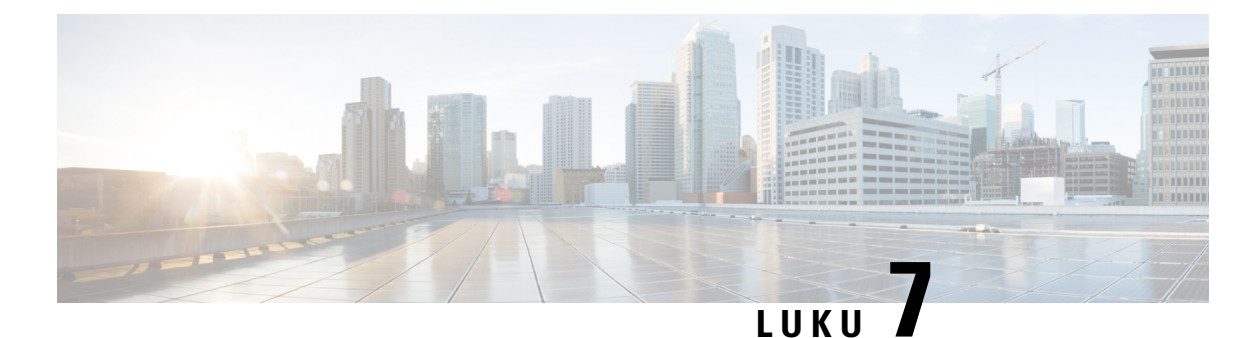

# **Tuoteturvallisuus ja**

- Turvallisuus ja [suorituskyky,](#page-112-0) sivulla 103
- [Vaatimustenmukaisuuslausunnot,](#page-114-0) sivulla 105
- Cisco Product Security [-yleiskatsaus,](#page-116-0) sivulla 107
- Tärkeät tiedot [verkossa,](#page-116-1) sivulla 107

# <span id="page-112-0"></span>**Turvallisuus ja suorituskyky**

## **Virtakatkos**

Voit käyttää puhelimella hätäpalveluja vain, jos puhelin on kytketty virtalähteeseen. Virtakatkosten aikana palvelu- ja hätänumeroiden valinta ei onnistu, ennen kuin virta on palautettu. Jos virransyötössä on häiriöitä taise katkeaa,saatat joutua palauttamaan laitteen oletusasetukset tai määrittämään ne uudelleen ennen palvelutai hätänumeroiden käyttöä.

## **Ulkoiset laitteet**

Suosittelemme käyttämään laadukkaita ulkoisia laitteita, jotka on suojattu ei-toivotuilta radio- ja äänitaajuussignaaleilta. Ulkoisia laitteita ovat esimerkiksi kuulokkeet, kaapelit ja liittimet.

Häiriöitä voi silti aiheutua jonkin verran sen mukaan, minkä laatuisia laitteita käytetään ja miten kaukana nämä laitteet ovat muista laitteista, esimerkiksi matkapuhelimista tai kaksisuuntaisista radioista. Tällaisissa tapauksissa suosittelemme toimimaan seuraavasti:

- Siirrä ulkoinen laite kauemmas radio- ja äänitaajuussignaalien lähteestä.
- Sijoita ulkoisen laitteen kaapelit kauas radio- ja äänitaajuussignaalien lähteestä.
- Käytä ulkoisessa laitteessa suojattuja kaapeleita tai kaapeleita, joiden liitin on kunnossa.
- Lyhennä ulkoisen laitteen kaapelia.
- Käytä ulkoisen laitteen kaapeleissa ferriittejä tai muita vastaavia laitteita.

Cisco ei takaa ulkoisten laitteiden, kaapelien ja liittimien toimivuutta.

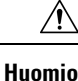

Euroopan unionin maissa tulee käyttää vain EMC-direktiivin [89/336/EY] mukaisia ulkoisia kaiuttimia, mikrofoneja ja kuulokkeita.

## **Puhelimen kytkeminen verkkovirtaan**

Voit kytkeä puhelimen verkkovirtaan seuraavilla tavoilla:

- Voit käyttää puhelimen mukana toimitettua verkkolaitetta.
- Jos verkko tukee PoE (Power over Ethernet) -tekniikkaa, voit kytkeä neuvottelupuhelimen verkkoon.

Jos et ole varma verkon PoE-tuesta, ota yhteyttä järjestelmänvalvojaan.

## **Puhelimen toiminta verkon ruuhkautumisen aikana**

Verkon suorituskykyä heikentävät tekijät voivat vaikuttaa puhelimen äänenlaatuun. Joissakin tapauksissa puhelu voi jopa katketa. Verkon suorituskykyyn voivat vaikuttaa esimerkiksi seuraavat tekijät:

- Hallintatehtävät, kuten sisäisten porttien tai tietoturvan tarkistus.
- Verkkoon kohdistuvat hyökkäykset, kuten palvelunestohyökkäys.

## **UL-varoitus**

LAN-ja ethernet-kaapelia tai muita laitteeseen liitettyjä kaapeleita ei saa jatkaa rakennuksen ulkopuolelle.

## **EnergyStar**

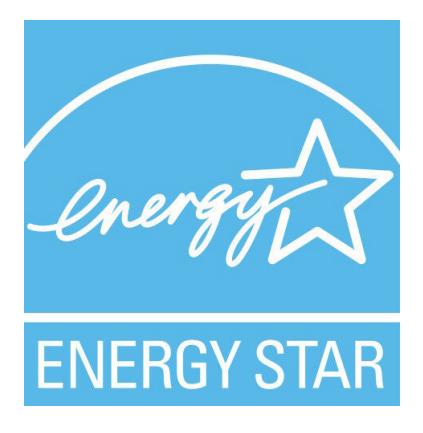

Seuraavassa puhelimessa on EnergyStar-sertifiointi:

• Cisco IP Conference Phone -neuvottelupuhelin 7832

## **Tuotetarra**

Tuotetarra on laitteen pohjassa.

# <span id="page-114-0"></span>**Vaatimustenmukaisuuslausunnot**

## **Euroopan unionin vaatimustenmukaisuuslausunnot**

## **CE-merkintä**

Laitteeseen ja pakkaukseen on lisätty seuraava CE-merkintä.

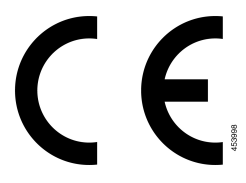

## **Kanadan vaatimustenmukaisuuslausunnot**

Tämä laite noudattaa alan Kanadan käyttöoikeuspoikkeuksen RSS-standardeja. Käyttöön liittyy seuraavat kaksi ehtoa: 1) tämä laite ei saa aiheuttaa haitallisia häiriöitä, ja 2) tämän laitteen on hyväksyttävä kaikki häiriöt, mukaan lukien häiriöt, jotka voivat saada laitteen toimimaan epätoivotulla tavalla. Viestinnän tietosuojaa ei voida taata tätä puhelinta käytettäessä.

Tämä tuote on sovellettavien teknisten Innovation, Science and Economic Development Canada -tietojen mukainen.

#### **Avis de Conformité Canadien**

Cet appareil est conforme aux normes RSS exemptes de licence RSS d'Industry Canada. Le fonctionnement de cet appareil est soumis à deux conditions : (1) ce périphérique ne doit pas causer d'interférence et (2) ce périphérique doit supporter les interférences, y compris celles susceptibles d'entraîner un fonctionnement non souhaitable de l'appareil. La protection des communications ne peut pas être assurée lors de l'utilisation de ce téléphone.

Le présent produit est conforme aux spécifications techniques applicables d'Innovation, Sciences et Développement économique Canada.

## **Uuden-Seelannin vaatimustenmukaisuuslausunnot**

## **Yhteyden muodostamisluvan yleisvaroitus**

Terminaalilaitteen Telepermit-luvan myöntäminen osoittaa vain, että Spark NZ on hyväksynyt sen, että laite täyttää sen verkkoon yhdistämisen vähimmäisehdot. Se ei ole osoitus Spark NZ:n tuotesuosituksesta eikä se muodosta minkäänlaista takuuta. Ennen kaikkea se ei anna mitään takuuta siitä, että mikään tuote toimisi minkään toisen erimerkkisen tai -mallisen Telepermitted-laitteen kanssa, eikä se ole osoitus siitä, että tuote olisi yhteensopiva kaikkien Spark NZ:n verkkopalveluiden kanssa.

## **Brasilian vaatimustenmukaisuustiedot**

### **Art. 5º - 680**

Tämä laite ei ole oikeutettu suojaukseen haitallisia häiriöitä vastaan, eikä se voi aiheuttaa häiriöitä asianmukaisesti valtuutetuissa järjestelmissä.

Lisätietoja on osoitteessa: <http://www.anatel.gov.br>

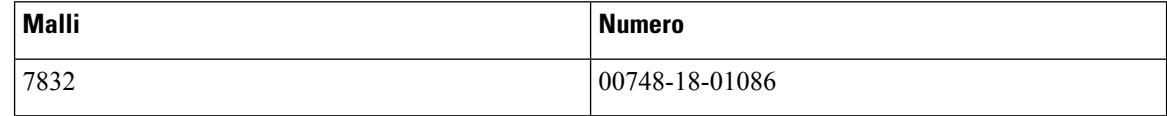

## **Japanin vaatimustenmukaisuustiedot**

VCCI-vaatimustenmukaisuus luokan B laitteille

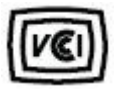

## **FCC:n vaatimustenmukaisuuslausunnot**

FCC (Federal Communications Commission) edellyttää seuraaville lausunnoille vaatimustenmukaisuuslausuntoja.

## **FCC-säännösten osaa 15.19 koskeva lausunto**

Tämä laite on FCC-sääntöjen osan 15 mukainen. Käyttöön liittyy seuraavat kaksi ehtoa: 1) tämä laite ei saa aiheuttaa haitallisia häiriöitä, ja 2) tämän laitteen on hyväksyttävä kaikki vastaanottamansa häiriöt, mukaan lukien häiriöt, jotka voivat saada laitteen toimimaan epätoivotulla tavalla.

## **FCC-säännösten osaa 15.21 koskeva lausunto**

Kaikki muutokset tai muunnokset, joita vaatimustenmukaisuuden noudattamisesta vastuussa oleva osapuoli ei ole hyväksynyt, voivat mitätöidä tämän laitteen lisenssin.

## **FCC-säännösten radiotaajuussäteilylle altistumista koskeva lausunto**

Tämä laite noudattaaFCC:n säteilylle altistumisrajoja, jotka on määritelty kontrolloimattomalle ympäristölle. Loppukäyttäjien on noudatettava erityisiä käyttöohjeita radiotaajuussäteilymääräysten noudattamiseksi. Tämä lähetin on sijoitettava vähintään 20 cm:n etäisyydelle käyttäjästä eikä sitä saa sijoittaa samaan paikkaan tai käyttää yhdessä toisen antennin tai lähettimen kanssa.

## **FCC-säännösten vastaanottimia ja luokan B digitaalisia laitteita koskeva lausunto**

Tämä laite on testattu ja sen on osoitettu noudattavan luokan B digitaalisille laitteille asetettuja määräyksiä FCC-sääntöjen osan 15 mukaisesti. Nämä rajoitukset on tarkoitettu suojaukseksi haitallisilta häiriöiltä, kun laitetta käytetään asuinympäristöissä. Tämä laite tuottaa, käyttää ja voi säteillä radiotaajuista energiaa, ja jos sitä ei asenneta tai käytetä ohjeiden mukaisesti, seurauksena voi olla häiriöitä radioviestinnälle. Kaikki asennukset eivät kuitenkaan välttämättä aiheuta häiriöitä.

Jos tämä laite aiheuttaa radio- tai televisiovastaanotossa häiriöitä, jotka voidaan todeta katkaisemalla virta ja kytkemällä se uudelleen, käyttäjää kehotetaan korjaamaan häiriöt jollakin seuraavista tavoista:

- Suuntaa vastaanottoantenni toisin tai siirrä se toiseen paikkaan.
- Siirrä tämä laite ja muut laitteet kauemmas toisistaan.
- Kytke laite ja vastaanotin eri pistorasioihin.
- Pyydä apua jälleenmyyjältä tai kokeneelta radio-/TV-teknikolta.

# <span id="page-116-0"></span>**Cisco Product Security -yleiskatsaus**

Tämä tuote sisältää salausominaisuuksia, ja sen tuontia, vientiä, siirtoa ja käyttöä koskevat Yhdysvaltain sekä muiden maiden paikalliset lait. Ciscon salattujen tuotteiden toimitukseen ei sisälly epäsuoraa kolmannen osapuolen valtuutusta salauksen tuontiin, vientiin, jakeluun tai käyttöön. Tuojat, viejät, jakelijat ja käyttäjät vastaavat itse Yhdysvaltain ja muiden maiden paikallisten lakien noudattamisesta. Käyttämällä tätä tuotetta suostut noudattamaan voimassa olevia lakeja ja säädöksiä. Jos et pysty noudattamaan Yhdysvaltain lakeja ja paikallista lainsäädäntöä, palauta tuote välittömästi.

Lisätietoja Yhdysvaltain vientisäädöksistä on osoitteessa [https://www.bis.doc.gov/index.php/regulations/](https://www.bis.doc.gov/index.php/regulations/export-administration-regulations-ear) [export-administration-regulations-ear.](https://www.bis.doc.gov/index.php/regulations/export-administration-regulations-ear)

## <span id="page-116-1"></span>**Tärkeät tiedot verkossa**

#### **Loppukäyttäjän käyttöoikeussopimus**

Loppukäyttäjän käyttöoikeussopimus (EULA) on saatavilla seuraavassa osoitteessa: [https://www.cisco.com/](https://www.cisco.com/go/eula) [go/eula](https://www.cisco.com/go/eula)

#### **Säännöstenmukaisuus- ja turvallisuustietoja**

Säännöstenmukaisuus- ja turvallisuustiedot ovat saatavilla seuraavassa osoitteessa:

[https://www.cisco.com/c/dam/en/us/td/docs/voice\\_ip\\_comm/cuipph/7832/regulatory\\_compliance/](https://www.cisco.com/c/dam/en/us/td/docs/voice_ip_comm/cuipph/7832/regulatory_compliance/RCSI-0311-book.pdf) [RCSI-0311-book.pdf](https://www.cisco.com/c/dam/en/us/td/docs/voice_ip_comm/cuipph/7832/regulatory_compliance/RCSI-0311-book.pdf)

 $\mathbf I$